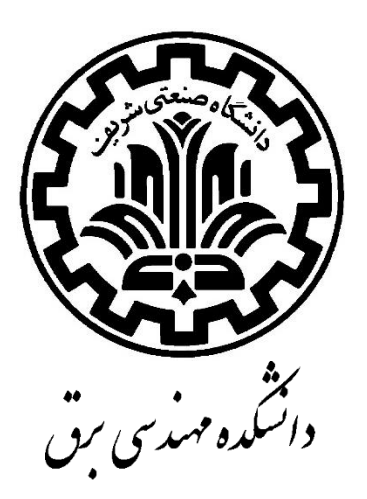

# **دستورالعمل آزمایشگاه تبدیل انرژی 1**

**تهیهکنندگان: زهرا نصیری قیداری محمدرضا ذوالقدری**

**ویرایش ،7-1 اسفند ماه 1396**

**در اینجا از زحمات کلیه اساتید و دانشجویانی که در تهیه و تدوین این جزوه همکاری داشتهاند؛ تشکر میشود.** 

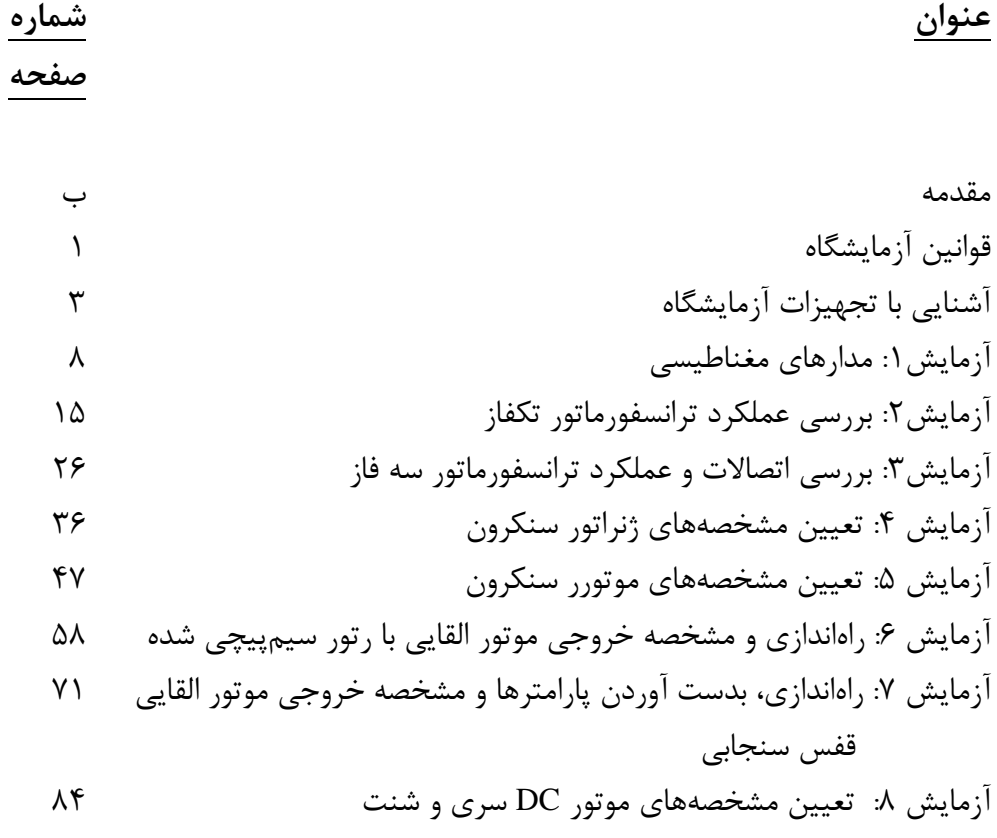

**پیوستها** پیوست ۱: شبیهسازی راهاندازی و کنترل سرعت موتورهای سنکرون آهنربای دایم )PMSM)  $1.7$ پیوست ۲: شبیهسازی راهاندازی و کنترل سرعت موتورهای القایی 1۰۸ پیوست :3 شبیهسازی عملکرد راهاندازی و ترمز موتور DC 116 پیوست ۴: خطرات انرژی الکتریکی و حفاظت در برابر آنها 126 پیوست ۵: کمکهای اولیه به فرد برق گرفته 1۳۳

این دستورالعمل به تدریج و با همکاری اساتید و دانشجویان دانشکده مهندسی برق دانشگاه صنعتی شریف تهیه شده است. مطالب ارائه شده در آن منطبق با سرفصلهای درس تبدیل انرژی )1( است و به منظور ارائه همزمان آزمایشگاه تبدیل انرژی (۱) با درس آن، تهیه شده است. در ابتدای هر آزمایش بخشهای "آماده-سازی جهت آزمایش" و "شبیهسازی" در نظر گرفته شده که دانشجویان محترم باید قبل از حضور در آزمایشگاه به سواالت و خواستههای آنها پاسخ دهند و نتایج را به صورت پیشگزارش تحویل نمایند. بخش شبیهسازی بر اساس استفاده از نرمافزار Simulink-MATLAB طراحی شده است و به نحوی تدوین گردیده که برای کسانی که با این نرمافزار آشنایی قبلی ندارند؛ هم مفید باشد.

دانشجوی عزیز، ضمن خوشامد به شما برای ورود به آزمایشگاه تبدیل انرژی، خواهشمند است جهت استفاده بهینه از تجهیزات آزمایشگاه و جلوگیری از خطرات احتمالی، به موارد زیر توجه فرمایید.

- 1(**کمکهای اولیه به فرد برق گرفته را بیاموزید.** نحوه این کمکها به صورت پیوست، در انتهای این گزارش کار آمده است. 2( روی تمام میزها کلید قطع اضطراری وجود دارد؛ محل این کلید را از مسئول آزمایشگاه سوال کنید. در صورت وقوع حادثه، برای قطع برق آزمایشگاه این کلید اضطراری را فشار دهید تا برق کلیه مدارها قطع شوند. 3(در دیوارهای اطراف آزمایشگاه کپسول آتشنشانی نصب شده است. محل این کپسولها را شناسایی کنید. طرز کار با آنها را بیاموزید و در صورت بروز حریق از آنها استفاده کنید. 4( به قسمتهایی از مدار که احتمال برق گرفتگی در آنها وجود دارد )از قبیل سیمهای لخت ترمینالها، کلیدها و ... ( دست نزنید. 5(در آزمایشگاه و حین انجام آزمایش از خوردن و آشامیدن بپرهیزید. 6( صحبت کردن با تلفن همراه در آزمایشگاه ممنوع میباشد. 7( تاخیر بیش از پنج دقیقه در ورود به آزمایشگاه غیبت محسوب میشود. 8(غیبت از آزمایشگاه حداکثر یک جلسه و با اطالع استاد درس ممکن است و غیبت بیش از آن به منزله نمره صفر میباشد. به هرحال دانشجو موظف به جبران آزمایش عقب افتاده است. 9( پیش از انجام آزمایش، دستورکار مربوط به آن را به دقت مطالعه فرمایید و از درک مطالب آن مطمئن شوید. زیرا قبل از آزمایش و در ضمن آن از شما سواالتی خواهد شد.
	- 10( پیش از اتصال مدار به ولتاژ همه اعضای گروه باید صحت اتصاالت مدار را بررسی و تایید کنند. بعد از کنترل مدار توسط استاد، دستیار ایشان و یا مسئول آزمایشگاه، آن را به برق وصل نمایید. **توجه اتصال مدار به برق آخرین قسمت برای شروع آزمایش می باشد.**
	- 11( میزهای آزمایشگاه فقط جهت گذاشتن دستگاههای اندازهگیری و بستن مدار میباشد. لذا از گذاشتن هر وسیله دیگری که مربوط به آزمایش نیست (کیف، تلفن همراه، لباس و ...) خودداری کنید.
		- 12( حین انجام آزمایش مراقب باشید لباس یا چادر شما به اجزای گردنده گیر نکنند.
	- 13( قبل از تغییر دادن اتصاالت مدار یا دستگاههای اندازهگیری، تغذیه مدار را قطع کنید. **توجه : قطع تغذیه مدار اولین اقدام قبل از هر تغییر در اتصاالت و یا اتمام آزمایش می باشد**.
	- 14( سوختن یا خراب شدن و یا از کار افتادن دستگاهها را در حین انجام آزمایش به مسئول آزمایشگاه اطالع دهید.

 $\setminus$ 

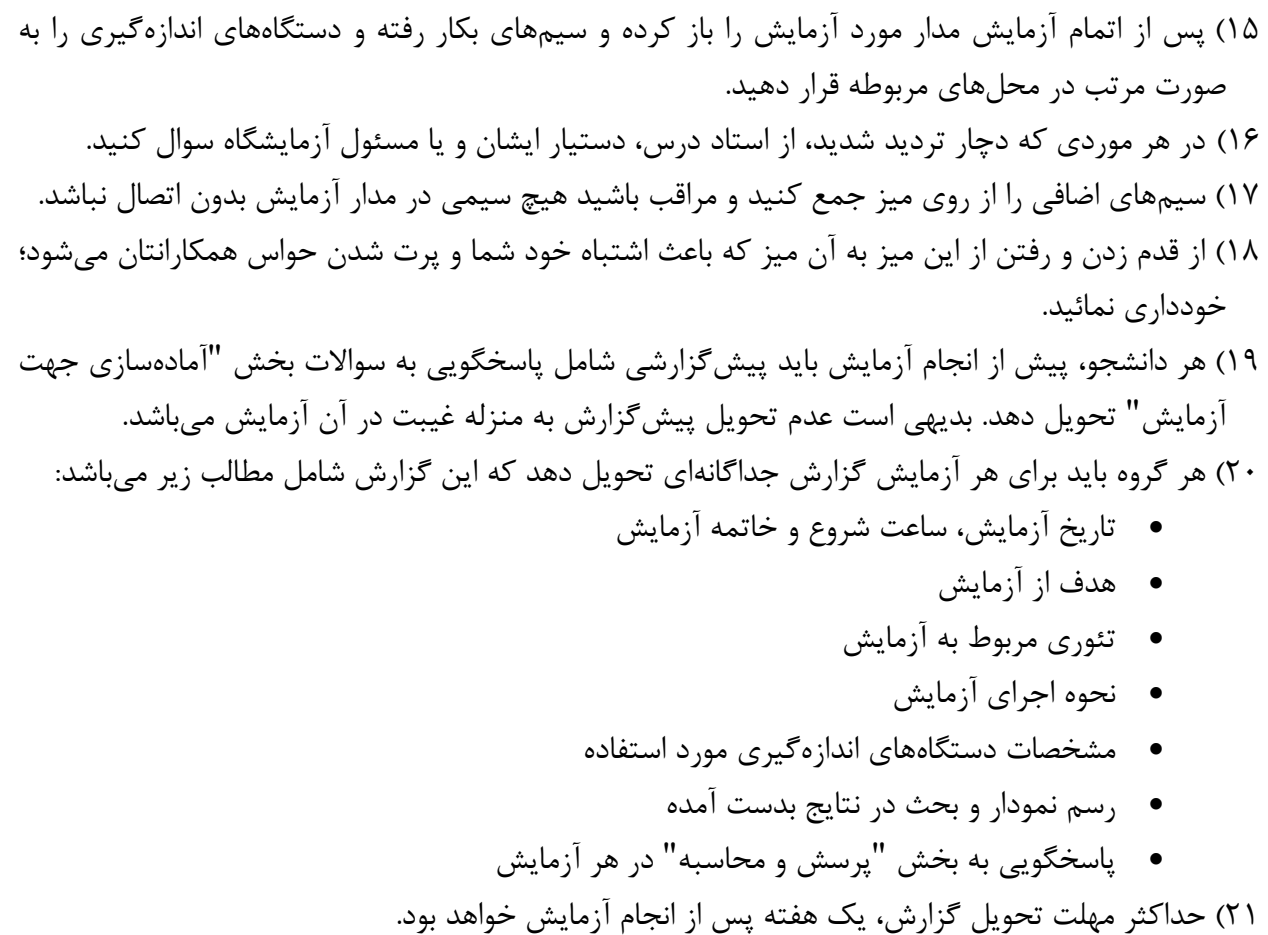

22( نمره نهایی آزمایشگاه، ترکیب نمرات امتحان کتبی، امتحان عملی، پیشگزارشها، گزارشها و پروژه تحقیقاتی (در صورت وجود) میباشد.

**- مقدمه**

**الف( ماشینهای الکتریکی**

آزمایشگاه تبدیل انرژی (ماشینهای الکتریکی و مبانی مهندسی برق) یکی از قدیمیترین آزمایشگاههای دانشکده مهندسی برق است که به طور متوسط در هر سال 200 دانشجوی رشته مهندسی برق در آزمایشگاه تبدیل انرژی،1 25 دانشجوی رشته مهندسی برق- قدرت در آزمایشگاه تبدیل انرژی2 و 90 دانشجوی مهندسی مکانیک در آزمایشگاه مبانی مهندسی برق از آن استفاده میکنند. تجهیزات آزمایشگاه در دو بخش جدید آزمایشگاه، مخصوص آزمایشگاه تبدیل انرژی1 و قدیمی آزمایشگاه مربوط به آزمایشگاه تبدیل انرژی2 و آزمایشگاه مبانی مهندسی برق قرار دارند.

> **- آشنایی با برخی تجهیزات آزمایشگاه تبدیل انرژی 1** این تجهیزات شامل انواع ماشینهای الکتریکی و تجهیزات اندازهگیری است.

ترانسفورماتورهای مورد استفاده در آزمایشگاه تبدیل انرژی ،1 در شکل 1 نشان داده شدهاند. ماشینهای الکتریکی گردان مورد استفاده در آزمایشگاه شامل ماشین DC کمپوند با قابلیت استفاده در حالت سری، موازی و تحریک جداگانه، ماشین القایی قفس سنجابی سهفاز و ماشین رتور سیمپیچی شده سه فاز با قابلیت استفاده به عنوان ماشین القایی رتور سیمپیچی شده و ماشین سنکرون است.

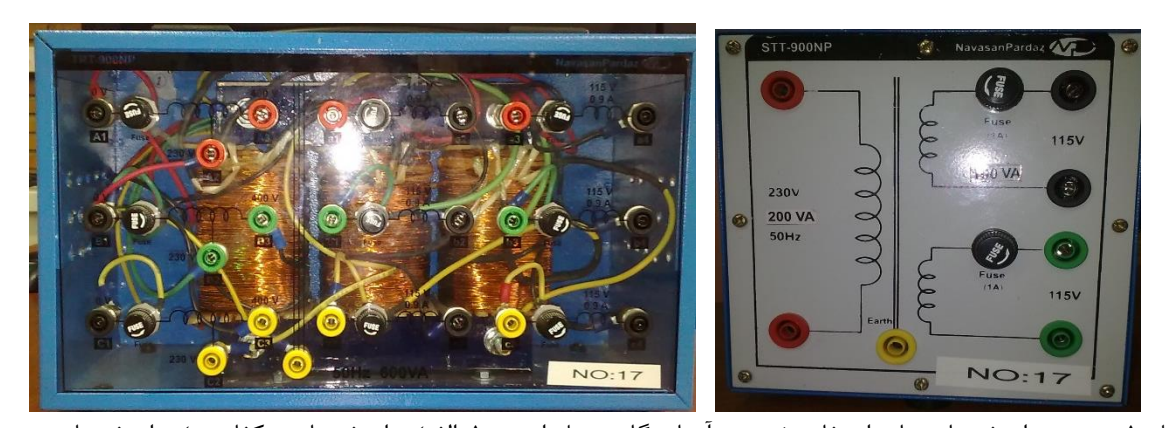

شکل ۱ : نمونه ترانسفورماتورهای استفاده شده در ازمایشگاه تبدیل انرژی ۱. الف) ترانسفورماتور تکفاز. ب) ترانسفورماتور سه فاز

**ب( سایر تجهیزات**  در این قسمت برخی از تجهیزاتی که در آزمایشگاه تبدیل انرژی ،1 مورد استفاده قرار میگیرند؛ معرفی می- شوند.

**-1 منابع تغذیه**

دو منبع تغذیه در این آزمایشگاه مورد استفاده قرار میگیرد. منبع تغذیه متناوب متغیر سه فاز(شکل ۳-الف) و منبع تغذیه که در شکل ۳-ب، نشان داده شده است.

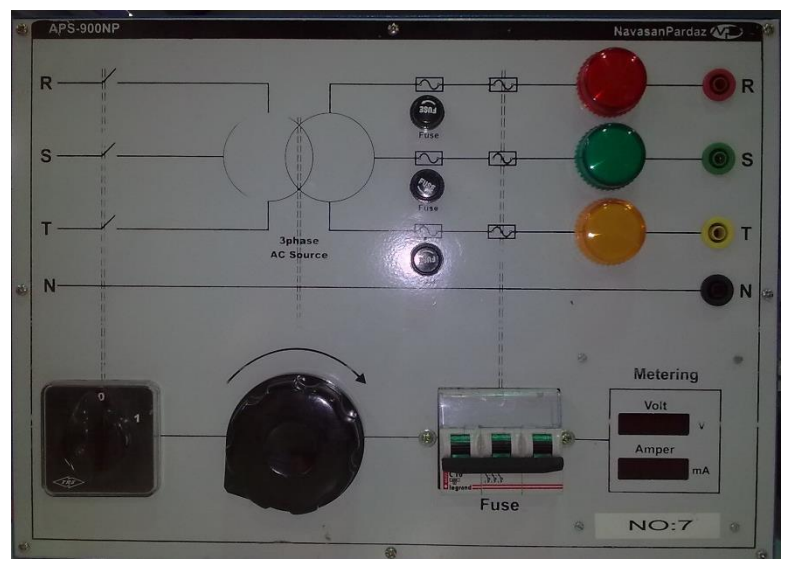

(الف)

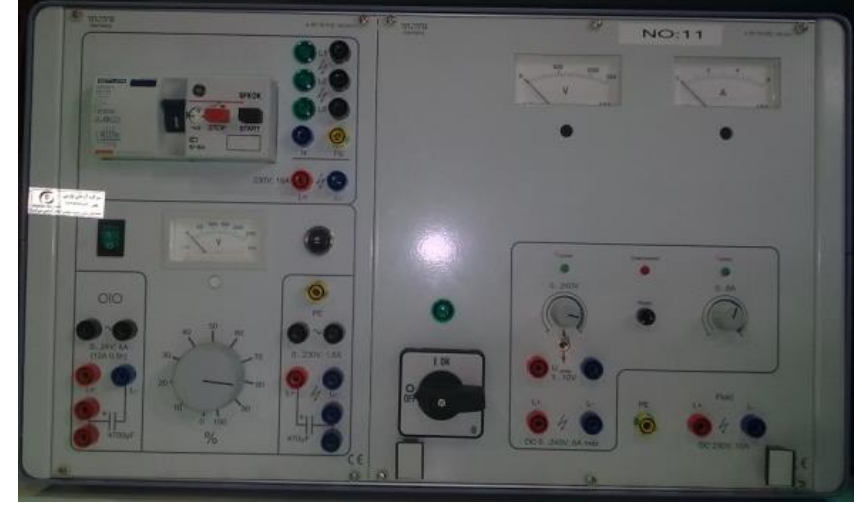

)ب(

شکل ۲ : منابع تغذیه مورد استفاده در آزمایشگاه تبدیل انرژی ۱: (الف) منبع تغذیه متناوب متغیر و (ب) منبع تغذیه متناوب و جریان مستقیم

#### **-2 دستگاه اندازهگیری 4 کاناله**

شکل ۳، دستگاه اندازهگیری چهار کاناله، را نشان میدهد. این دستگاه برای اندازهگیری ولتاژ و جریان متناوب مورد استفاده قرار میگیرد. در ضمن، میتواند توان اکتیو و راکتیو و ضریب توان را نیز محاسبه نماید. برای این منظور الزم تا دستگاه به رایانه متصل و از طریق رایانه شناسایی و فعال شده باشد. نرمافزار مربوط به این دستگاه )-108DI )نیز روی رایانههای آزمایشگاه نصب شده است و قابلیت نمایش شکل جریان و ولتاژ هر کانال و همچنین تبدیل فوریه این سیگنالها را هم دارد.

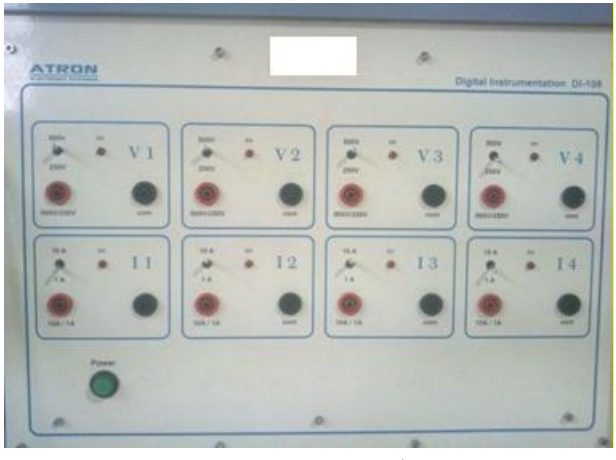

شکل <sup>3</sup> : دستگاه اندازهگیری چهار کاناله

#### **-3 سرو موتور**

شکل ۴، یکی از سرو موتورهای استفاده شده در آزمایشگاه را نشان میدهد که به یک موتور القایی سه فاز قفس سنجابی متصل شده است.

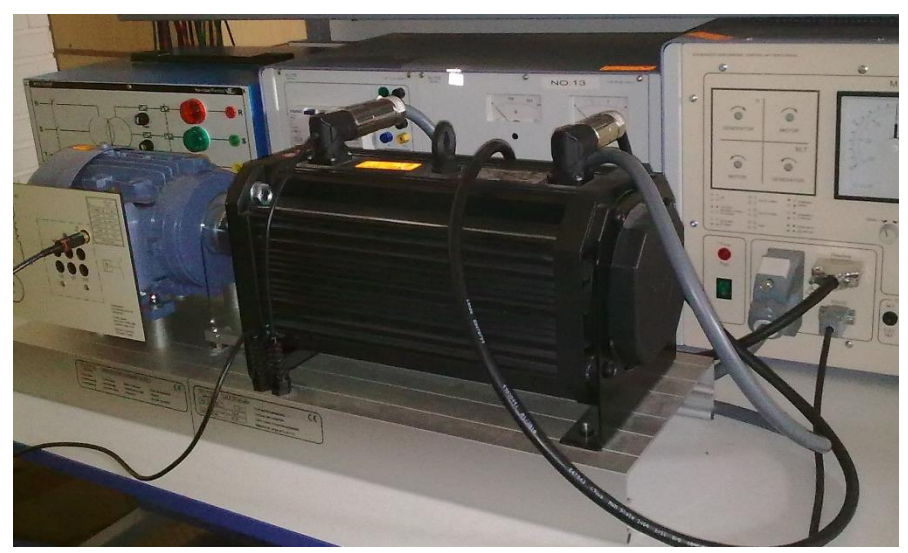

شکل ۴: سرو موتور مورد استفاده در آزمایشگاه به همراه موتور القایی سه فاز

 $\circ$ 

**-**4 **کنترل کنندهی سرو**

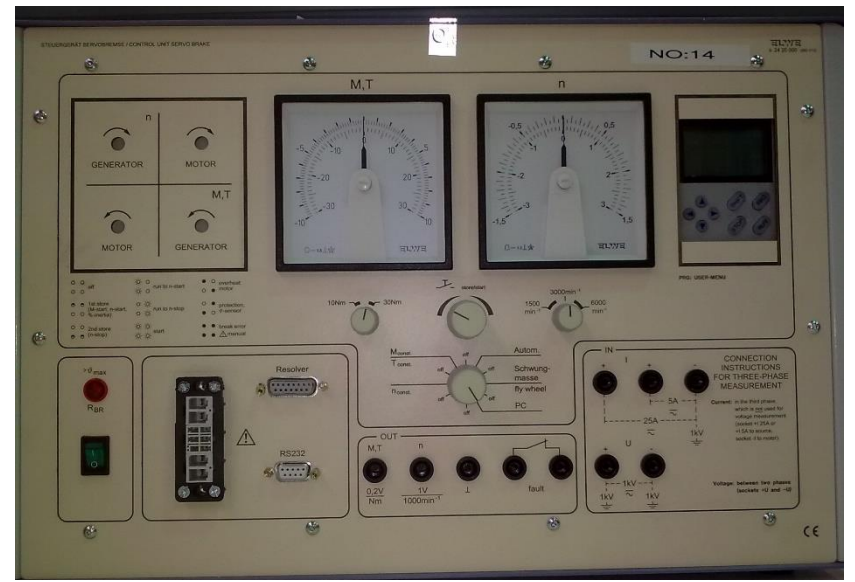

شکل ۵، کنترل کننده چهار ربعی کنترل سرو موتور را نشان میدهد.

شکل 5 : سرو درایو

**-5 سینکرونایزر**

شکل 6 نشان دهندهی دستگاه سینکرونایز موجود در آزمایشگاه است. از این دستگاه برای اتصال موتور سنکرون به شبکه، استفاده میشود.

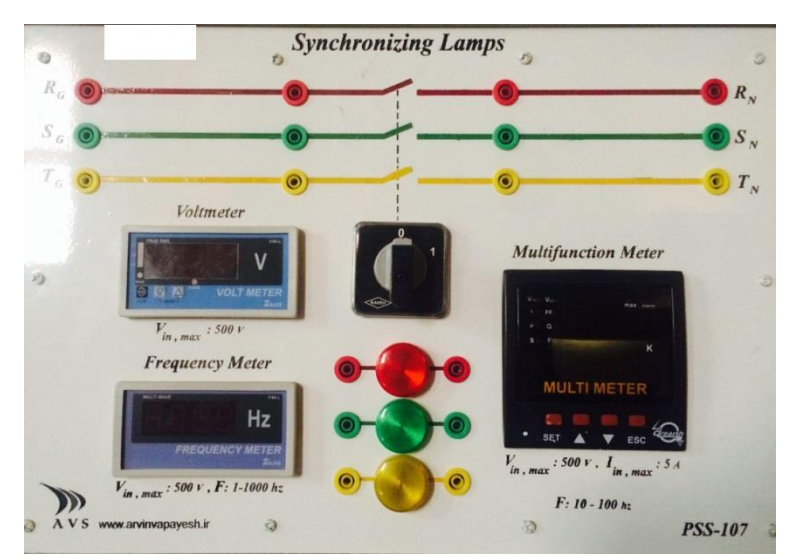

شکل 6 : دستگاه سینکرونایزر

برای تامین بار ژنراتور و ترانسفورماتور، از بارهای اهمی، سلفی، و خازنی استفاده میشود. شکل 7 نشان دهندهی این بارهاست.

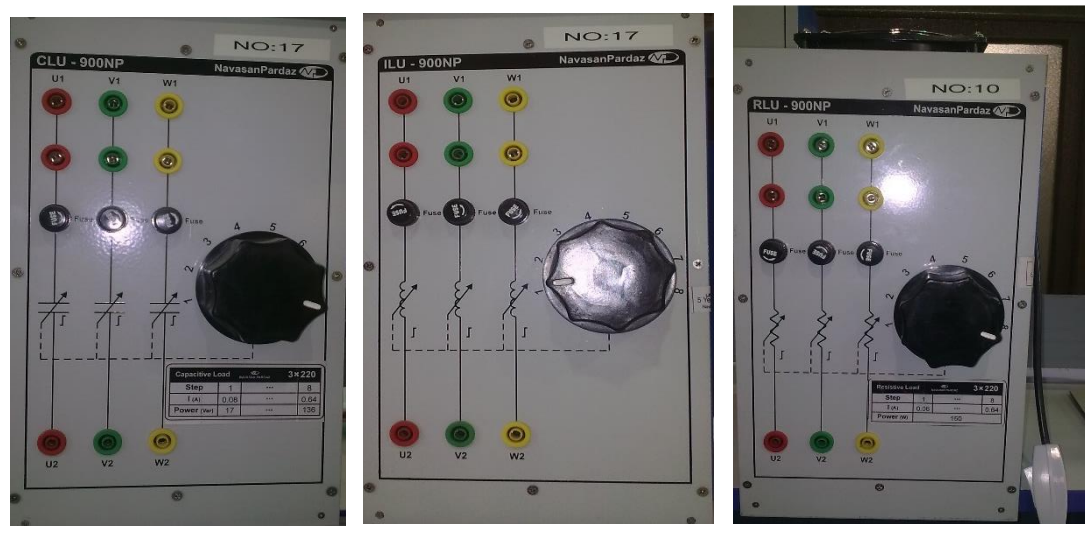

شکل 7 : نمونه بارهای موجود در آزمایشگاه تبدیل انرژِی1

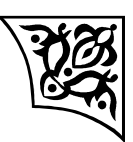

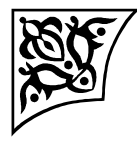

**آزمایش1 :**

### **مدار مغناطیسی**

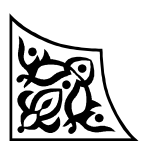

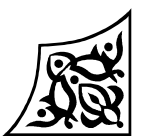

**1-1 هدف آزمایش**

هدف از انجام این آزمایش، تعیین تاثیر پارامترهای فیزیکی مدار مغناطیسی، نظیر طول فاصله هوایی و تعداد دور سیمپیچی در عملکرد آن است.

**2-1 آمادهسازی جهت آزمایش**

 در مدار مغناطیسی شکل زیر، اگر سیمپیچ با ولتاژ DC تغذیه شود؛ با فرض ناچیز بودن مقاومت سیمپیچی و ثابت بودن شار هسته، رابطهی بین آمپر دور  $e$  شار را با فرض  $e=0$ و  $t\neq 0$  بدست آورید و با هم مقایسه کنید.

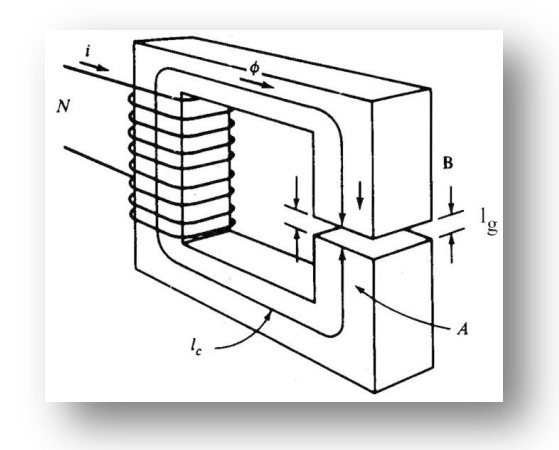

شکل :1 مدار مغناطیسی دارای فاصله هوایی

 اگر هسته فرومغناطیسی فوق دارای حلقه H-B به شکل زیر باشد؛ وجود فاصله هوایی چه تاثیری در مشخصه مغناطیسشوندگی از دید سیمپیچی دارد؟

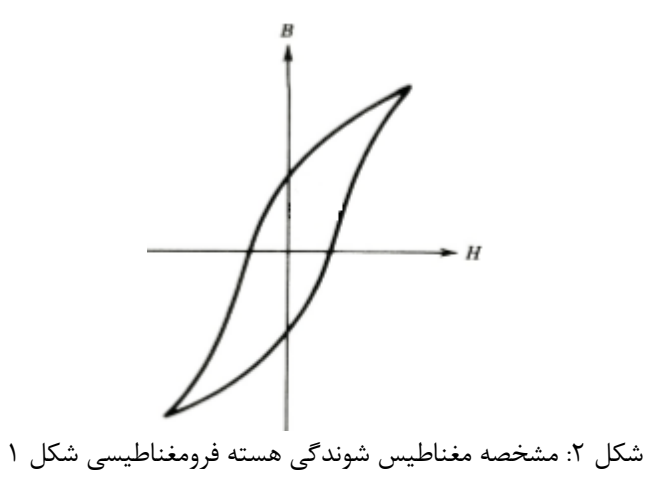

 اگر سیمپیچی شکل ،1 با ولتاژ سینوسی تغذیه شود، انتظار دارید شکل موج جریان عبوری از سیمپیچی چه شکلی داشته باشد؟

**4-1 انجام آزمایش**

سازه مغناطیسی موجود در آزمایشگاه را بررسی کنید. مشخصات نامی آن را یادداشت کنید. مدار معادل مغناطیسی آن را رسم کنید. تعداد سیمپیچیها و تعداد دور هر سیمپیچی را یادداشت کنید.

**1-4-1 تعیین شکل موج جریان** یکی از سیمپیچیهای سازه مغناطیسیای که در اختیار دارید؛ انتخاب کنید. طول فاصله هوایی را در سازه برابر صفر تنظیم کنید. سپس مطابق شکل ۳، سیمپیچی مورد نظر را به منبع ولتاژ قابل تنظیم AC متصل کنید. ولتاژ و جریان این سیمپیچ را با استفاده از دستگاه اندازهگیری 4 کاناله اندازهگیری کنید. ولتاژ را روی 110 ولت تنظیم کنید و شکل موج جریان را مشاهده کنید. برای این منظور از دستگاه اندازهگیری چهار کاناله، در حالت نمایش شکل موج استفاده کنید.

طول فاصله هوایی را به آرامی افزایش دهید و تغییرات شکل موج را ثبت نمایید. توجه کنید که برای تنظیم دقیق فاصله هوایی باید به صورت

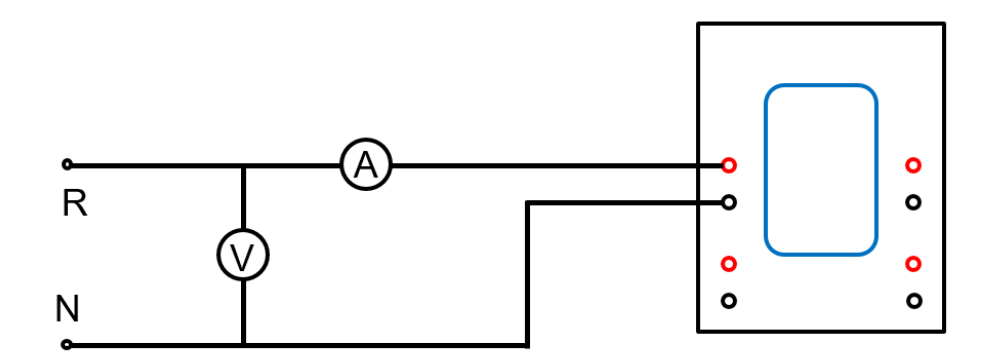

شکل ۳: مدار مربوط به آزمایش مغناطیس شوندگی

**2-4-1 استخراج مشخصه مغناطیسشوندگی** برای تعیین مشخصه مغناطیسشوندگی هسته، الزم است B بر حسب H در مدار مغناطیسی رسم شود. با توجه به اینکه امکان اندازهگیری B و H در آزمایشگاه وجود ندارد از V به عنوان شاخصی از B و از i به عنوان شاخصی از H استفاده میکنیم. بنابراین یکی از سیمپیچیهای سازه مغناطیسیای که در اختیار دارید؛ انتخاب

کنید. طول فاصله هوایی را در سازه برابر صفر تنظیم کنید. سپس مطابق شکل ۳، سیمپیچی مورد نظر را به منبع ولتاژ قابل تنظیم AC متصل کنید. ولتاژ و جریان این سیمپیچ را با استفاده از دستگاه اندازهگیری 4 کاناله اندازهگیری کنید. مقدار ولتاژ را از صفر تا 110 ولت، به تدریج تغییر دهید و در هر مرحله مقدار جریان را در جدول زیر یادداشت کنید. سپس طول فاصله هوایی را به پنج میلیمتر افزایش دهید و آزمایش را تکرار کنید.

| جنون ۰. سانیز وساز و جریان با ترتش ۲۰۰۰٬۰۰۰ پ |  |  |  |  |  |  |  |  |  |  |
|-----------------------------------------------|--|--|--|--|--|--|--|--|--|--|
| V(V)                                          |  |  |  |  |  |  |  |  |  |  |
| I(mA)                                         |  |  |  |  |  |  |  |  |  |  |

 $\pm 0$  mm  $\approx 1$  مقادیر ولتاژ و جریان با فرض mm

 $1_{\rm g}$ جدول ۲: مقادیر ولتاژ و جریان با فرض mm 5=lg

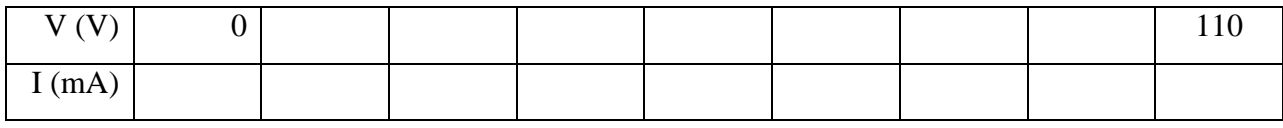

اکنون شکل موج ولتاژ را بر حسب جریان، برای هر دو طول فاصله هوایی و به ازای ولتاژ 50 ولت، مالحظه و ذخیره نمایید. برای این منظور، تنظیمات دستگاه اندازهگیری را در حالت نمایش شکل موج قرار دهید و گزینه y-x را انتخاب کنید.

**3-4-1 تاثیر فاصله هوایی در جریان سیمپیچ**

مدار شکل ۴، را ببندید. طول فاصله هوایی را برابر صفر تنظیم کنید. . ولتاژ منبع را افزایش دهید تا ولتاژ )2V )30 ولت باشد. مقدار جریان و ولتاژ اولیه را یادداشت کنید. سپس فاصله هوایی را با پلههای یک میلیمتر تا پنج میلیمتر افزایش دهید و با ثابت نگهداشتن ولتاژ 2V در هر مرحله مقدار ولتاژ و جریان اولیه را یادداشت کنید.

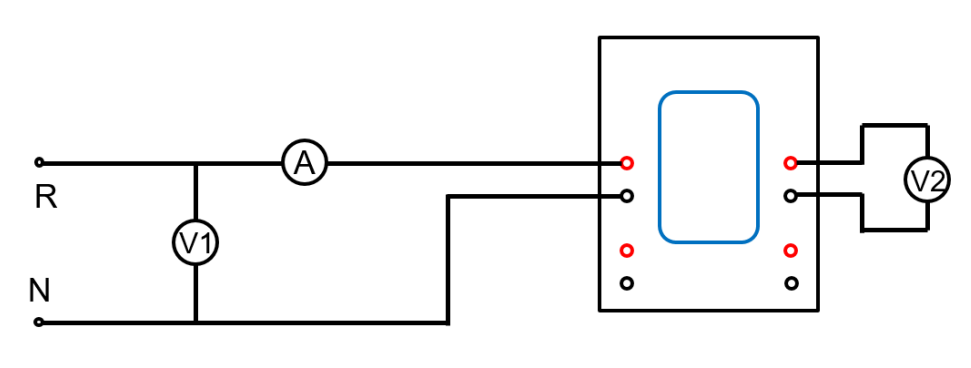

شکل ۴: مدار آزمایش ۱-۴-۳

|                                        | __ | . | ت سا |  | . |  |
|----------------------------------------|----|---|------|--|---|--|
| $\mathbf{l}_{\mathbf{g}}(\mathbf{mm})$ |    |   |      |  |   |  |
| $I_1$ (mA)                             |    |   |      |  |   |  |
| $V_1(V)$                               |    |   |      |  |   |  |

 $N1=N2=2000$  جدول ٣: نتایج آزمایش ۱-۴-۳، با فرض V  $_2$  = 30 و 2000=2N

**4-4-1 بررسی اثر افزایش تعداد دور سیمپیچ**

مدار شکل 5 را ببندید. در این آزمایش دو سیمپیچی ساق دوم مدار مغناطیسی با هم سری شدهاند تا تعداد دور سیمپیچی 2N دو برابر شود. اکنون، آزمایش قبل را تکرار کنید و نتایج را در جدول ،4 وارد کنید.

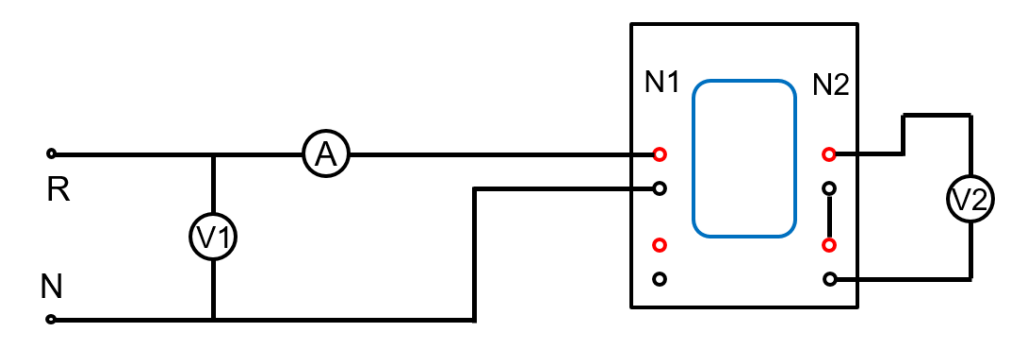

 $N2 = 4000$  شکل ۵: مدار آزمایش ۱-۴-۴ با فرض 2000=N1 و A2=4000

 $N2=4000$  , جدول ۴: نتایج آزمایش ۰-۴-۴، با فرض V  $_2$  = 30  $V$  ،  $\sim$ 2000 $-1$  و 4000=2N

| $l_{\rm g}$ (mm) |  |  |  |
|------------------|--|--|--|
| $I_1$ (mA)       |  |  |  |
| $V_1(V)$         |  |  |  |

چنانچه به جای تعداد دور سیمپیچی ثانویه، تعداد دور سیمپیچی اولیه دو برابر شود (مطابق شکل ۶)، چه تغییری در نتیجه حاصل می شود. با تکرار آزمایش، جدول 5 را پر کنید.

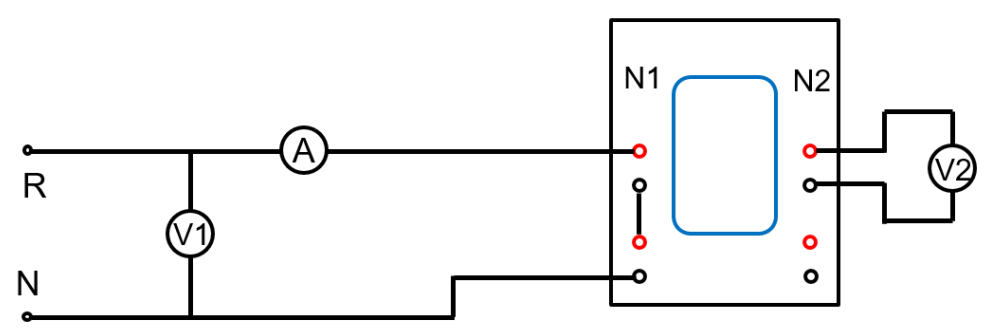

شکل 6 مدار آزمایش 4-4-1 با فرض 4000=1N و 2000=2N

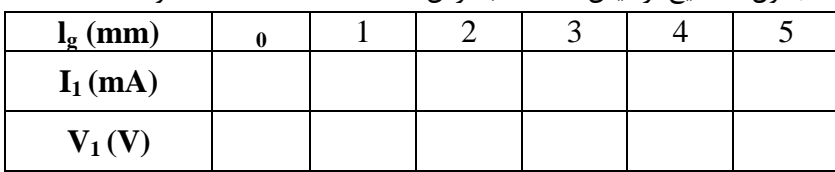

 $N2 = 2000$  جدول ۵: نتایج آزمایش ۱-۴-۴، با فرض V  $\sim 30$  V ،  $\sim 1000$  و 2000=2N

**5-4-1 استخراج پارامترهای سیمپیچی** ابعاد سازه مغناطیسی موجود در آزمایشگاه، در شکل ،7 داده شده است. با توجه به اینکه هسته فرومغناطیسی مورد استفاده، از آهن نرم با پرمابیلیته نسبی 2000 ساخته شده است و قطر سیم مسی مورد استفاده 0/6 میلیمتر است. با داشتن این اطالعات و با فرض 2000=1N و 4000=2N، مقاومت و اندوکتانس خودی و متقابل سیمپیچیها را محاسبه کنید.

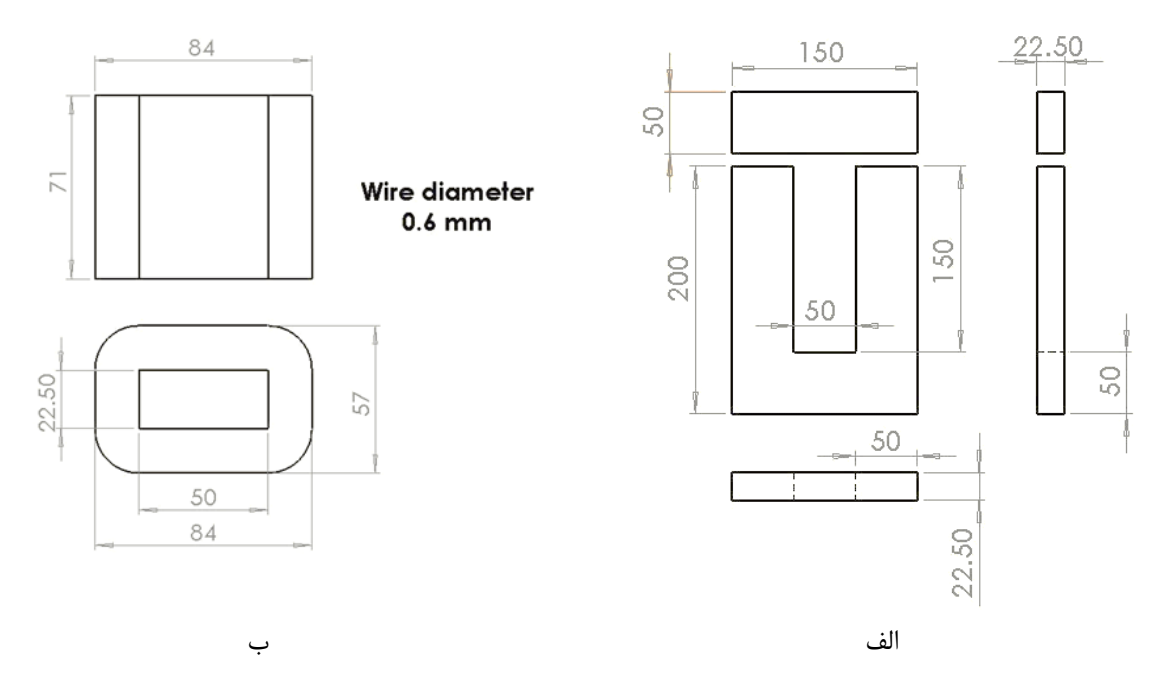

شکل ۷: ابعاد فیزیکی مدار مغناطیسی آزمایشگاه بر حسب میلیمتر: الف) ابعاد هسته فرومغناطیسی و ب) ابعاد سیمپیچیها

اکنون مدار شکل 3 را ببندید. طول فاصله هوایی را برابر صفر تنظیم کنید و منبع ولتاژ را روی 110 ولت تنظیم کنید. مقدار جریان و ضریب توان را در جدول ۶، یادداشت کنید. ضمناً شکل موج ولتاژ و جریان را با استفاده از امکان نمایش شکل موج، در دستگاه اندازهگیری چهار کاناله ثبت کنید. اکنون طول فاصله هوایی را افزایش

دهید و آزمایش را تکرار کنید. با استفاده از اطالعات آزمایش مقاومت و اندوکتانس خودی سیمپیچی را محاسبه کنید و با مقادیر محاسبه شده مقایسه کنید.

| $l_{\rm g}$ (mm) |  |  |  |
|------------------|--|--|--|
| $I_1(A)$         |  |  |  |
| $V_1(V)$         |  |  |  |
| $\cos \varphi$   |  |  |  |

 $\text{N1=2000}$  جدول ۶: اندازهگیری اندوکتانس خودی با فرض 2000=

افزایش طول فاصله هوایی چه تاثیری روی مقادیر مقاومت و اندوکتانس دارد؟ اکنون دو سیمپیچ اولیه را با هم سری کنید و تعداد دور آن را به 4000 دور برسانید و آزمایش را تکرار کنید )جدول 7(. از مقایسه مقاومت و اندوکتانس حاصل از دو آزمایش چه نتیجهای میگیرید؟

| بعلون فليسترد عيري فعلو فعفعتني الرقاق والمراحل فاقتحل |  |  |  |  |  |  |  |  |  |  |
|--------------------------------------------------------|--|--|--|--|--|--|--|--|--|--|
| $\mathbf{l}_{g}$ (mm)                                  |  |  |  |  |  |  |  |  |  |  |
| $I_1(A)$                                               |  |  |  |  |  |  |  |  |  |  |
| $V_1(V)$                                               |  |  |  |  |  |  |  |  |  |  |
| $\cos \varphi$                                         |  |  |  |  |  |  |  |  |  |  |

 $\text{N1=}4000$  جدول ۷: اندازهگیری اندوکتانس خودی با فرض 9000=

#### **5-1 پرسش و محاسبه**

- 1( در آزمایش ،1-4-1 افزایش طول فاصله هوایی چه تاثیری بر شکل موج و دامنه جریان دارد؟
- 2( در آزمایش ،2-4-1 شکل موج ولتاژ را بر حسب جریان، برای هر دو طول فاصله هوایی رسم کنید. چه نتیجهای میگیرید؟ چرا؟
	- 3( در آزمایش ،2-4-1 چرا V شاخصی از B و i شاخصی از H است؟
- 4( در آزمایش ،3-4-1 فرض ثابت بودن ولتاژ سیمپیچی دوم به چه معناست؟ با افزایش طول فاصله هوایی، آمپر دور ورودی چگونه تغییر میکند؟
	- 5( نتایج حاصل از آزمایش 3-4-1 و 4-4-1 را در یک نمودار رسم و مقایسه کنید.
- 6( نمودار اندوکتانس خودی بر حسب طول فاصله هوایی را برای آزمایشهای بخش ،5-4-1 رسم کنید. با افزایش تعداد دور سیمپیچی مقدار اندوکتانس چگونه تغییر میکند؟

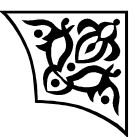

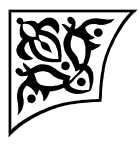

**آزمایش:2**

**بررسی عملکرد ترانسفورماتور تکفاز**

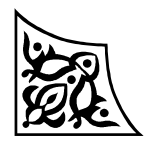

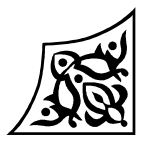

#### **1-2 هدف آزمایش**

هدف از انجام این آزمایش، به دست آوردن مشخصههای بیباری و با بار ترانسفورماتور تکفاز و نیز مدار معادل آن است. همچنین، شکل موج جریان تحریک ترانسفورماتور مشاهده خواهد شد.

## **2-2 آمادهسازی جهت آزمایش**

- انواع تلفات در ترانسفورماتور را ذکر کرده و در مورد روش اندازهگیری آنها بحث کنید.
- شکل موج جریان بیباری ترانسفورماتور تکفاز را رسم کنید و در مورد آن بحث نمایید.
- مدار معادل ترانسفورماتور تکفاز را رسم کنید و روش به دست آوردن پارامترهای مدار معادل را بیان نمایید.
	- چگونه میتوان تلفات فوکو را کاهش داد؟
	- تفاوت بین ترانسفورماتورهای زرهی و هستهای <sup>1</sup> 2 را بنویسید.
		- دیاگرام برداری ترانسفورماتور با بار القایی را رسم نمایید.
			- بازده روزانه ترانسفورماتور چگونه به دست میآید؟
- چرا معموال در آزمایش بیباری، ترانسفورماتور را از طرف فشار ضعیف تغذیه میکنند و در آزمایش اتصال کوتاه، آن را از طرف فشار قوی تغذیه میکنند؟
	- بخش شبیهسازی را انجام دهید و نتایج آن را، همراه با پیشگزارش تحویل دهید.

l

#### **3-2 شبیهسازی**

شبیهسازی در نرمافزار MATLAB انجام میشود. برای این منظور نرمافزار را اجرا کنید. یک صفحه از جعبهافزار Simulink( از قسمت Model\New\File )باز کنید و آن را با نام 1LT ذخیره نمایید. سپس مدار شکل ،1 را با استفاده از باکسهای موجود در Elements\Systems SimPower ایجاد نمایید. برای این منظور کتابخانه نرمافزار را از قسمت Browser Library\ view باز کنید. سپس SimPower Transformer Linear\Elements\Systems را انتخاب کنید. روی Transformer Linear کلیک راست نمایید و گزینه 1LT to Add را انتخاب نمایید. روی شکل ترانسفورماتور دو بار کلیک کنید و پارامترهای آن را به صورت شکل ۲، تنظیم نمایید. سپس برای اضافه کردن منبع تغذیه از قسمت \SimPower Systems Sources Electrical روی Source Voltage AC کلیک کرده و به فایل شبیهسازی اضافه نمایید. با دوبار کلیک کردن روی منبع تغذیه، پارامترهای آن را به صورت شکل ،3 تنظیم کنید.

 $<sup>1</sup>$  - Shell Type</sup>

 $2$  - Core Type

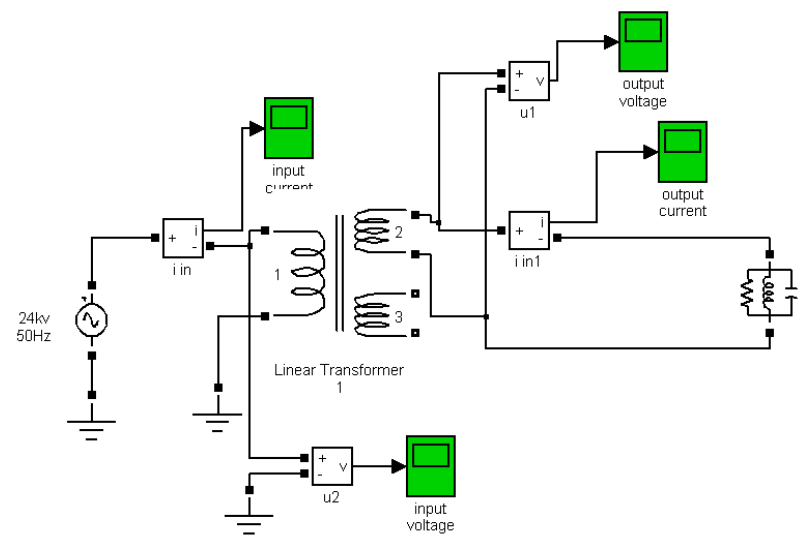

شکل 1 : مدار شبیهسازی برای آزمایش ترانس تکفاز

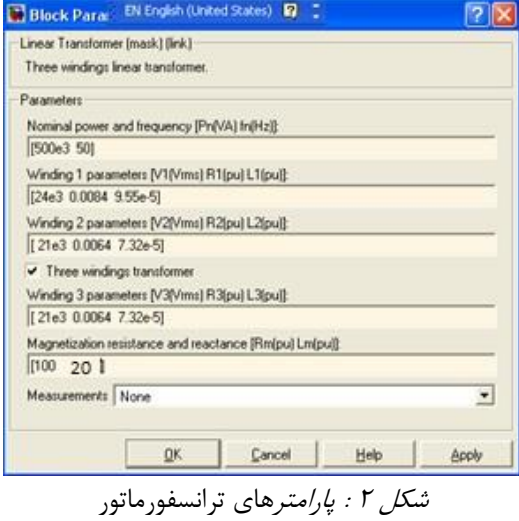

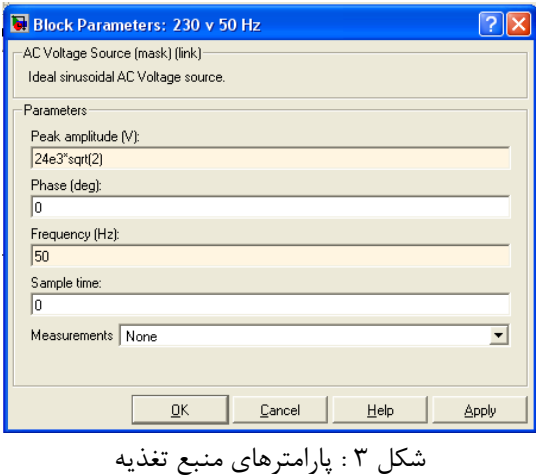

برای اضافه نمودن دستگاههای اندازهگیری (ولتاژ و جریان) به قسمت SimPower Systems \Measurements مراجعه نمایید. روی Measurement Current و Measurment Voltage کلیک کنید و به فایل شبیهسازی اضافه کنید. برای مشاهده شکل موجها از اسکوپ (Simulink\Sinks\Scope) استفاده کنید و پارامترهای آن را به صورت زیر تنظیم نمایید:

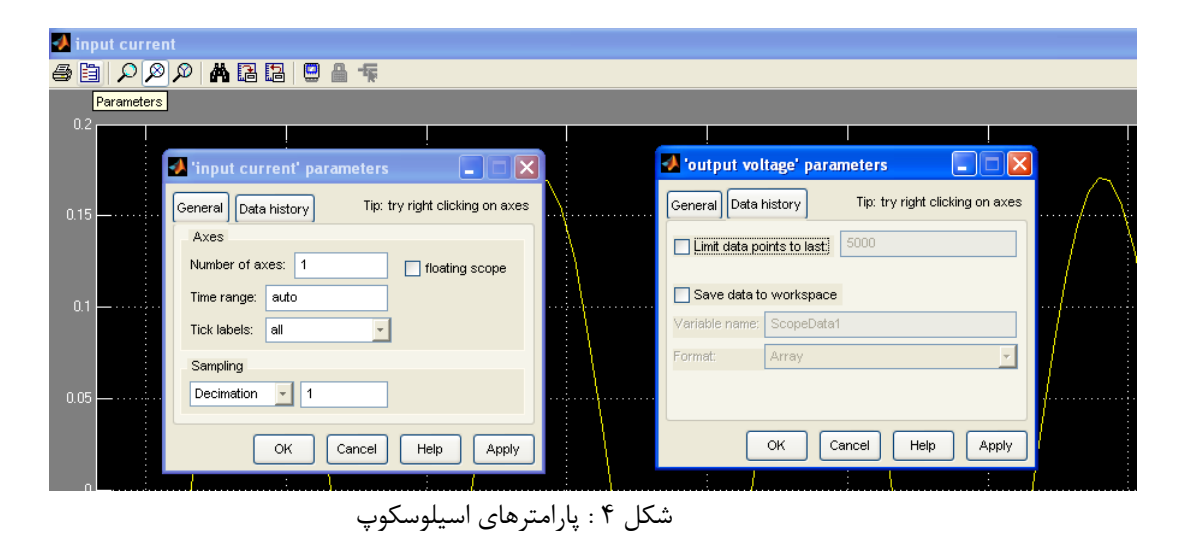

از قسمت Ground\ Elements\ System SimPower المان زمین را به فایل شبیهسازی اضافه نمایید. سپس نوع حل مساله را از قسمت Parameters Configuration\Simulation به صورت زیر تنظیم کنید:

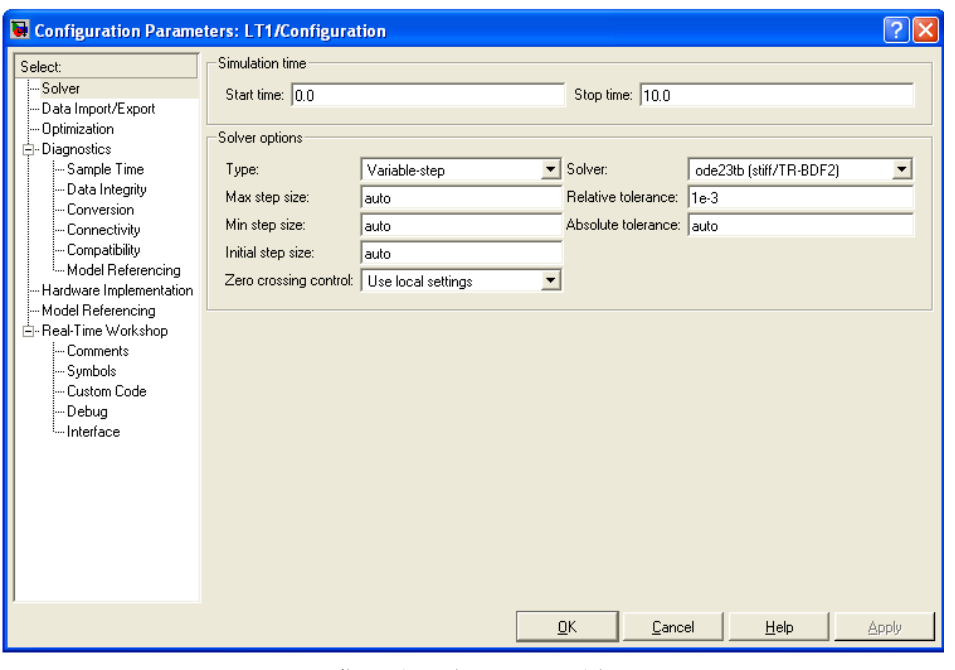

شکل 5 : مشخصات حل مساله

در صورتی که از نسخه 2012 یا جدیدتر نرمافزار، استفاده میکنید؛ الزم است؛ نوع حل مساله را در بلوک PowerGUI از قسـمت Configure Parameter آن Discrete بـا Sample time برابـر 5e-6 تعیــین کنیــد. در قسمت Solver نیز نوع حل مساله باید Discrete انتخاب گمردد. سمپس، بمرای اجمرای شمبیه سمازی، از منموی Simulation گزینه Start را انتخاب کنید.

- الف- با استفاده از مقادیر شکل 2 مقادیر توان ظاهری ترانس، ولتاژ نامی سیمپیچها، جریان نامی سیمپیچها، و R<sub>m و Rm</sub> را ابتدا بر حسب .p.u و سپس دیده شده از سمت سیمپیچ LV و در نهایت از p.u دید سیم پیچ HV محاسبه نمایید )توجه کنید که مقدار اندوکتانسها در شکل داده شده است نه مقدار راکتانسها(.
- ب- با جابجا کردن آمپرمتر و ولتمتر، آزمایشهای بیباری و اتصال کوتاه را شبیهسازی کنید و با استفاده از نتایج آن به سوالهای زیر پاسخ دهید:
- -1 جریان سیمپیچ LV اگر اتصال کوتاه باشد در حالی که سیمپیچ HV با ولتاژ نامی تغذیه شده چقدر است.
- -2 در صورتی که سیم پیچ LV اتصال کوتاه باشد، چه ولتاژی در سیمپیچ HV جریان این سیمپیچ را به جریان نامی آن محدود میکند. در این شرایط توان اکتیو و ضریب توان از دید منبع ولتاژ اعمال شده چقدر است. این ولتاژ چند درصد ولتاژ نامی این سیمپیج است. در این شرایط جریان شاخه موازی ترانسفورماتور (جریان مغناطیسکنندگی) چقدر است و چند درصد جریان نامی است. در این شرایط

جریان سیمپیچ LV چقدر است و چند درصد جریان نامی آن است. تلفات آهن در این شرایط چند درصد تلفات مسی میباشد.

- -3 در صورتی که سیمپیچ HV مدار باز شده و سیمپیچ LV با ولتاژ نامی تغذیه شود؛ توان اکتیو و ضریب توان از دید منبع ولتاژ اعمال شده چقدر است؟ در این شرایط جریان شاخه موازی ترانسفورماتور )جریان مغناطیسکنندگی) چقدر است و چند درصد جریان نامی است. تلفات مسی در این شرایط چند درصد تلفات آهن میباشد.
- ج- سپس برای انجام آزمایش باباری، مطابق شکل ۶، از قسمت SimPower System \ Elements بار RLC Loads را انتخاب کنید. توان اکتیو را 150 کیلووات، توان راکتیو سلفی را 150 کیلووار و توان راکتیو خازنی را 130 کیلووار در نظر بگیرید. در حالی که سیمپیچ HV با ولتاژ نامی تغذیه شده است؛ شبیهسازی را در بار اهمی، اهمی-سلفی و اهمی- خازنی انجام دهید. ولتاژها و جریانهای HV و LV. توان اکتیو و راکتیو تامین شده توسط منبع ولتاژ را در سه حالت با هم مقایسه نمایید.

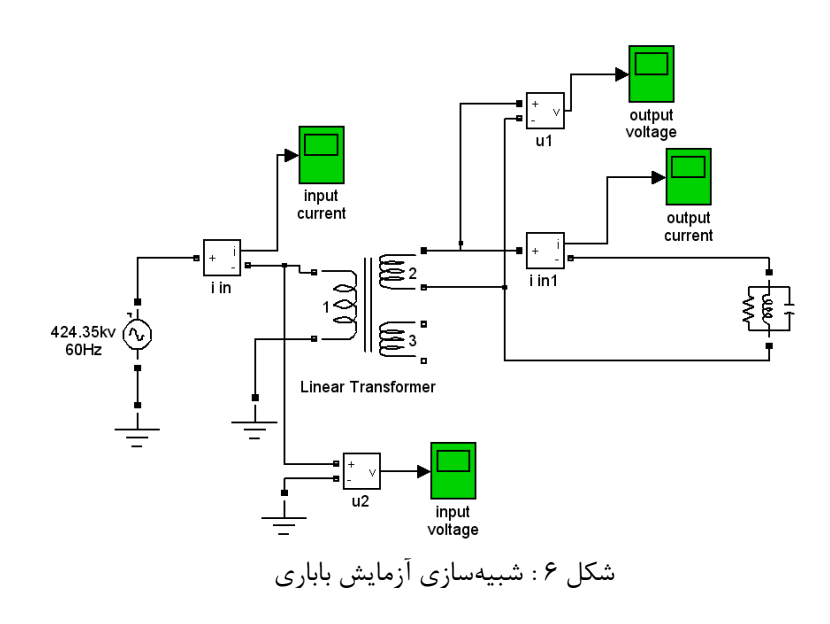

**4-2 انجام آزمایش**

مقادیر نامی ترانسفورماتور را یادداشت کنید. سیمپیچهای LV و HV را شناسایی نمایید )توجه کنید که مجموع توان ظاهری دو سیمپیچ ثانویه، برابر توان ظاهری ترانسفورماتور است(.

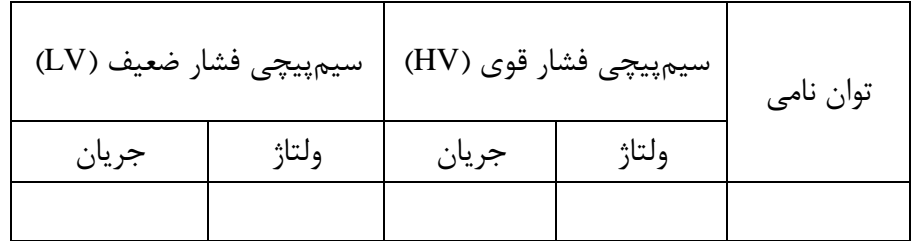

**1-4-2 تعیین پالریتهی ترانسفورماتور تکفاز**

مدار شکل 7 را ببندید. ولتاژ ورودی را برابر با ولتاژ نامی قرار دهید. مقادیر ولتمترهای 1V، و 3 $V$  را یادداشت کنید. با توجه به رابطه این سه ولتاژ تعیین کنید که پلاریته سر ۱ با پلاریته کدام یک از  $V_2$ سرهای 3 یا 4 یکسان است.

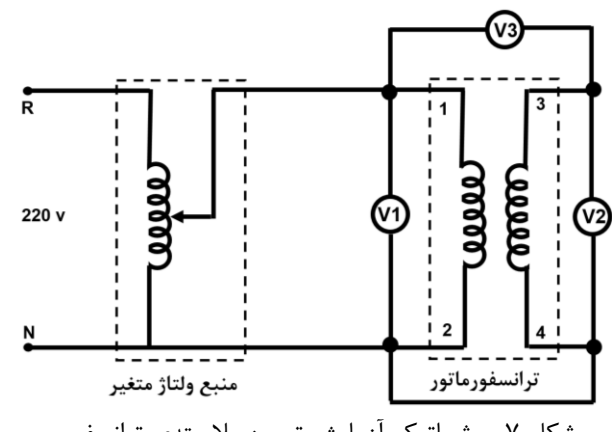

شکل 7 – شماتیک آزمایش تعیین پالریتهی ترانسفورمر

حال سیم بین سر 2 و 4 را باز کنید و سر 2 را به سر 3 متصل کنید. همچنین ولت متر را به جای بین سرهای ۱ و ۳، بین سرهای ۱ و ۴ متصل کنید. حال مجددا ولتمترهای V<sub>2</sub> ،V<sub>1</sub> و V<sub>3</sub> را یادداشت کنید. رابطه بین این سه ولتاژ چیست؟

**2-4-2 آزمایش بیباری**

مدار شکل ،8 را ببندید. یکی از سیمپیچیهای فشار ضعیف ترانسفورماتور را شناسایی کنید و آن را به منبع ولتاژ قابل تنظیم وصل کنید. در حالی که طرف فشار قوی مدار باز است؛ این ولتاژ را از صفر تا مقدار نامی تغییر دهید و مقادیر جریان، ولتاژ و توان اولیه و ولتاژ ثانویه را یادداشت کنید.

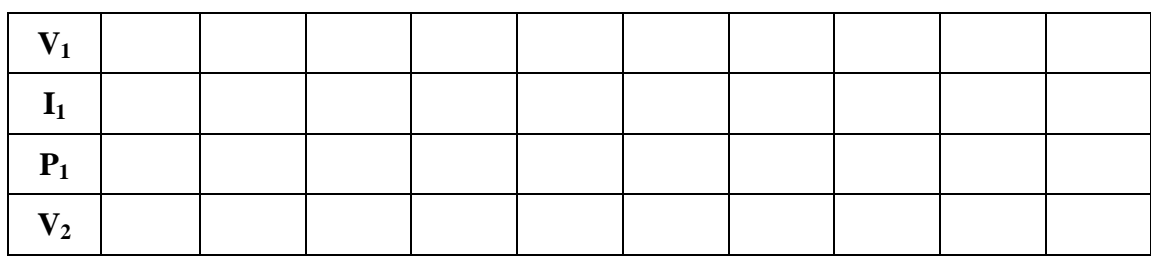

جدول 1

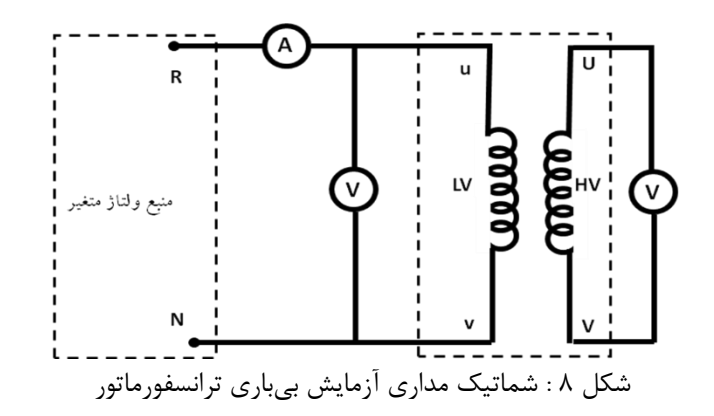

**3-4-2 مشاهده شکل جریان بیباری** 

در نرمافزار ثبت نتایج از قسمت view وارد قسمت Diagram شوید و جریان بیباری ترانسفورماتور را در سه حالت ۵۰٪ ، ۱۰۰٪ و ۱۲۰٪ ولتاژ نامی رسم کنید.

**4-4-2 آزمایش اتصال کوتاه**

مدار شکل ،9 را ببندید. توجه کنید که قبل از شروع آزمایش، ولتاژ تغذیه صفر باشد. **در این آزمایش حداکثر ولتاژ اعمالی، کمتر از ده درصد مقدار نامی است بنابراین ولتاژ اولیه را به آرامی افزایش دهید** و جریان فشار قوی ترانسفورماتور را تا جریان نامی برسانید جدول زیر را کامل کنید.

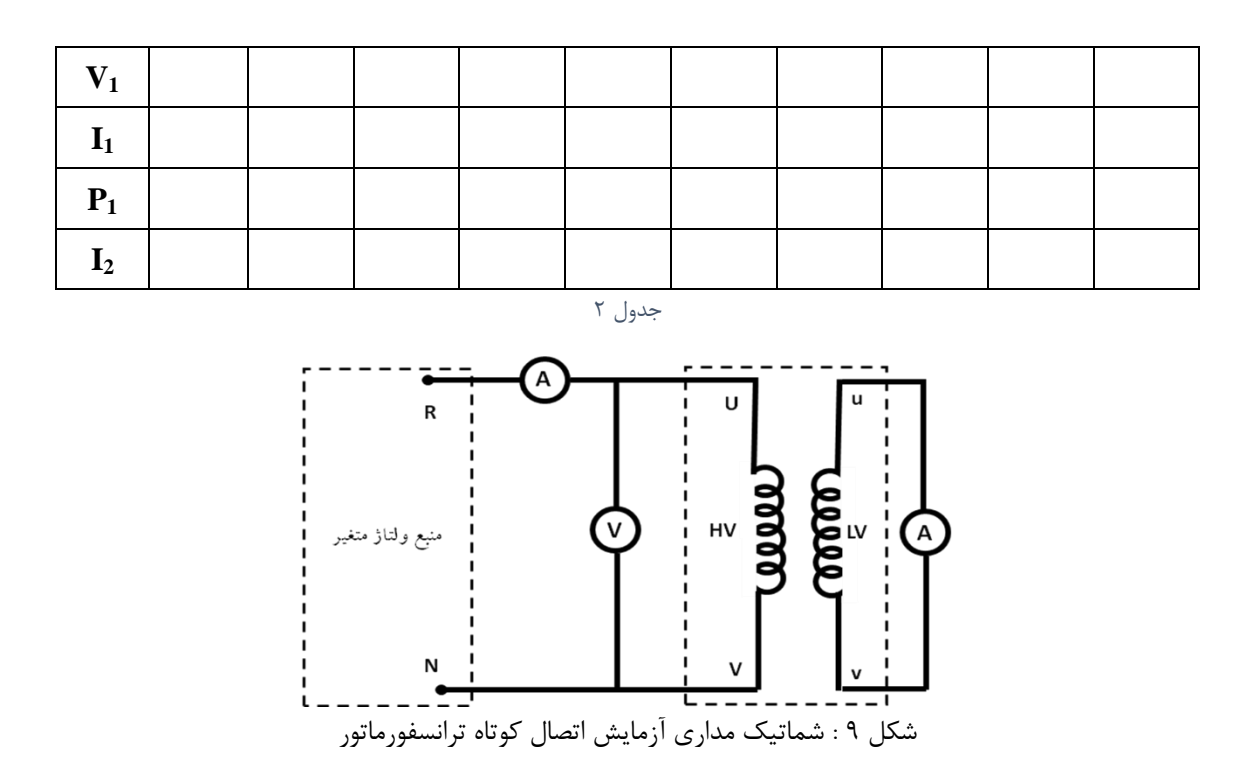

**5-4-2 تست DC**

برای اندازهگیری مقاومت سیمپیچی فشار قوی، از تست DC استفاده میکنیم. مدار شکل ،10 را ببندید و ولتاژ DC را تا حدود 10 ولت، )یعنی رسیدن مقدار جریان اندازه گیری شده به مقدار rms نامی( افزایش دهید. سپس مقدار جریان را یادداشت کنید. از حاصل تقسیم ولتاژ به جریان مقدار مقاومت را محاسبه کنید.

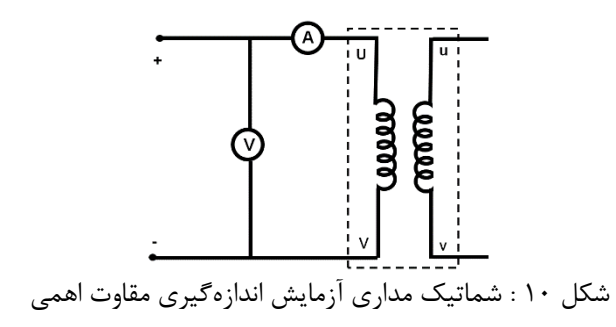

**6-4-2 آزمایش باباری**

مدار آزمایش را مطابق شکل ۱۱، ببندید (برای تامین جریان نامی هر سه شاخه بار مقاومتی را موازی کنید). ولتاژ اولیه را برابر ولتاژ نامی تنظیم کنید و در طول آزمایش ثابت نگه دارید. یک بار اهمی، به ثانویه وصل کنید و جریان آن را از صفر تا جریان نامی ثانویه افزایش دهید. در هر مرحله مقادیر جریان اولیه و ثانویه، ولتاژ ثانویه و توانهای اولیه و ثانویه را یادداشت کنید.

**ثابت= ... =1V**

| $P_1$          |  |  |  |  |  |
|----------------|--|--|--|--|--|
| $V_{2}$        |  |  |  |  |  |
| $\mathbf{l}_2$ |  |  |  |  |  |
| P <sub>2</sub> |  |  |  |  |  |

جدول 3

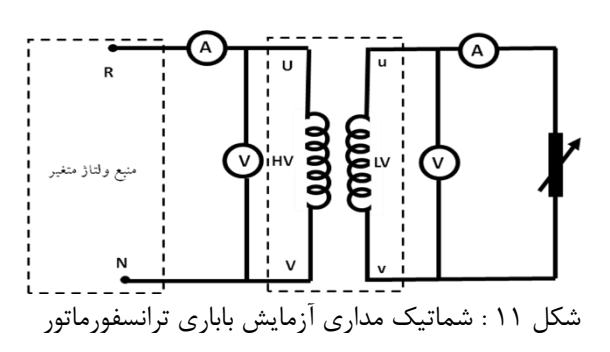

**7-4-2 جریان راه اندازی ترانسفورمر تکفاز**

جریان راه اندازی ترانسفورمر تکفاز را در حالت بی باری مشاهده کنید. این آزمایش را چند بار تکرار کنید و نتایج را گزارش دهید و در مورد نتایج بحث کنید.

برای این کار در مسیر یکی از فاز های اولیه ترانسفورمر یک آمپر متر)دستگاه ATRON )سری کرده و سپس Scope را انتخاب کنید، در قسمت Source Trig، کانال یک را انتخاب کنید )دقت داشته باشید که این آزمایش را فقط توسط کانال یک انجام دهید)، سپس در قسمت مربوط به هر کانال تیک آن را فعال کرده و پارامتر جریان را انتخاب کنید. در قسمت Mode Single(دستگاه در این حالت 2 ثانیه نمونه برداری با نرخ باال انجام میدهد و شکل موج را بر روی صفحه نمایش میدهد که البته این قابلیت فقط برای کانال یک می باشد، کاربر میتواند توسط ابزار جابجایی که زیر شکل موج قرار دارد کل شکل موج را مرور نماید( مقدار Level Trig را وارد کنید (معمولا ١٠٪ مناسب است ) که این مقدار بیانگر آن است که زمانی که جریان از درصد انتخاب شده شما تجاوز نمود؛ دستگاه نمونه برداری را آغاز می کند. دقت کنید که این درصد نسبت به وضعیت سوئیچ جریان کانال که دارای دو مقدار 1 و 10 آمپر است سنجیده می شود. برای مثال اگر میخواهید زمانی نمونه- گیری آغاز شود که جریان از 0.5 آمپر تجاوز کرد و وضعیت سوئیچ دستگاه روی 1 آمپر بود، مقدار Level Trig برابر 50 خواهد بود و اگر سوئیچ در وضعیت 10 آمپر بود، این مقدار برابر 5 خواهد بود. حال گزینه Single را انتخاب کرده و زمانی که اسکرول بار پایین نمودار ظاهر میشود ترانسفورماتور را راه اندازی کنید)دقت کنید که نشانه آغاز نمونه برداری ثابت شدن نور چراغ چشمک زن دستگاه است). در قسمت X Axis نیز می توانید تقسیم بندی محور زمان را کم کنید تا کل سیگنال در یک Frame گنجانده شود، سپس با زدن گزینه Capture می توانید آن را ذخیره کنید.

تذکر: برای مشاهده صحیح شکل جریان راه اندازی، باید ترانسفورماتور را با ولتاژ اولیه ای برابر با ولتاژ نامی راه اندازی کنید. در صورتی که در سایر قسمت های آزمایش، باید ولتاژ منبع تغذیه را به آرامی از صفر تا مقدار مورد نظر تغییر بدهید. (آیا می توانید بگویید چرا؟!)

)برای خروج از حالت Single و بازگشت به حالت نمایش پیوسته کافی است با نگه داشتن کلید Shift بر روی گزینه Single کلیک نمایید.(

**5-2 پرسش و محاسبه**  7( منحنی بیباری ترانسفورماتور را رسم کنید. هسته در چه ولتاژی به اشباع میرود؟ 8( با استفاده از نتایج آزمایش باباری، رگوالسیون ولتاژ را در بار نامی بدست آورید. 9( با استفاده از نتایج آزمایشهای بی باری و باباری، تلفات آهنی و مسی را محاسبه کنید. بازده ایدهآل در چه درصدی از بار نامی رخ میدهد؟

10(با استفاده از نتایج دو آزمایش بیباری و اتصال کوتاه، پارامترهای مدار معادل را در سمت فشار قوی محاسبه کنید.

با استفاده از آزمایش باباری، بازده ترانسفورماتور را در هر نقطه کار محاسبه کنید و تغییرات آن را بر حسب جریان بار رسم و در مورد آن بحث نمایید. آیا بهترین بازده با نتیجه پرسش )3( همخوانی دارد؟ 5(با بررسی جریانهای هجومی ثبت شده، توضیح دهید که آیا این جریانهایکسان هستند؟ چرا؟ در چه شرایطی میتوان انتظار داشت شکل جریانهای هجومی یکسان باشند؟

6(در مورد شکل موج جریان بی باری ترانسفورماتور و علت تفاوت بین سه شکل موج به دست آمده بحث کنید.

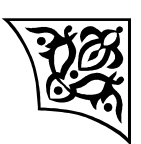

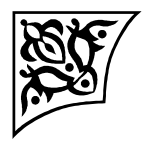

**آزمایش:3**

**بررسی اتصاالت و عملکرد ترانسفورماتور سه فاز**

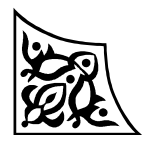

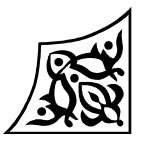

#### **1-3 هدف آزمایش**

در این آزمایش یک ترانسفورماتور سه فاز مورد بررسی قرار میگیرد. اتصاالت مختلف آن بررسمی شمده و اثر بارهای اهمی، سلفی و خازنی روی تنظیم ولتاژ آن مطالعه میگردد. همچنین روش دو واتمتـری در تعیـین توان سه فاز معرفی میشود.

- **2-3 آمادهسازی جهت آزمایش**
- <sup>2</sup><sup>N</sup> ، نسبت ولتاژ خط ثانویه به اولیمه را در حمالتی کمه و ثانویه N<sup>1</sup> در یک ترانسفورماتور با تعداد دور اولیه اولیه ستاره و ثانویه نیز ستاره سربندی شده است؛ بدست آورید. همین کار را برای حالتی که ثانویه مثلمث سربندی شده است نیز تکرار کنید.
	- مرحله قبل را با فرض اولیه مثلث تکرار کنید.
	- چرا قبل از بستن کامل مثلث باید ولتاژ مثلث باز اندازهگیری شود.

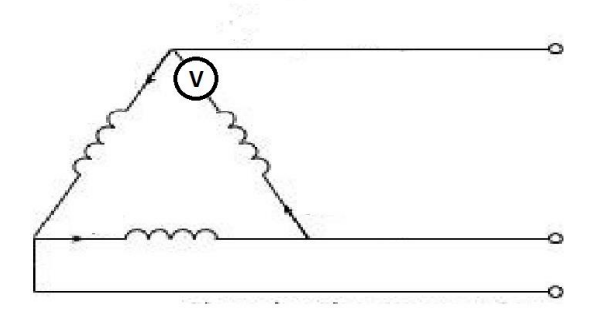

نحوه اندازهگیری ولتاژ مثلث باز

- با صرفنظر از امپدانس شاخه عرضی، نمودار فازوری یک ترانسفورماتور سه فاز را در بار مختلط پیشفاز رسم نمایید و در مورد رگوالسیون ولتاژ آن بحث کنید.
- نشان دهید که در یک سیستم سه فاز سه سیمه، توان حقیقی را میتوان با دو واتمتمر تکفماز انمدازه گیمری نمود.
- در یک بار که متشکل است از یک مقاومت موازی با یک خازن یا سلف میباشد جریان کل بمار و همچنمین جریان مقاومت در دسترس است . ضریب توان این بار مختلط چگونه محاسبه میگردد ؟
	- بخش شبیهسازی را انجام دهید و نتایج آن را، همراه با پیشگزارش تحویل دهید.

**3-3 شبیهسازی**

در این قسمت با استفاده از نرمافزار Simulink /MATLAB اتصاالت مختلف یک ترانسفورماتور سهفاز و عملکرد تحت بار آن مورد بررسی قرار میگیرد. شکل 1 نحوه سربندی ترانسفورماتور سه فاز به صورت ستاره و مثلث را نشان میدهد.

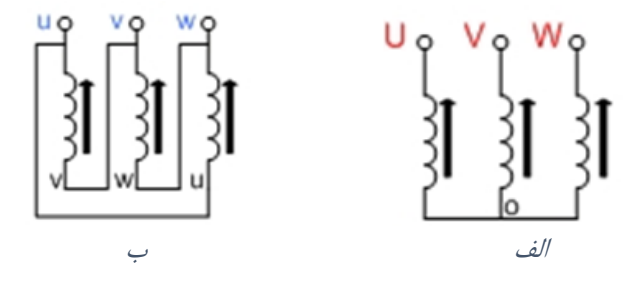

شکل ۱ : الف) اتصال ستاره ب) اتصال مثلث

**1-3-3 بررسی اتصاالت مختلف ترانسفورماتور**

یک صفحه Simulink باز کنید و مدار شکل 2 را رسم نمایید. پارامترهای ترانسفورماتور و منبع تغذیه را به صورت شکل 3 تنظیم نمایید و نوع Solver را t23ode انتخاب کنید. در صورتی که از نسخه 2012 نرمافمزار، استفاده میکنید؛ الزم است؛ نموع حمل مسماله را در بلموک PowerGUI از قسممت Parameter Configure آن Discrete با Sample time برابر 5e-6 تعیین کنید. در قسمت Solver نیـز نـوع حـل مسـاله بایـد Discrete انتخاب گردد.

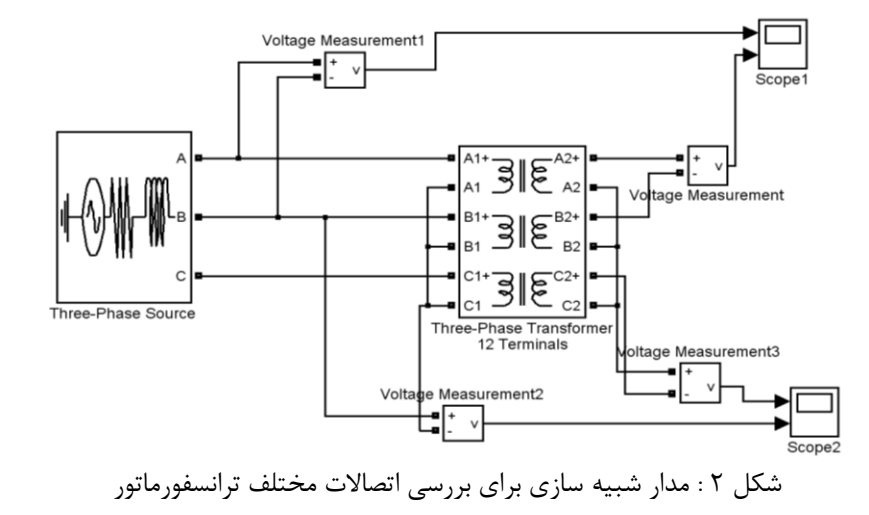

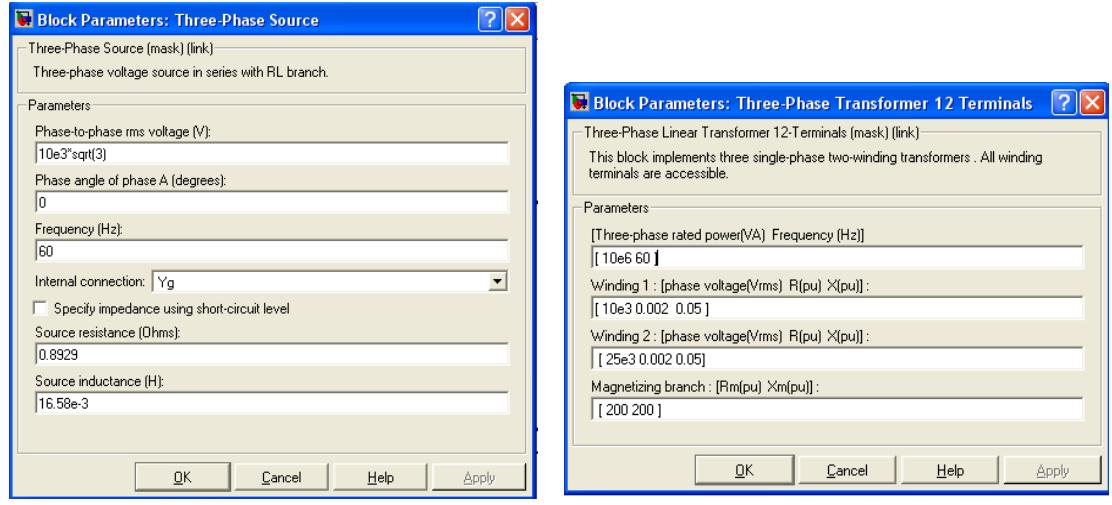

شکل 3 : پارامترهای ترانسفورماتور سه فاز و منبع تغذیه

شبیهسازی را در شرایط زیر انجام دهید:

- اولیه و ثانویه ترانسفورماتور را به صورت ستاره سربندی کنید )مانند شکل 2( و ولتاژ خط و فاز اولیه و ثانویمه را مشاهده نمایید.
	- اتصال ثانویه را در حالت مثلث قرار دهید. مثلث را باز کنید و ولتاژ مثلث باز را مشاهده نمایید.
		- مقادیر ولتاژهای فاز و خط (اولیه و ثانویه) را در این اتصال (ستاره به مثلث) مشاهده نمایید.
			- اولیه را به صورت مثلث بببندید و با ثانویه ستاره و مثلث شبیهسازی را تکرار کنید.

#### **2-3-3 شبیهسازی حالت باباری**

مدار شکل 4 را در محیط Simulink رسم کنید. پارامترهای منبع تغذیه، ترانسفورماتور و بار را به صورت شکل ،5 تنظیم نموده و نوع Solver را t23ode انتخاب نمایید.

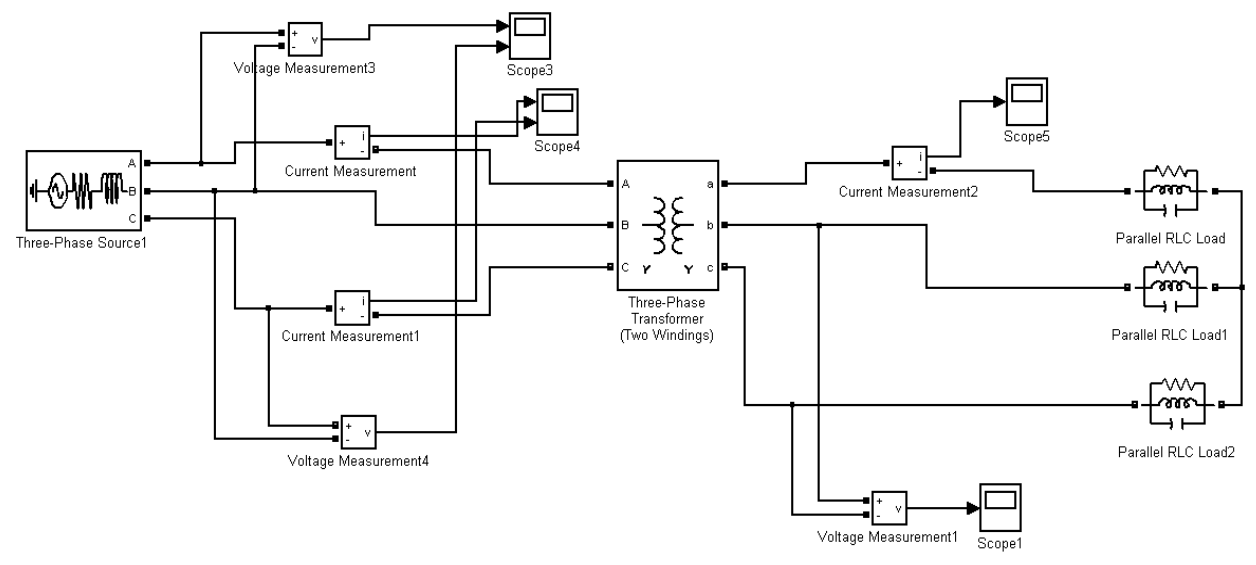

شکل 4 : مدار شبیه سازی در حالت باباری

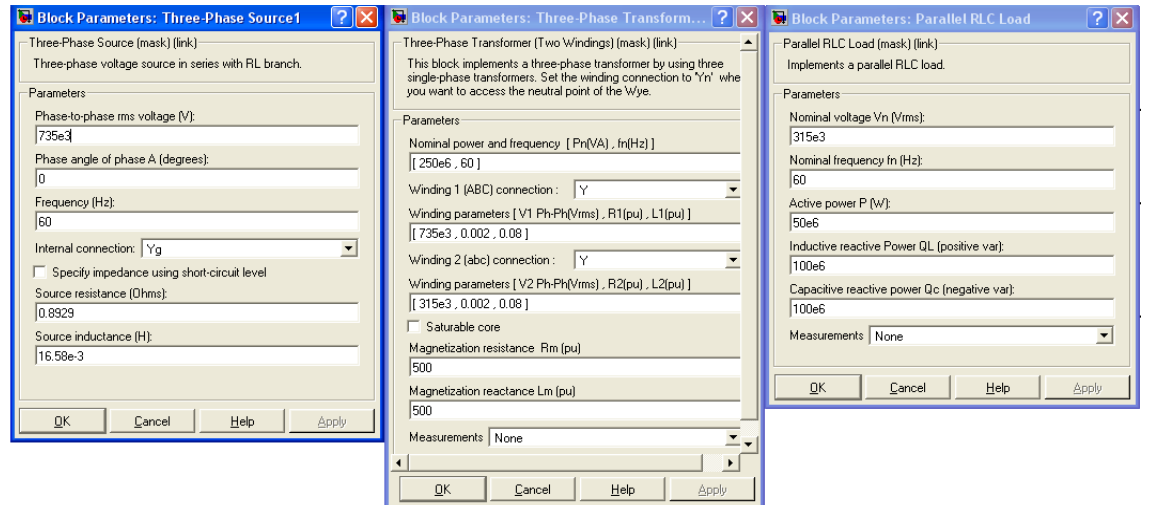

شکل 5 : پارامترهای منبع تغذیه، ترانسفورماتور و بار

شبیهسازی را با بار اهمی (در این شرایط مقدار QL و QC را در پارامترهای بار صفر انتخـاب کنیـد)، بـار اهمی-القایی (در این شرایط مقدار QC را در پارامترهای بار صفر انتخاب کنیـد) و بـار اهمـی-خـازنی (در ایـن شرایط مقدار QL را در پارامترهای بار صفر انتخاب کنید) انجام دهید. با توجه به اینکه برای انـدازهگیـری تـوان اکتیو و راکتیو در سیستم سه فاز میتوان از دو واتمتر تکفاز نیز اسـتفاده کـرد (روش دو واتمتـری)، دو واتمتـر تکفاز به اولیه ترانسفورماتور شکل ،4 اضافه کنید و شبیهسازی را با بار اهمی، اهمی-القایی و اهمی-خازنی، تکرار کنید.

#### **4-3 انجام آزمایش**

مقادیر نامی ترانسفورماتور را یادداشت کنید و سیمپیچیهای اولیه و ثانویمه را مشمخن نماییمد. در ایمن آزمایش برای تغذیه ترانسفورماتور از یک اتوترانسفورماتور سه فاز استفاده میشود که از خروجی آن برای تغذیمه سیمپیچی اولیه ترانسفورماتور سه فاز مورد آزمایش، استفاده میشود.

#### **1-4-3 بررسی اتصاالت مختلف ترانسفورماتور**

- سیمپیچ اولیه ترانسفورماتور با ولتاژ نامی 230 ولت )تپ وسط( را انتخاب و به صورت ستاره سمربندی کنیمد. سیمپیچ ثانویه با مقدار نامی ۱۱۵ ولت را نیـز بـه صـورت سـتاره ببندیـد. ولتـاژ فـاز اولیـه را بـا اسـتفاده از اتوترانسفورماتور، برابر 230 ولت تنظیم کنید و مقادیر ولتاژ خط اولیه و ولتاژهای فاز و خط ثانویه را یادداشت کنید.
- اتصال ثانویه را در حالت مثلث قرار دهید. مثلث را باز کنید و یک ولتمتر را در مسیر سمری کنیمد و دوبماره مثلث را ببندید. ولتاژ مثلث باز را اندازه گیری نمایید. اندازه این ولتاژ چقدر است. شکل ولتماژ را ببینیمد و در مورد آن توضیح دهید.
	- مقادیر ولتاژهای فاز و خط (اولیه و ثانویه) را در این اتصال (ستاره به مثلث) اندازهگیری نمایید.
		- اولیه را به صورت مثلث بببندید و با ثانویه ستاره و مثلث آزمایش را تکرار کنید.
	- ولتاژ مثلث باز را در این حالت با حالت قبل مقایسه نمایید. شکل ولتاژ را ببینید و در مورد آن توضیح دهید.

#### **2-4-3 جریان راه اندازی ترانسفورمر سه فاز**

برای ترانسفورمر سه فاز در چهار حالت سر بندی: ستاره-ستاره، ستاره-مثلث- مثلث، مثلث-ستاره ، مشاهده و هر کدام را با حالت های دیگر تحلیل کنید. برای این کار در مسیر یکی از فاز های اولیه ترانسفورمر یک آمپر متر)دستگاه ATRON ) سری کرده و سپسScope را انتخاب کنید، در قسمت Source Trig، کانال یک را انتخاب کنید،. سپس در قسمت Mode Single مقدارLevel Trig مناسب را وارد کنید)به وضعیت سوئیچ دستگاه دقت کنید). در قسمت X Axis نیز می توانید تقسیم بندی محور زمان را کم کنید تا کل سیگنال در یکFrame گنجانده شود، سپس با زدن گزینه Capture می توانید آن را ذخیره کنید.

)برای خروج از حالت Single و بازگشت به حالت نمایش پیوسته کافی است با نگه داشتن کلید Shift بر روی گزینه Single کلیک نمایید.(

#### **3-4-3 آزمایش باباری**

قبل از شروع این قسمت فیوز ها (مخصوصا فیوز بار) را چک کنید . با استفاده از بار اهمی و بار مختلط (اهمی- سلفی و اهمی- خازنی) انجام می شود. در این آزمایش بازده و درصد تنظیم ولتاژ ترانسفورماتور قابل محاسبه است.

**الف( بار اهمی خالص**

پیش از انجام آزمایش، در ثانویه ترانسفورماتور، دو سیمپیچ را با هم سری کنید تا ثانویه به مقدار نامی ۲۳۰ ولت برسد. ترانسفورماتور را به صورت اتصال ستاره به ستاره با نسبت تبدیل ۴۰۰ به ۲۳۰ ببندید. با توجه به اینکه اتصال ستاره به ستاره بدون سیم چهارم است اثبات کنید که چگونه میتوان با دو واتمتر تکفاز توان سه فاز را اندازهگیری نمود.

مدار (الف) شکل زیر را ببندید. ولتاژ خط به خط اولیه را برابر مقدار ۳۸۰ ولت تنظیم کنید و آن را در طول آزمایش ثابت نگه دارید. با استفاده از بار اهمی، از ترانسفورماتور بار بگیرید. مقادیر خواسته شده در جدول 1 را یادداشت کنید.

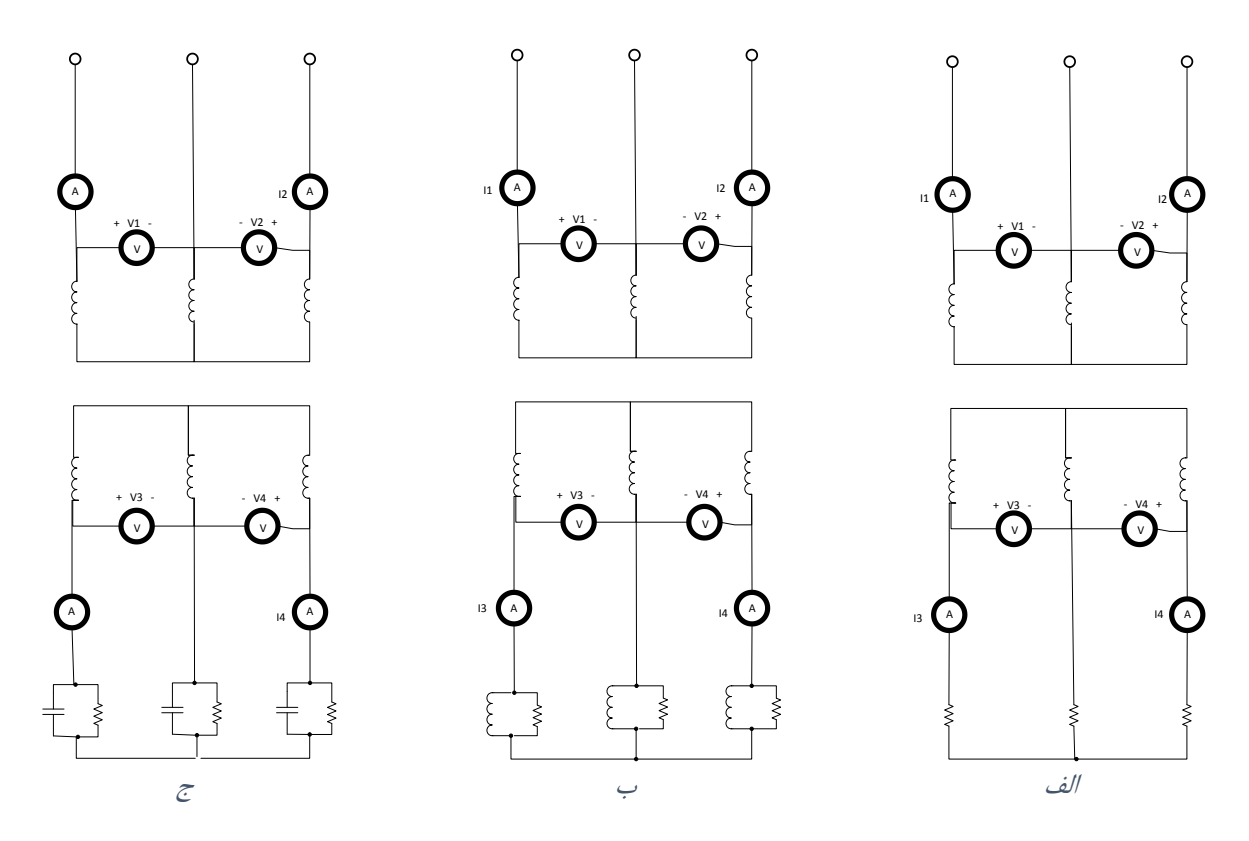

شکل ۶ : مدارهای مربوط به آزمایش باباری الف) باری مقاومتی خالص ب) بار مقاومتی-سلفی ج) بار مقاومتی-خازنی  $V_{L1}$ ۲۸۰ (volt)=ثابت
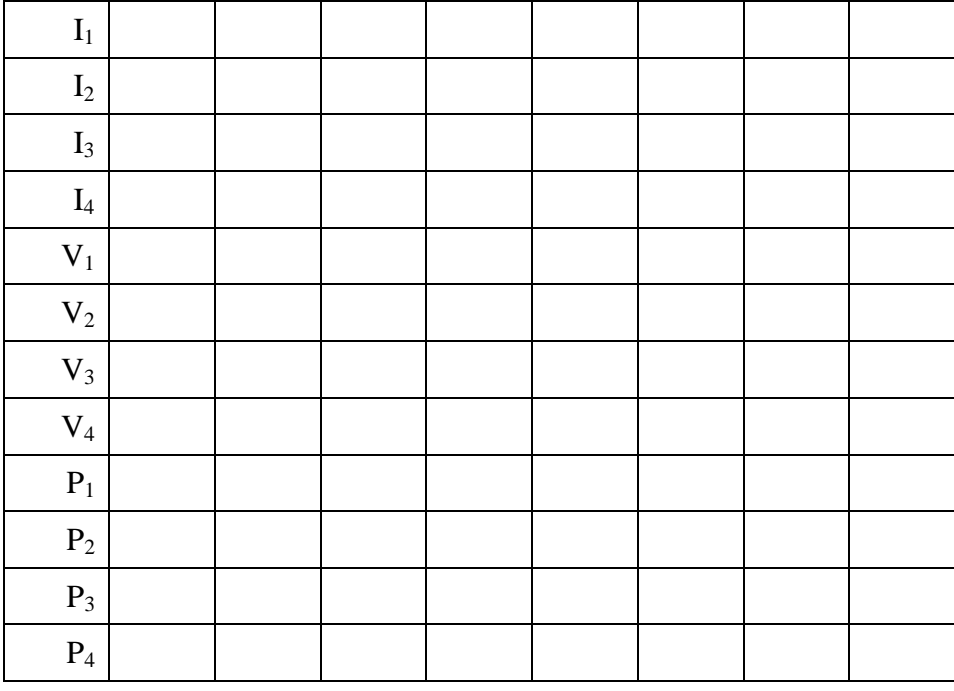

جدول 1

**ب( بار اهمی- سلفی )مختلط(**

در این مرحله مطابق شکل ۶–ب، سه سلف را با سه مقاومت موازی و ترکیب را به صورت ستاره ببندید. سپس آن را به ثانویه ترانسفورماتور متصل نمایید. بار اهمی را در پله دوم قرار دهید و مقدار بار سلفی را در هر مرحله تغییر دهید و آزمایش قبل را تکرار کنید.

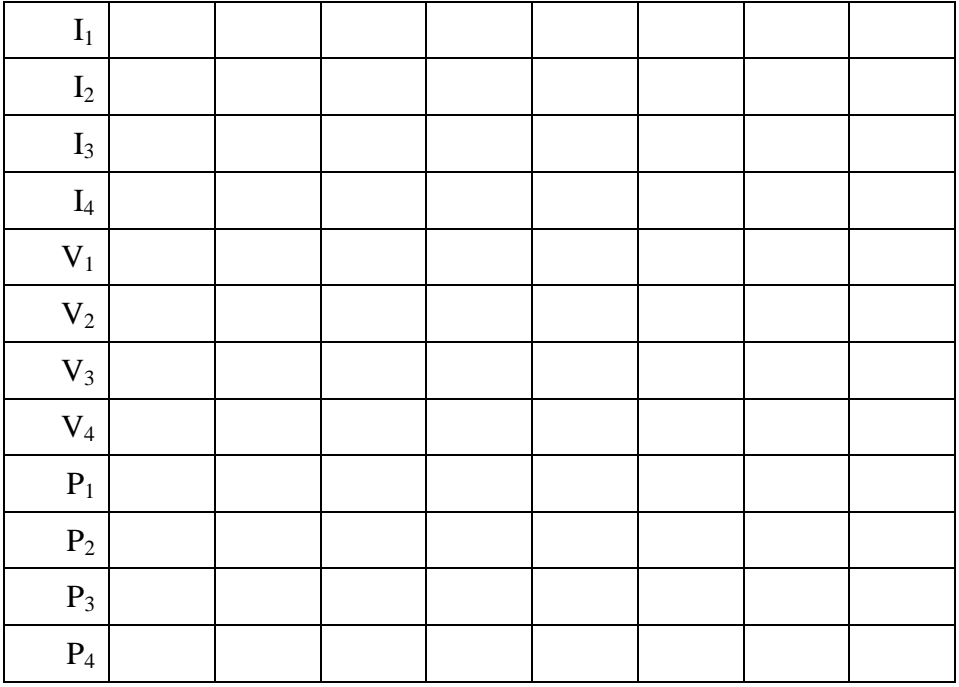

جدول 2

**ج( بار اهمی- خازنی )مختلط(**

در این مرحله مطابق شکل ۶–ج، سه خازن را با سه مقاومت موازی و ترکیب را به صورت ستاره ببندید. سپس آن را به ثانویه ترانسفورماتور متصل نمایید. بار اهمی را در پله دوم قرار دهید و مقدار بار خازنی را در هر مرحله تغییر دهید و آزمایش قبل را تکرار کنید.

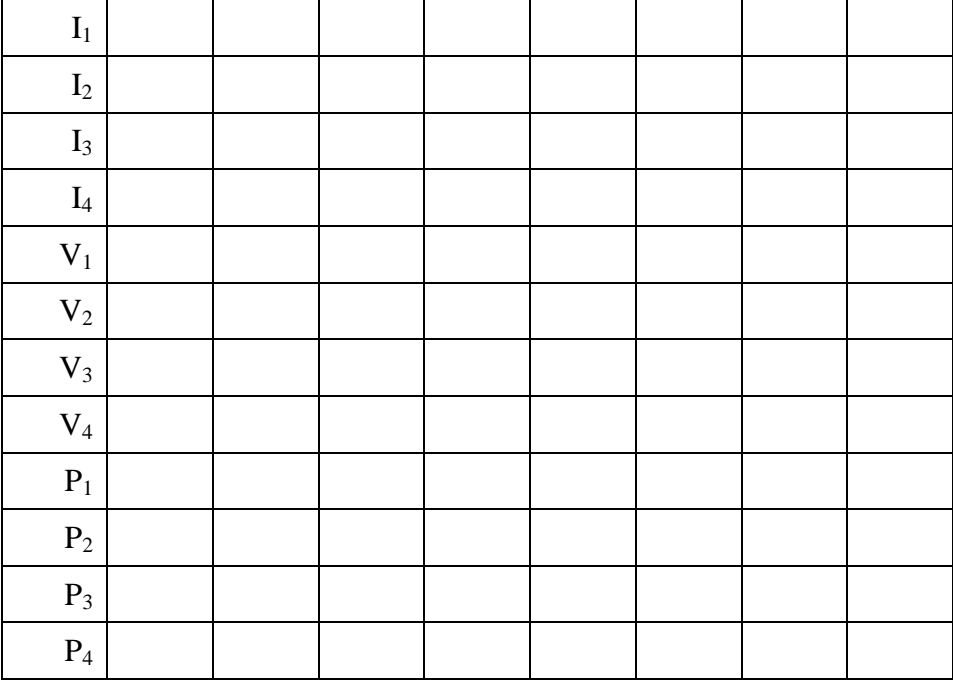

جدول ۳

**4-4-3 تعیین ضریب توان** مطابق شکل ۷، به مدار شکل ۶–ج، یک آمپرمتر اضافه کنید تا جریان مقاومتی را بخواند. حال مقدار مقاومت و خازن را آنقدر تغییر دهید تا ضریب توان 0/5 شود در این حالت مقادیر جریانهای اولیه )11I و 12I)، جریانهای ثانویه ( $I_{21}$  و  $I_{22}$ )، ولتاژ اولیه ( $V_{1}$ ) و ثانویه ( $V_{2}$ ) و توان ورودی (P<sub>11</sub>+P<sub>12</sub>) را یادداشت کنید. تذکر: ضریب توان خروجی که از دستگاه ATRON می خوانید، ضریب توان بار نیست! در ایمن آزممایش بایمد از نسبت  $I_{21}$  و  $I_{22}$  تشخیص بدهید که چه زمانی ضریب توان بار ۰/۵ شده است.

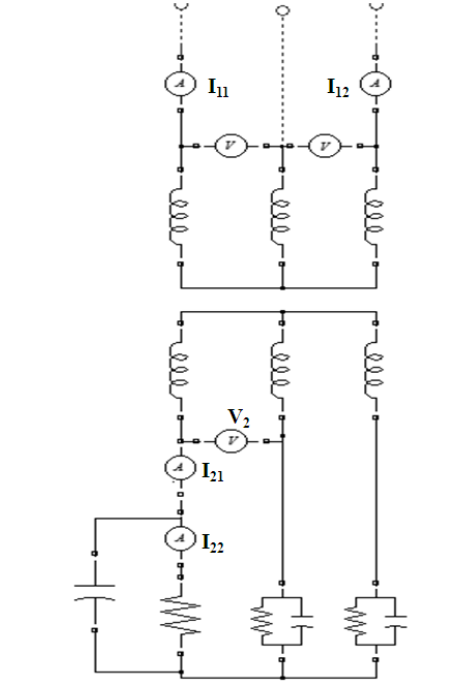

 $I_{21}$  : مدار آزمایش تعیین ضریب توان مشخص کردن  $I_{11}$  و

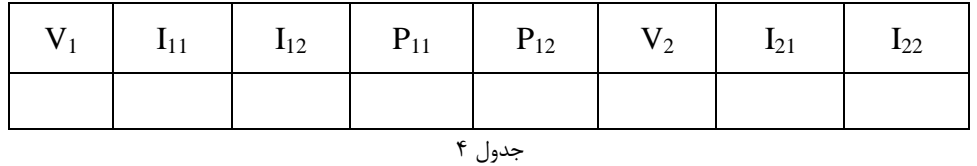

#### **5-3 پرسش و محاسبه**

- 1( در آزمایش ،1-4-2 نسبت ولتاژ ثانویه به اولیه را بدست آورید و با تئوری مقایسه کنید.
	- 2( رگوالسیون ولتاژ را در بار اهمی، به ازای مقادیر مختلف جریان محاسبه کنید.
- ۳) , گولاسیون ولتاژ را در بار مختلط (پسفاز و پیشفاز) محاسبه کنید و پس از مقایسه بـا بـار اهمـی علـت اختالف را شرح دهید.
	- 4( در هر یک از بندهای آزمایش با باری، بازده را محاسبه کنید.
- ۵) در آزمایش باباری، توضیح دهید که به ازای چه نوع باری در ثانویــهی ترانســفورمر(مقاومتی، مقــومتی-سلفی یا مقاومتی-خازنی)رابطهی  $P_3 = P_4$  برقرار است.
- 6( در آزمایش باباری با بار مقاومتی خالن، توضیح دهید چرا مقادیر واتمترها در سمت اولیمه ترانسمفورمر، مقادیر متفاوتی را نشان میدهند، در حالی که در سمت ثانویه ترانسفورمر، واتمترها مقمادیر یکسمانی را به نمایش میگذارند.

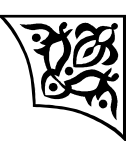

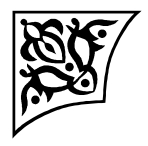

**آزمایش :4** 

**تعیین مشخصههای ژنراتور سنکرون**

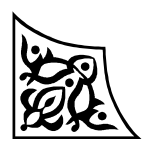

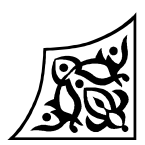

### **-1-4 هدف آزمایش**

در این آزمایش مشخصه مدار باز و اتصال کوتاه یـک ماشـین سـنکرون بـه دسـت مـی آیـد. همچنـین، مشخصه باباری ژنراتور تعیین شده و رفتار جریان اتصال کوتاه نسبت به تغییرات سرعت مشاهده میشود.

## **-2-4 آمادهسازی جهت آزمایش**

- ساختمان یک ژنراتور سنکرون را شرح دهید. انواع ژنراتور سنکرون را نام ببرید و موارد کاربرد هر یک را بیان کنید.
- مشخصه بیباری یک ژنراتور سنکرون را رسم کرده و در مورد شرایط استخراج آن توضیح دهید.
	- مدار معادل ساده شده ژنراتور سنکرون را رسم کنید.
	- با استفاده از مدار معادل، تاثیر تغییر سرعت را بر جریان اتصال کوتاه شرح دهید.
	- بخش شبیهسازی را انجام دهید و نتایج آن را، همراه با پیشگزارش تحویل دهید.

### **3-4 شبیهسازی**

## **1-3-4 مشخصه با باری**

یک فایل جدید در Simulink باز کرده و مدار شکل 1 را در آن ایجاد نمایید. در این مدار ژنراتمور را از نوع SimPowerSystems/Machines انتخماب نماییـد. SimPowerSystems/Machines انتخـاب نماییـد. همچنین نوع حل مساله را در بلوک PowerGUI از قسممت Parameter Configure آن Discrete بما Sample time برابر 6-5e تعیین کنید. در قسمت Solver نیز نوع حل مساله باید Discrete انتخـاب گـردد. المـان هـای Selector Bus و Mux در کتابخانهی Routing Signal/Simulink در دسترس هستند.

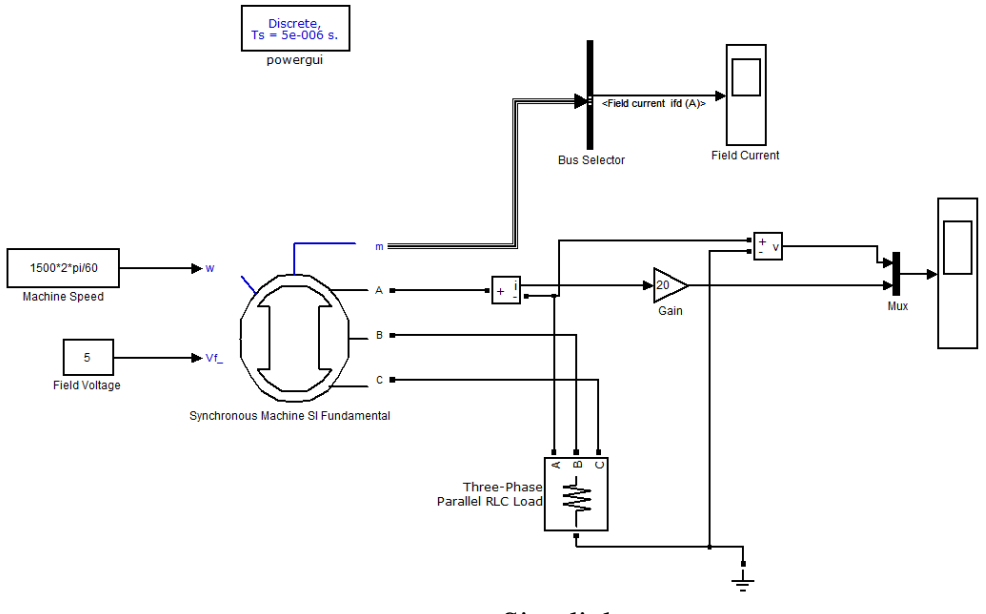

شکل 1 : مدار فایل Simulink برای حالت باباری ژنراتور سنکرون

پارامترهای ژنراتور را به صورت زیر (شکل 2) وارد نمایید:

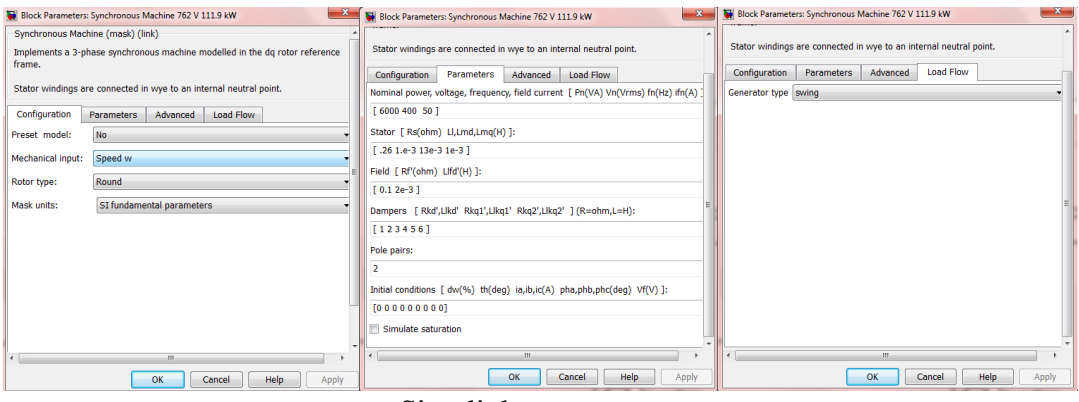

شکل 2 : پارامترهای ژنراتور فایل Simulink برای حالت باباری ژنراتور سنکرون

پارامترهای بار را نیز به صورت شکل 3 تنظیم کنید:

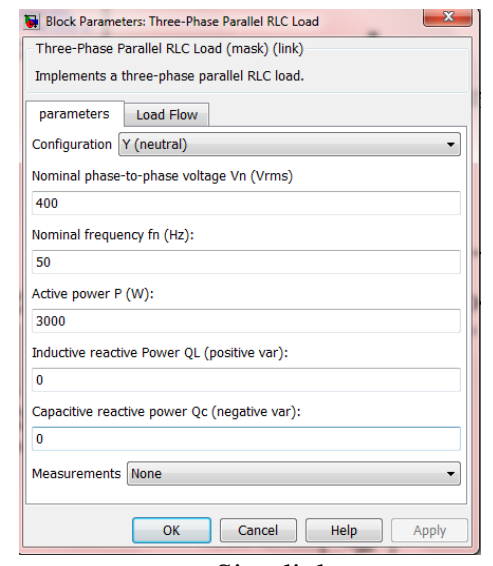

شکل 3 : پارامترهای بار فایل Simulink برای حالت باباری ژنراتور سنکرون

شبیه سازی را به صورت زیر انجام دهید:

- 1( مقدار توان راکتیو سلفی و خازنی را صفر کنید و در حالت مقاومتی با توان 3000 وات خالن شکل موج ولتاژ و جریان را مشاهده نمایید.
- 2( با ثابت نگه داشتن مقدار توان اکتیو در 3000 وات، توان راکتیو سملفی را از مقمدار 500 تما 5000 وار تغییر داده و شکل موج ولتاژ و جریان فاز را مشاهده نمایید.
- 3( با ثابت نگه داشتن مقدار توان اکتیو در 3000 وات، توان راکتیو خمازنی را از مقمدار 500 تما 5000 وار تغییر داده و شکل موج ولتاژ و جریان فاز را مشاهده نمایید.
- 4( با استفاده از بخش 1 و 3 منحنی ولتاژ بار بر حسب توان راکتیو بار را رسم کمرده در ممورد آن توضمیح دهید.

### **2-3-4 مشخصه اتصال کوتاه**

برای شبیهسازی ایمن قسممت ممدار شمکل 4 را در فایمل Simulink ایجماد و پارامترهمای PowerGUI و Solver را همانند بخش قبل تنظیم نمایید. در این بخش نیز پارامترهای ماشین سنکرون را همانند بخمش قبمل وارد کرده و شبیه سازی را به صورت زیر انجام دهید:

- 1( مقدار ولتاژ تحریک را از 1ولت تا 5 ولت تغییر داده و جریان استاتور را مشاهده کنید. نمودار ولتاژ تحریک بر حسب جریان استاتور را رسم نمایید و در مورد آن توضیح دهید.
- 2( با قرار دادن ولتاژ تحریک در مقدار 5 ولت، سرعت ماشین را از 500 دور بر دقیقه تا 1500 دور بر دقیقه تغییر داده و شکل موج جریان استاتور را مشاهده نمایید. نمودار جریان استاتور بر حسب سمرعت ماشمین سنکرون را رسم نمایید و در مورد آن توضیح دهید.

3( برای رسم نمودار جریان استاتور بر حسب پارامترهای ذکر شده بایمد مقمدار rms ایمن جریمان را در نظمر گرفت که از تقسیم مقدار ماکزیمم جریان استاتور بر  $\sqrt{2}$  حاصل میشود و یـا مــیتـوان از یــک آمپرمتـر استفاده نمود.

**نکته :** برای شبیهسازی این قسمت میتوان برای تغییر پلهای ولتاژ تحریک و همچنین سرعت ماشین سمنکرون از دستور ('name File('Sim استفاده نمود. با این دستور فایل شبیه سازی Simulink با نامی که داخل دسمتور نوشته میشود، اجرا خواهد شد. با استفاده از بلوک WorkSpace To که در کتابخانه Sinks/Simulink موجمود است؛ میتوان هر متغیری را به صورت Structure در WorkSpace در اختیار داشت که به این ترتیب با نوشمتن یک حلقه در File-M و تکرار دستور ('Name File('Sim در هر بار تکرار، ماکزیمم جریان اسمتاتور و در نتیجمه نمودار خروجی جریان استاتور بر حسب سرعت و جریان تحریک را به دست آورد.

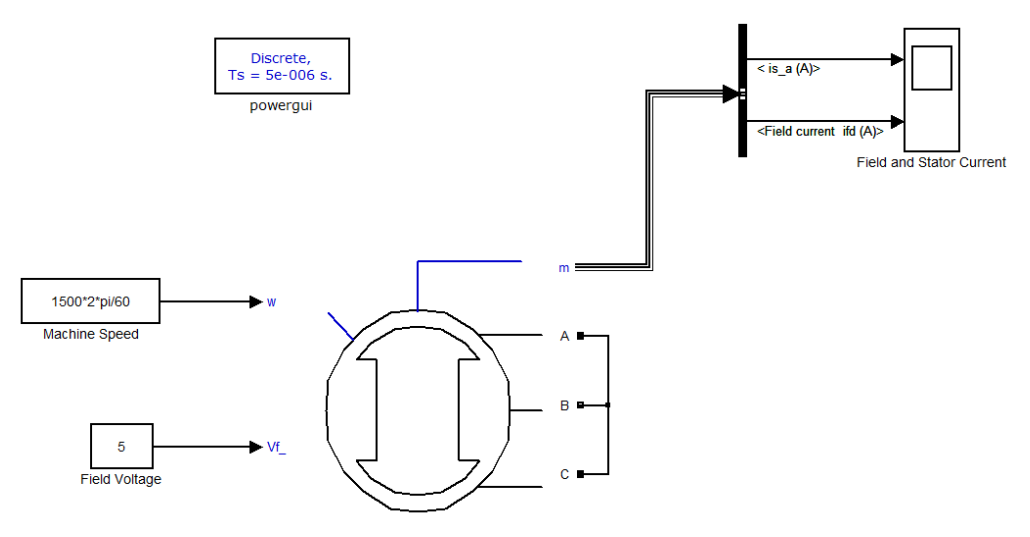

شکل 4 : مدار شبیهسازی حالت اتصال کوتاه ژنراتور سنکرون

# **-4-4 تئوری آزمایش**

 تولید انرژی الکتریکی در نیروگاهها به طور عمده توسط ژنراتورهای سنکرون صورت میگیرد. محور این ژنراتورها به محور توربین متصل بوده و توسط آن گردانده میشود. بر روی رتور سیمپیچ تحریک قرار دارد که توسط منبع DC تغذیه میشود و با چرخش رتور در یک سرعت ثابت (سنکرون) در سه سیمپیچ استاتور که با اختالف زاویه 120 درجه نسبت به هم قرار گرفتهاند؛ ولتاژ سه فازی با فرکانس متناسب با سرعت سنکرون القا مے کند.

 در شکل 5 مدار معادل تکفاز یک ژنراتور سنکرون در حالت کار دائمی که شامل ولتاژ داخلی ژنراتور (Ea(، مقاومت استاتور (R) و راکتانس سنکرون (Xs) آن میباشد؛ نشان داده شده است.

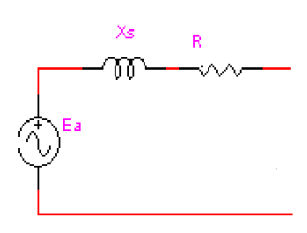

شکل 5 : مدار معادل بر فاز ژنراتور سنکرون

 برای تعیین راکتانس سنکرون، از آزمایشهای بیباری و اتصال کوتاه استفاده میشود. اگر ژنراتور سنکرون سه فاز در حالت مدار باز تحت سرعت سنکرون چرخانده شود؛ با تغییر جریان تحریک $\left(\mathbf{I}_{\rm f}\right)$  میتوان ولتاژ خروجی $\big(\mathrm{V_{_{t}}}\big)$  و نیرو محرکه القایی را اندازهگیری کرد. زیرا در حالت مدار باز $\big(\mathrm{V_{_{t}}=_{\mathrm{E}_{\mathrm{a}}}\big)$ . در این صورت می-توان به مشخصه مدار باز <sup>۳</sup> ژنراتور دست یافت. این منحنی تغییرات  $\rm E_a$  بر حسب  $\rm I_f$  را نشان میدهد. خطی که بر قسمت خطی این منحنی مماس میشود؛ خط شکاف هوایی<sup>۴</sup> نام دارد. در آزمایش اتصال کوتاه، پایانههای ژنراتور سنکرون سه فاز را اتصال کوتاه میکنیم و ماشین را تحت سرعت سنکرون میچرخانیم. سپس جریان  $_{\rm I}$  را تغییر داده و تغییرات  $\rm I_a$  بر حسب  $_{\rm I_f}$  را رسم میکنیم. این مشخصه، مشخصه اتصال کوتاه نام دارد. راکتانس سنکرون از تقسیم ولتاژ بیباری بر جریان اتصال کوتاه به ازای جریان تحریک مشخن حاصل میشود.

 اگر به ژنراتور سنکرون بار الکتریکی اعمال شود ولتاژ پایانههای آن به علت عبور جریان از امپدانس مدار معادل نسبت به ولتاژ بی باری متفاوت خواهد بود. بسته به نوع بار اعمال شده (اهمی، پسفاز و یا پیشفاز) اندازه این ولتاژ متفاوت خواهد بود. بار اهمی و پسفاز ولتاژ را کمتر میکند در حالی که بار پیشفاز میتواند موجب افزایش ولتاژ در پایانههای ژنراتور گردد. به مشخصه ولتاژ پایانههای ژنراتور نسبت به جریان استاتور مشخصه باباری یا خروجی ژنراتور گفته میشود.

**5-4 انجام آزمایش**

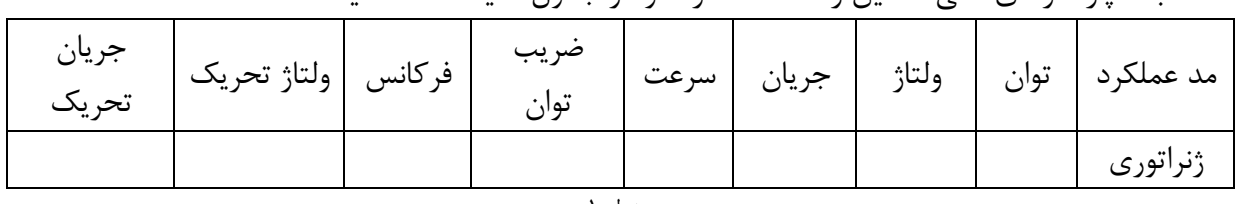

ابتدا پارامترهای نامی ماشین را مشاهده کرده و در جدول 1 یادداشت کنید.

l

جدول 1

**1-5-4 آزمایش مدار باز**

<sup>&</sup>lt;sup>3</sup>- Open Circuit Characteristic

<sup>4</sup> - Air Gap Line

مدار این آزمایش به صورت شکل ۷، میباشد. دقت شود که در این حالت منظور از موتور M، سروموتور میباشد. دو سر مدار تحریک نیز به 3x و 4x منبع تغذیه (تغذیه صفر تا ٢۴٠ ولت DC) وصل میگردد. (تذکر: در تمامی قسمت های این آزمایش، با وصل کردن سر وسط رتور به 1F یا 2F اتصال دمپر را برقرار نمایید.( همچنین دقت نمایید که سیمپیچی استاتور به صورت ستاره سربندی شده و سه سر آن مدار باز است و به منبع تغذیه وصل نمیشود (قبل از راه اندازی موتور از اتصال سیم زمین اطمینان حاصل فرمایید). برای اندازهگیری ولتاژ خروجی ژنراتور از سرو استفاده کنید. با استفاده از کلید اصلی، واحد کنترل را روشن کنید. در این حالت نباید هیچکدام از المپهای تابلوی کنترل سرو روشن باشد. در غیر این صورت اشتباهی به صورت یکی از موارد زیر رخ داده است:

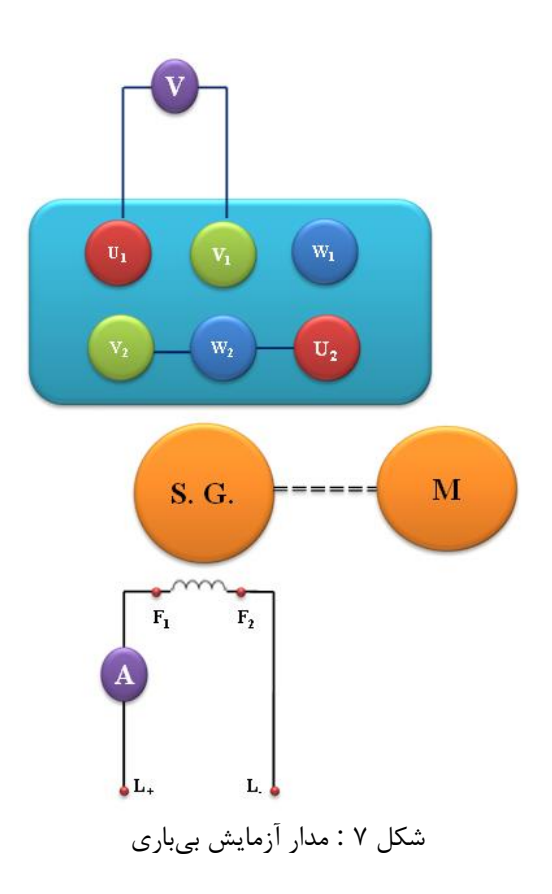

- محافظ حلقه )guard Loop )کوپل نشده است.
- حفاظ حلقه مربوط به کاور انتهای محور فراموش شده است.
	- فیش کنترل دمای موتورمتصل نیست.
		- موتور خیلی داغ شده است.

پس از اطمینان از عملکرد صحیح واحد کنترل، برای انجام آزمایش مراحل زیر را دنبال کنید:

- نرمافزار exe.servoma را اجرا کنید.
- در قسمت تنظیم دستی )Manual )سرعت را برابر 1500 تنظیم نمایید.
- از قسمت view\Multimeter\Tools یک ولتمتر برای ولتاژ استاتور، یک آمپرمتر برای جریان تحریک و یک سرعتسنج انتخاب نمایید.
- ولتاژ تحریک DC را به تدریج افزایش دهید و مقدار ولتاژ و جریان تحریک را یادداشت کنید. سپس مشخصه بیباری را در یک نمودار رسم کنید.

**نکته:** به دلیل محدودیت منبع تغذیه آزمایشگاه، جریان تحریک را حداکثر تا 4 آمپر افزایش دهید.

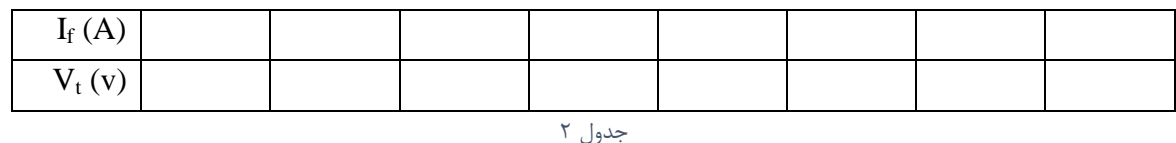

**2-5-4 آزمایش اتصال کوتاه**

در این قسمت پایانههای استاتور را با استفاده از یک آمپرمتر (از دستگاه اندازهگیری چهار کاناله)، به صورت زیر اتصال کوتاه کنید. یادآوری میشود که در اینجا هم استاتور به منبع تغذیه وصل نمیشود. مشابه حالت قبل، سرعت سروموتور را روی 1500 دور بر دقیقه تنظیم نمایید. حال مقدار جریان تحریک را )با تغییر ولتاژ تغذیه DC )تغییر داده و در هر مرحله جریان اتصال کوتاه ژنراتور را در جدول 3 یادداشت کنید.

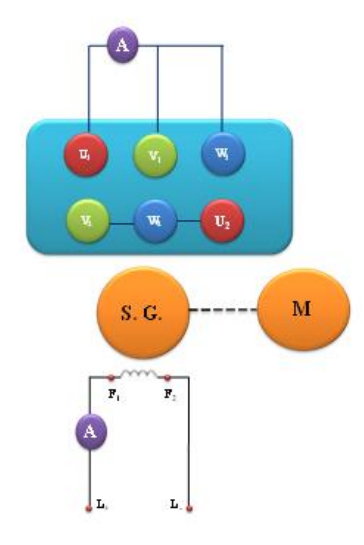

شکل 8 : مدار مربوط به آزمایش اتصال کوتاه

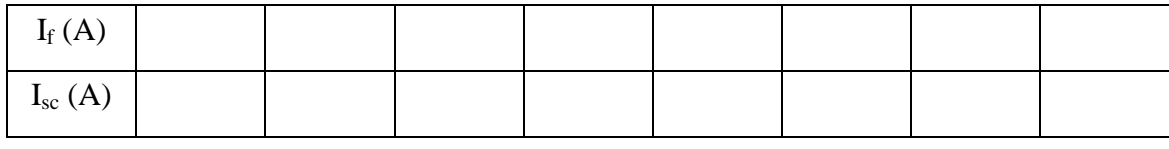

جدول ۳

سپس منحنی جریان اتصال کوتاه را بر حسب جریان تحریک رسم کنید.

**3-5-4 رفتار جریان اتصال کوتاه نسبت به تغییر دور**

مدار اتصال کوتاه را مانند شکل 8 بسته و این بار جریان تحریک را در مقداری حدود 3 آمپر ثابت نگه دارید. به عبارت دیگر اگر با تغییر سرعت، جریان تحریک تغییر کرد؛ قبل از ثبت اطالعات آن نقطه کار، مقدار جریان تحریک را برابر مقدار اولیه تنظیم کنید. سرعت را در قسمت تنظیم دستی روی 1000 دور در دقیقه تنظیم کنید و سپس آن را تا 1500 دور در دقیقه افزایش دهید. در هر مرحله مقدار جریان استاتور را یادداشت نمایید.

الزم به ذکر است که برای انجام این قسمت آزمایش میتوانید از سرو در حالت اتوماتیک استفاده کنید و محدوده تغییرات سرعت فوق را وارد کرده، نتیجه را به صورت نمودار جریان بر حسب سرعت مشاهده نمایید.

 $I_f =$  =  $\ddot{c}$ 

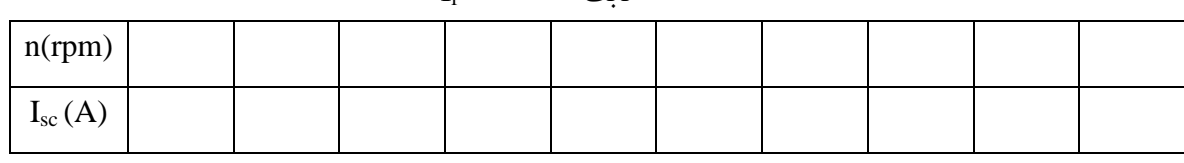

جدول 4

**4-5-4 مشخصه با باری ژنراتور**

مدار آزمایش را به صورت شکل 9 ببندید. توجه کنید که قبل از انجام آزمایش، فیوزهای مربوط به بار مقاومتی را بررسی کنید که سالم باشند و دمنده مربوط به بانک مقاومتی را روشن نمایید )با وصل کردن کلید مربوط به بانک مقاومتی به پریز برق روی میز آزمایش). ضمناً در این حالت نیز پایانههای  $استاتور به منبع سه$ فاز وصل نمیشوند.

برای اندازهگیری جریان تحریک از آمپرمتر منبع تغذیه استفاده کنید )برای دقت بیشتر میتوانید از دستگاه اندازهگیری چهار کاناله استفاده کنید) و جریان و ولتاژ استاتور را با استفاده از آمپرمتر و ولتمتر استاتور قرائت نمایید. مشابه قسمتهای قبلی، سروموتور را راهاندازی کرده و در سرعت 1500 دور بر دقیقه تنظیم کنید. جریان تحریک را نیز در مقدار نامی تنظیم نموده و ولتاژ بیباری را اندازهگیری کنید. سپس بار اهمی را به ژنراتور اعمال کنید. در هر مرحله مقدار بار را تغییر داده و مقدار ولتاژ را در جدول 5 یادداشت کنید. سپس منحنی ولتاژ بر حسب جریان استاتور را در یک نمودار رسم کنید.

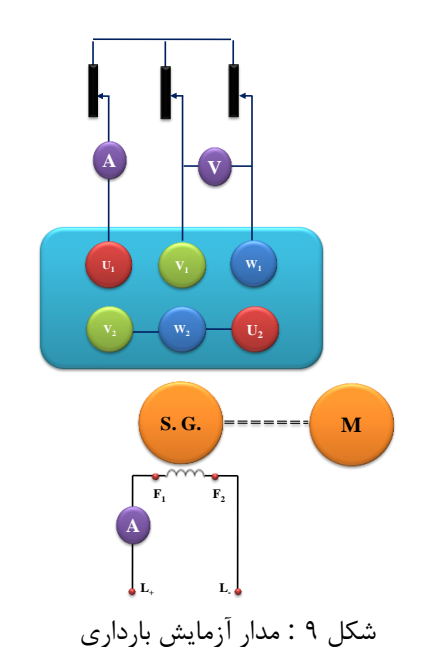

 $\mathrm{I}_\mathrm{f} = \phantom{+} (\mathrm{A}) = \pm \mathrm{i}$ ثابت

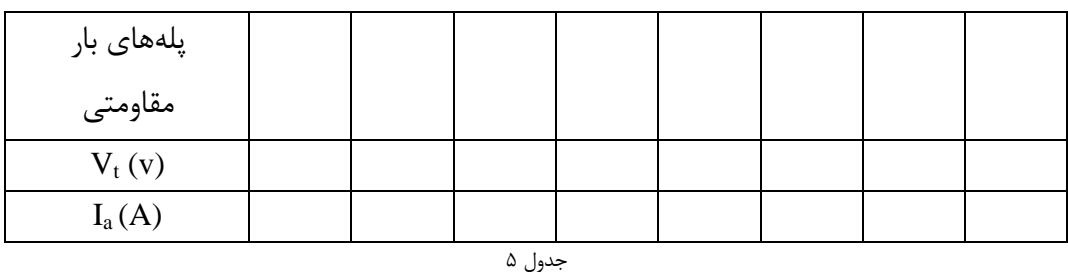

اکنون بار خازنی را با مقاومت موازی کنید و مقدار مقاومت را در پله ۲، تنظیم کنید. بار خازنی را تغییر دهید و آزمایش قبل را برای بار اهمی- خازنی تکرار نمایید.

 $I_f$ ثابت $=(A)$   $=$   $I_f$ 

| پله بار مقاومتی  |  |  |   |  |  |  |
|------------------|--|--|---|--|--|--|
| پلەھاي بار خازنى |  |  | ₩ |  |  |  |
| $V_{t}(v)$       |  |  |   |  |  |  |
| $I_{a}(A)$       |  |  |   |  |  |  |
| جدول ۵           |  |  |   |  |  |  |

این آزمایش را با بار اهمی – سلفی تکرار کنید.

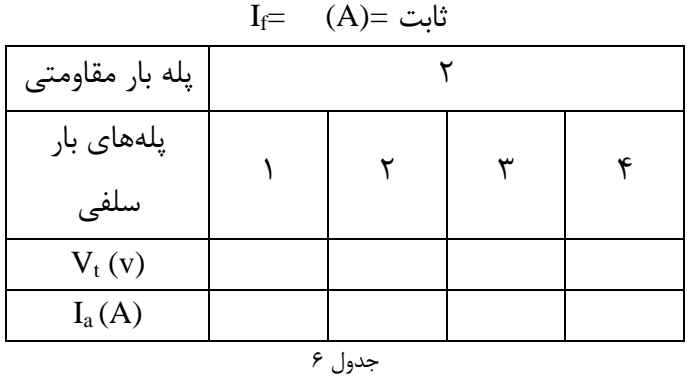

## **6-4 پرسش و محاسبه**

- .1 تاثیر جریان تحریک بر ولتاژ پایانههای یک ژنراتور بیبار به چه صورتی است؟ .2 آیا مجازیم که جریان تحریک را برای دست یافتن به ولتاژ بیشتر به هر میزان افزایش دهیم؟ .3 جریان اتصال کوتاه در یک ژنراتور سنکرون نسبت به جریان تحریک و سرعت چگونه تغییر میکند؟ چرا؟
	- .4 ولتاژ پایانههای ژنراتور با افزیش بار الکتریکی چه تغییری می کند؟ چرا؟
		- .5 اثر ضریب توان بار در تغییر ولتاژ چگونه است؟
		- .6 امپدانس ژنراتور سنکرون آزمایش شده چقدر است؟

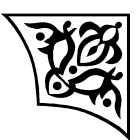

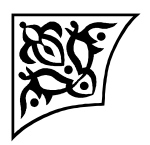

**آزمایش :5** 

**تعیین مشخصههای موتور سنکرون**

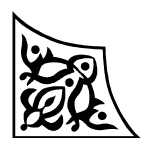

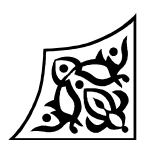

**1-5 هدف آزمایش** در این آزمایش دو روش از روشهای راهاندازی موتور سنکرون مورد بررسی قرار میگیرند. سپس نمودار <sup>V</sup>\_شکل موتور به ازای گشتاور بارهای مختلف استخراج میشود.

### **-2-5 آمادهسازی جهت آزمایش**

- منحنی V شکل ماشین سنکرون چیست؟
- روش دیگری در فرآیند سنکرون کردن با استفاده از سه المپ با بستن المپها بمه صمورت شمکل 1 ممکمن است. در این روش، چگونه میتوان فهمید که شرایط سنکرونیزاسیون فراهم شده است؟ قبل از وصمل کلیمد، چگونه میتوان فهمید آیا ماشین سنکرون با سرعت بیشتر یا کمتر از سرعت سنکرون در حال چرخش است؟

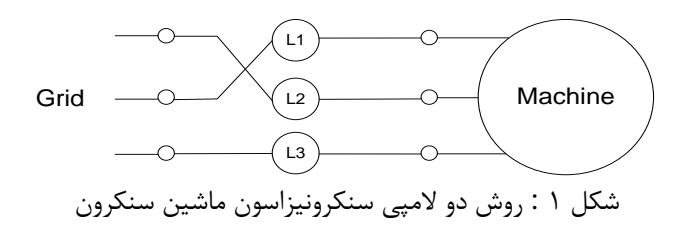

- اگر پس از موازی شدن ژنراتور سنکرون با شبکه، محرکی که محور ژنراتور را میچرخاند خماموش شمود چمه اتفاقی میافتد؟
	- بخش شبیهسازی را انجام دهید و نتایج آن را، همراه با پیشگزارش تحویل دهید.

**3-5 شبیهسازی**

یک فایل جدید در Simulink باز کرده و مدار شکل زیر را در آن ایجاد نماید. موتور سنکرون استفاده شده از نوع Fundamental SI Machine Synchronous را از مسیر Machines\SimPowerSystems انتخاب نمایید. همچنین مدل استفاده شده به عنوان شبکه را نیز از مسیر SimPowerSystems\ElectricalSources بیابید. Bus و Mux را نیز میتوانید از مسیر SignalRouting\Simulinkبه دست آورید. همچنین simout و simin را نیز میتوان از قسمتهای sources و sinks در مدار قرار دهید.

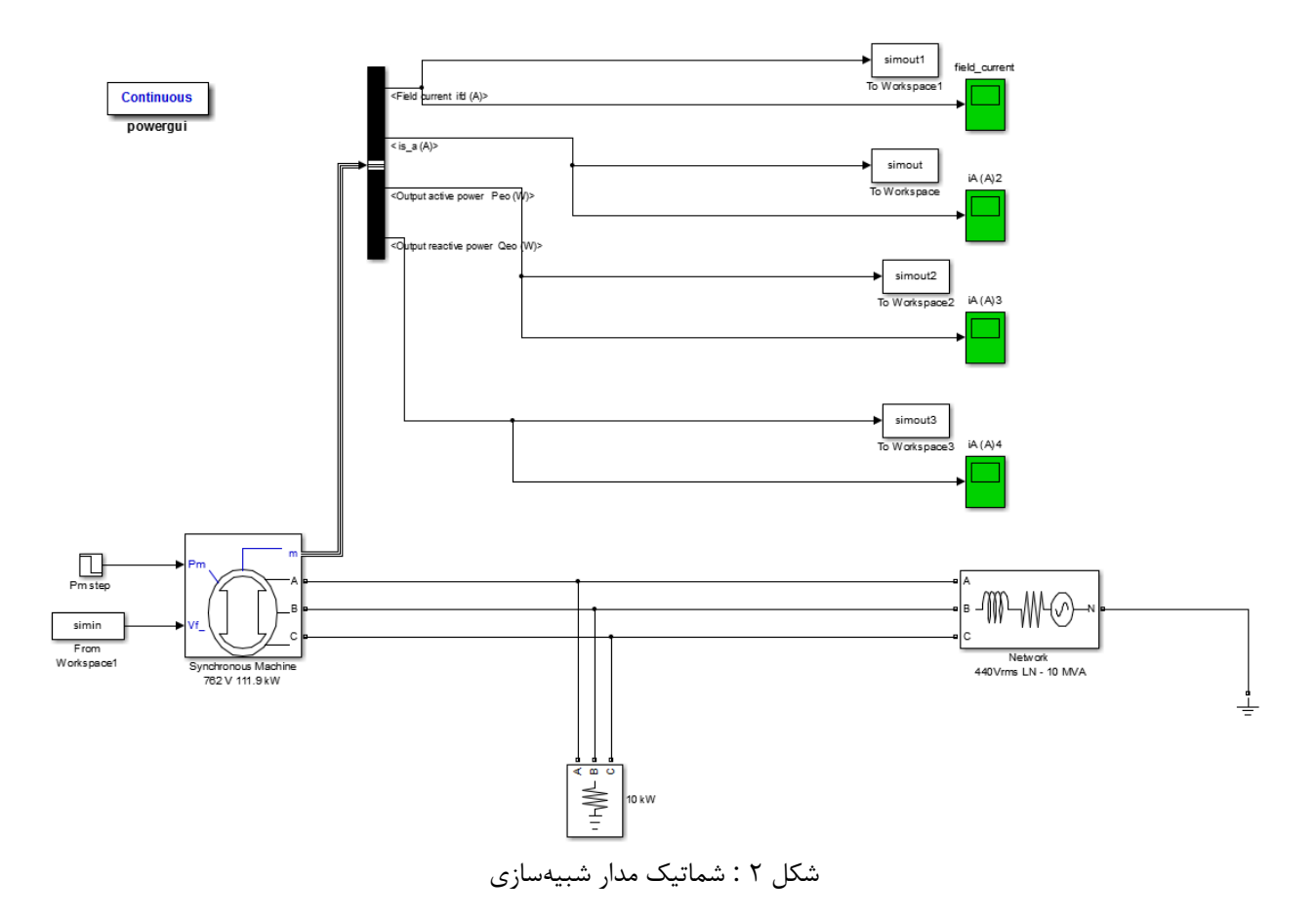

در قسمت solver پارامترها را مانند شکل زیر تعیین کنید و مطابق شکل، powergui را نیز در حالت continuous تنظیم کنید:

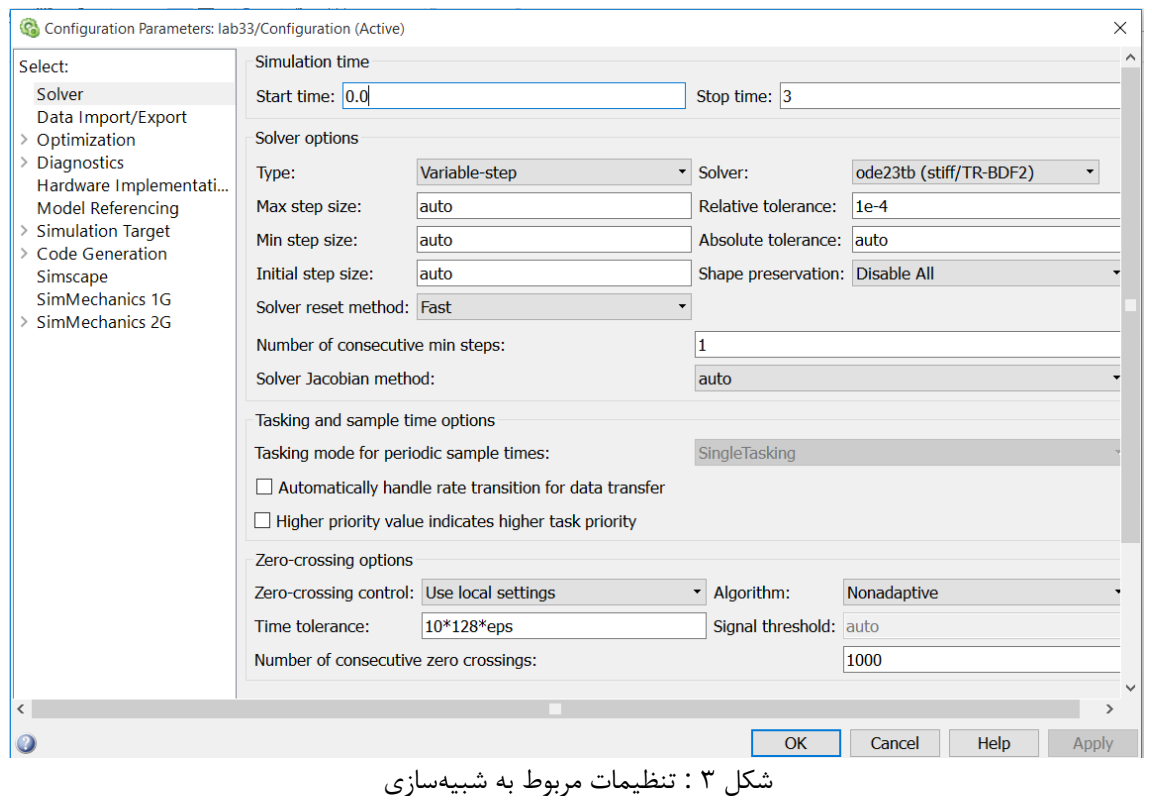

در قدم بعد برای تنظیم پارامترهای موتور، به شکل زیر مراجعه کنید(load flow را در حالت swing

قرار دهید):

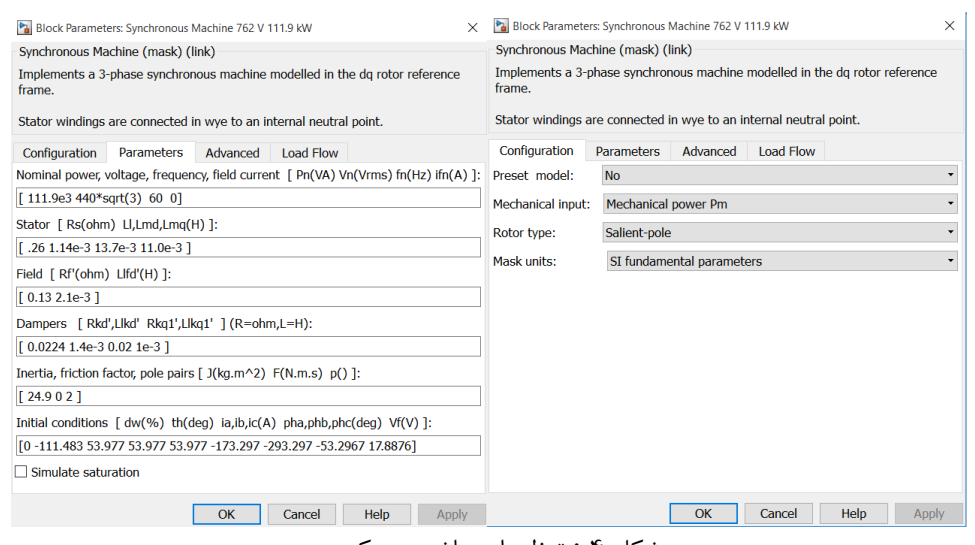

شکل 4 : تنظیمات ماشین سنکرون

در این قسمت قصد داریم که تغییرات جریان استاتور برای توانهای مختلف و همچنین تغییرات ضریب توان برای توانهای مختلف را مورد بررسی قرار دهیم.

برای تنظیم ماشین در حالت موتوری باید توان مکانیکی روی محور را مقداری منفی قرار دهید و سپس در مراحل مختلف، این توان را تغییر خواهید داد. در ابتدا تنظیمات P<sup>m</sup> را مطابق شکل پایین تنظیم کنید:

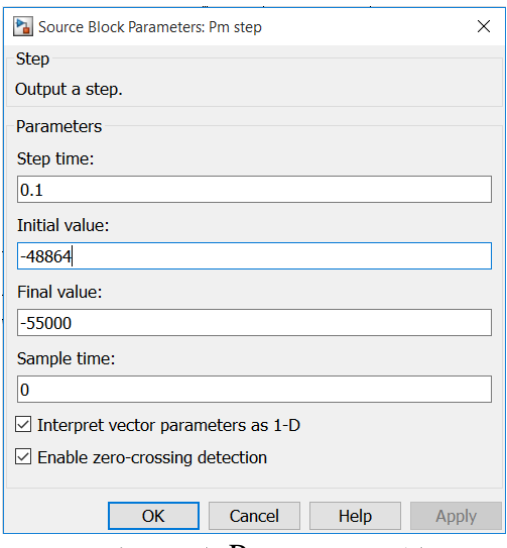

شکل 5 : ورودی Pm ماشین سنکرون

- ا) با مقدار مشخص شده در شکل بالا، با تغییر مقدار Vf از ۱۵ ولت تا ۱۹ ولت، مقدار جریان تحریک و جریان استاتور را در حالت پایدار آنها ثبت کرده، و نمودار جریان استاتور بر حسب تحریک را رسم کنید.
- 2( آزمایش باال را به ازای value final برابر با -60000 و -65000 نیز رسم کرده و تغییرات خروجی را مشاهده کرده و با حالت قبل مقایسه کنید.

با در دست داشتن توان راکتیو و اکتیو خروجی، در حالتهای مختلف، ضریب توان را نیز محاسبه کرده و نممودار تغییرات ضریب توان را نیز بر حسب جریان تحریک رسم نمایید. همچنین نقاطی را که در آنها ضریب توان برابر با یک است را نیز در حالتهای مختلف توان مکانیکی مشاهده کنید.

# **-4-5 تئوری آزمایش**

ماشینهای سنکرون جزو ماشینهای AC محسوب میشوند و پس از موازی شدن با شبکه با سرعت ثابت و متناسب با فرکانس ولتاژ آرمیچر (با توجه به تعداد قطبهای استاتور) میچرخند. این ماشینها در هر دو حالت کاری موتوری و ژنراتوری قابل استفادهاند. ساختمان ژنراتور و موتور سنکرون سه فاز شبیه یکدیگر است. ماشینهای سنکرون در دو نوع رتور سیمپیچی شده و مغناطیس دائم ساخته میشوند. یکی از مزایای موتورهای سنکرون به خصوص نوع رتور سیمپیچی شده، این است که با کنترل جریان تحریک میتوانند از شبکه توان راکتیو دریافت (حالت پسفاز یا اندوکتیو) و یا به شبکه توان راکتیو تزریق کنند (حالت پیشفاز یا خازنی).

ماشینهای سنکرون با رتور سیمپیچی شده جزء ماشینهای دو تحریکه محسوب میشوند؛ زیرا سیمپیچ رتور آنها توسط منبع DC تغذیه میشود و از سیمپیچ استاتورشان جریان AC میگذرد. شار شکاف هوایی در این ماشینها نتیجه شارهای حاصل از جریان رتور و استاتور محسوب میشود. در حالی که موتورهای القایی همواره در حالت پسفاز کار میکنند اما در موتورهای سنکرون اگر مدار رتور جریان تحریک الزم را فراهم سازد؛ استاتور جریان راکتیو نخواهد کشید و موتور در حالت با ضریب توان واحد کار خواهد کرد. اگر جریان تحریک رتور نسبت به این حالت کاهش یابد؛ توان راکتیو از شبکه به موتور سرازیر میشود. در این صورت موتور سنکرون سه فاز در حالت پسفاز کار خواهد کرد. اگر جریان تحریک رتور نسبت به حالتی که با ضریب توان واحد کار می- کرد؛ زیادتر شود (میدان رتور افزایش یابد). در این صورت جریان پیشفاز از شبکه کشیده میشود تا با میدان رتور مخالفت کند. در اینصورت موتور در حالت پیشفاز کار میکند و توان راکتیو به شبکه تحویل میدهد. به این ترتیب با تغییر جریان تحریک رتور، میتوان ضریب توان موتور سنکرون سه فاز با تحریک DC را کنترل نمود. شایان ذکر است در تمامی مراحل فوق موتور میتواند متناسب با بار مکانیکی خود از شبکه توان اکتیو دریافت کند. اما توان راکتیو موتور به دامنه جریان تحریک بستگی دارد. موتورهای سنکرون خود راهانداز نیستند؛ به عبارت دیگر اگر استاتور موتور به برق سه فاز AC وصل شود و جریان تحریک (I<sup>f</sup> (رتور نیز برقرار گردد؛ موتور شروع به حرکت دورانی نخواهد کرد. برای راهاندازی موتورهای سنکرون سه فاز از روشهای ذیل استفاده میشود: -1 استفاده از مبدل فرکانس یا منبع تغذیه با فرکانس متغیر -2 راهاندازی موتور سنکرون به صورت موتور القایی )آسنکرون( با استفاده از دمپر در رتور -3 راهاندازی با استفاده از محرکههای مکانیکی نظیر موتور دیزل و یا موتور DC در بسیاری از موارد (و در بخشی از این آزمایش) موتور سنکرون بوسیله یک محرک مکانیکی به حرکت درمـی-آید و با شبکه موازی (سنکرون) شده و پس از سنکرون شدن با شبکه (سنکرونیزاسیون) موتور محرک آن قطـع میگردد. برای سنکرون کردن ماشین سنکرون با شبکه، باید شرایط زیر برقرار باشد: 1( تساوی فرکانس دو سیستم 2( تساوی دامنه ولتاژها 3( یکسان بودن توالی فازها 4( همفاز بودن ولتاژ فازهای همنام دو سیستم

شرایط فوق توسط دستگاهی به نام سنکروسکوپ<sup>۵</sup> بررسی میگردد. وضعیت عقربه در این دستگاه اختلاف فاز ولتاژ ژنراتور و ولتاژ شبکه را نشان میدهد. الزم به ذکر است که بررسی توالی فازها توسط این دستگاه امکان- پذیر نیست و قبل از سنکرون نمودن، باید این مساله مورد تایید قرار گیرد. اغلب عالوه بر سنکروسکوپ یک فرکانسمتر و یک ولتمتر که به ترتیب فرکانس و ولتاژ هر دو سیستم را نشان میدهد؛ در کنار سنکروسکوپ

l

مورد استفاده قرار میگیرد. به جای استفاده از سنکروسکوپ میتوان از سه المپ جهت بررسی شرایط الزم برای موازی کردن ژنراتور با شبکه استفاده کرد. نحوه اتصال لامپها در شکل ۶، نشان داده شده است. سرعت چرخش محور را میتوان طوری تنظیم کرد که فرکانس ژنراتور با فرکانس شبکه مساوی گردد. با تغییر جریان تحریک (If) می توان اندازه ولتاژ ژنراتور را با ولتاژ شبکه یکی کرد. در این حال اگر توالی فازها یکسان باشد؛ المپها درخشندگی یکسانی خواهند داشت و در حالت همفاز هر سه المپ خاموش میشوند.

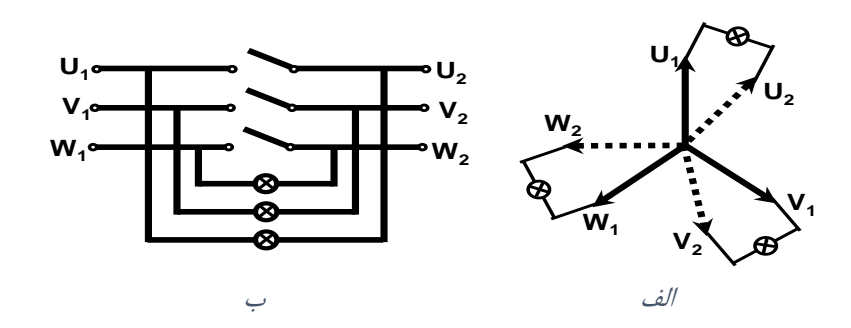

شکل ۶ : سنکرونیزاسون با استفاده از سه لامپ خاموش الف) نمودار برداری ب) نمودار شماتیکی

**5-5 انجام آزمایش**

ابتدا پارامترهای نامی ماشین را مشاهده کرده و در جدول 1 یادداشت کنید.

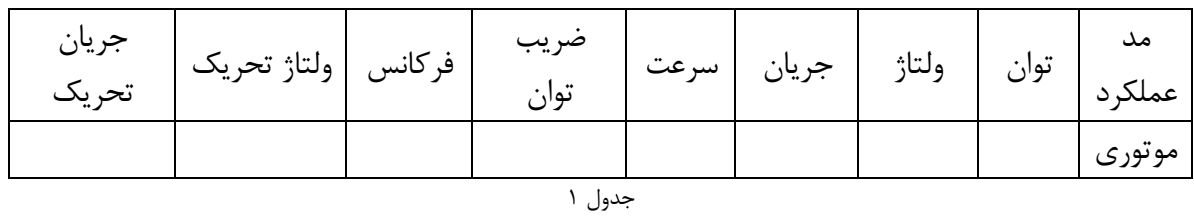

**1-5-5 راه اندازی موتور سنکرون با کمک سیمپیچی دمپر**

 **دقت کنید که در تمام آزمایشها، در صورتی که از مد کنترل گشتاور استفاده میکنیدد؛ ابتددا بدا کلیک کردن روی گزینه Manual اعمال گشتاور را قطع نمایید؛ سپس مدار تحریک و بعد از آن مدار آرمیچر را وصل نمایید**. در هنگام خاموش کردن موتور نیز برعکس عمل کنید. مدار شکل 7 را ببندید. جریان تحریک را برابر سه آمپر تنظیم نمایید.

برای مدت **زمان کوتاهی** تغذیه آرمیچر را وصل کنید. نتیجه را شرح دهید. سپس پایانه 1F و پایانه مرکمزی را به هم وصل کنید. توجه کنید که در این حالت، رتور دارای یک سیمپیچی بـا تحریـک DC و یـک سـیمپیچـی اتصال کوتاه شده میباشد و بنابراین سیمپیچی رتور برای ولتاژهای AC مشابه یک سیمپیچ سه فاز اتصال کوتاه شده (مشابه دمپر) عمل میکند.

6 گشتاور سرو را روی صفر تنظیم کنید. جریان تحریک را برابر 3 آمپر تنظیم کنید . موتور را راهاندازی نمموده و نتیجه را بیان کنید. علت تفاوت در نتیجه راهاندازی با حالت قبلی چیست؟

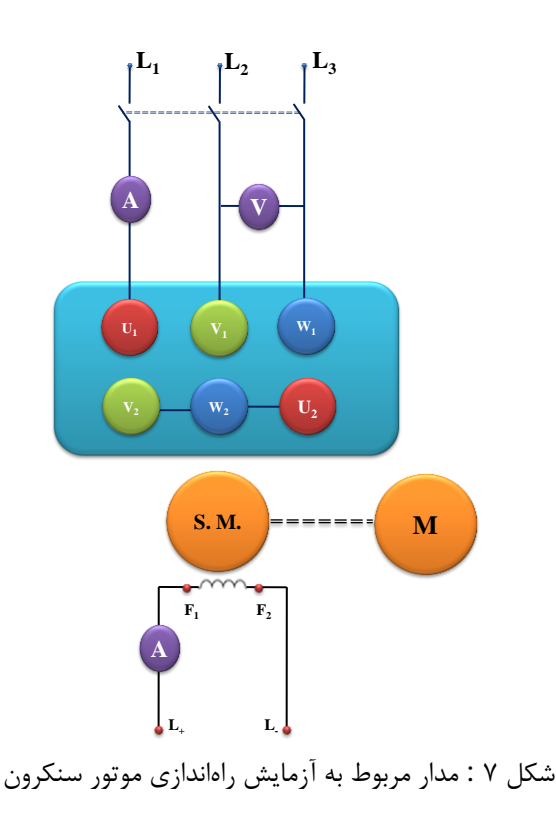

**2-5-5 راهاندازی موتورهای سنکرون با کمک دستگاه سنکرونیزاسیون دقت کنید که در تمامی آزمایشها، در صورتی که از مد کنترل گشتاور استفاده مدی کنیدد؛ ابتددا بدا کلیک کردن روی گزینه Manual اعمال گشتاور را قطع نمایید؛ سپس مدار تحریک و بعد از آن مدار آرمیچر را وصل نمایید**. در هنگام خاموش کردن موتور نیز برعکس عمل کنید. مدار شکل 8 را ببندید. توجه کنید که کلید سنکرونیزاسیون قطع باشد. منبمع تغذیمه سمه فماز و DC را روشمن کنید. ولتاژ و فرکانس تغذیه را روی ولتمتر و فرکانسمتر دستگاه سنکرونیزاسیون قرائت کنید. مولتی متر موتور )روی دستگاه سنکرونیزاسیون( را در حالت قرائت ولتاژ فاز تنظیم کنید. سرو را در مد کنترل دستی سرعت قرار دهید و سرعت را برابر 1400 دور در دقیقه تنظیم نمایید. در این حالت وضعیت المپهای سنکرونیزاسیون را شرح دهید. با جابجا کردن فازهای موتور، اثر یکسمان نبمودن تموالی فازهما روی نور المپها را مشاهده کنید. برای حالتی که توالی فازها یکسان است با افزایش و کاهش سمرعت اثمر تغییمر سرعت را در وضعیت المپهای سنکرونیزاسیون شرح دهید.

l

<sup>-6</sup> اگر به هر دلیلی تحریک قطع شد )مثالً منبع DC در اثر current over قطع شد(، حتماً اول گشتاور اعمالی توسط سرو درایو را قطع کنید؛ سپس استاتور را قطع کنید و در نهایت تغذیه DC تحریک را ریست کنید.

اکنون سرعت سرو را به تدریج افزایش دهید تا سرعت به سرعت سنکرون )1500 دور در دقیقه( برسد. با تنظیم جریان تحریک ولتاژ تولیدی ماشین سنکرون را برابر ولتاژ شبکه (منبع تغذیه) تنظیم کنید. در مورد تاثیر تغییر جریان تحریک بر نور المپهای سنکرونیزاسیون توضیح دهید.

با جابجا کردن فازهای موتور، اثر یکسان نبودن توالی فازها روی نور المپها را مشاهده کنید و توضیح دهید. وقتی هر سه المپ خاموش هستند کلید سنکرونیزاسیون را وصل کنید. سپس جریان تحریک را افمزایش دهیمد )تا حدود 4 آمپر( و کنترلر سرو را با فشردن کلید Manual از مد کنترل سرعت خارج کنید. در ادامه دوبار روی کلیدی که نوع کنترل (سرعت یا گشتاور) را تعیین می نماید کلیک کنید و کنترل گشـتاور را انتخـاب نماییـد. سپس با فشردن کلید Manual مد کنترل گشتاور دستی را فعال نمایید. قرائت ولتمتر و ممولتی متمر را بما همم مقایسه نمایید. اگر تفاوتی وجود دارد در مورد آن توضیح دهید. آیا تغییـر جریـان تحریـک تـاثیری در آن دارد. )توجه: جریان تحریک را کمتر از 2 آمپر تنظیم نکنید(.

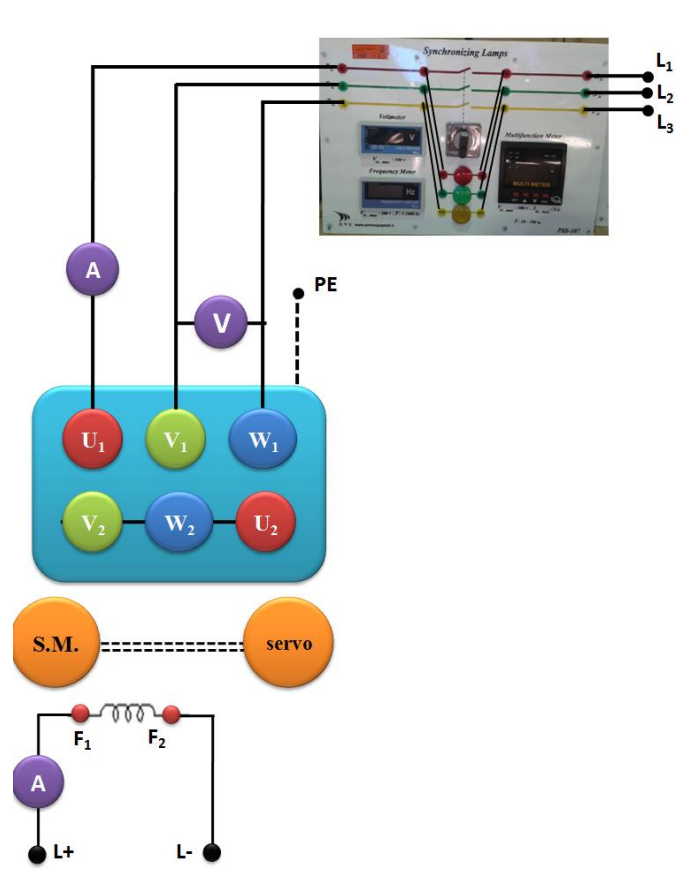

شکل 8 : مدار مربوط به آزمایش راهاندازی موتور سنکرون

**3-5-5 بدست آوردن منحنی V شکل موتور**

پس از سنکرون نمودن موتور مطابق بند ۵–۵–۲، گشتاور را برابر صفر نیوتون متر تنظیم کنیـد و جریـان تحریک را به تدریج از 4 آمپر کاهش دهید در هر مرحله مقدار جریان استاتور و ضریب توان را یادداشت کنیمد. توجه کنید که به محض مالحظه قسمت برگشت منحنی، از کاهش بیشتر جریان تحریمک خمودداری نماییمد و چنانچه در هر مرحله موتور از حالت سنکرون خارج شد، خیلمی سمریع کلیمد سنکرونیزاسمیون را قطمع نماییمد. سپس تمام مراحل سنکرونیزاسیون را مطابق بند ۵–۵–۲، تکرار نمایید. برای اندازهگیری ضریب تـوان، ولتـاژ دو فاز را به پایانه های ولت متر تابلوی سرو متصل کنید و جریان فاز دیگر را با رعایت جهت مناسب به پایانه همای آمپرمتر آن وصل نمایید. در این حالت میتوانید ضریب توان را روی رایانه مشاهده کنید.

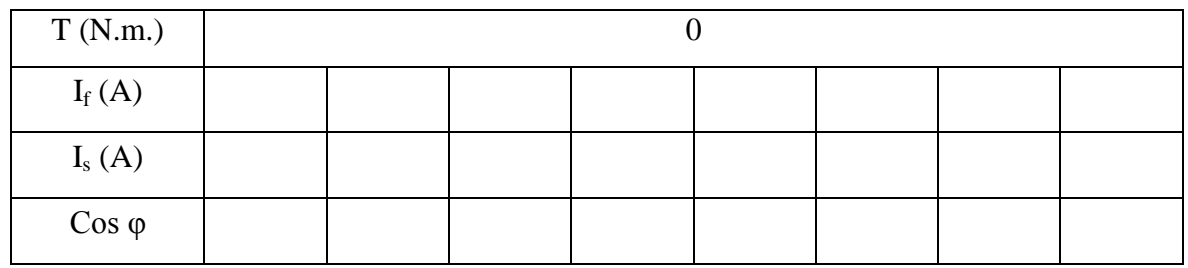

جدول ۲

مراحل فوق را برای گشتاورهای ۰/۵ او ۱/۵ نیوتن متر تکرار کنید. توجه داشته باشید که در ابتدای هر مرحله جریان تحریک بیشترین مقدار را داشته باشد )4 آمپر(.

| T(N.m.)       | 0.5 |  |  |  |  |  |  |
|---------------|-----|--|--|--|--|--|--|
| $I_f(A)$      |     |  |  |  |  |  |  |
| $I_s(A)$      |     |  |  |  |  |  |  |
| $Cos \varphi$ |     |  |  |  |  |  |  |

جدول ۳

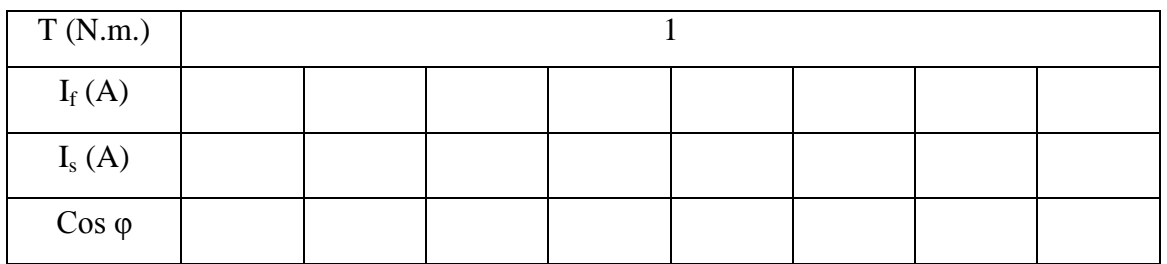

جدول 4

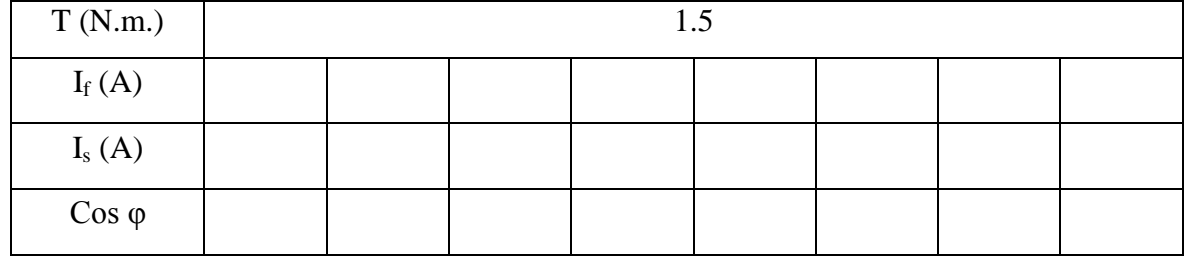

جدول ۵

با استفاده از نتایج اندازه گیری ، منحنی جریان استاتور بر حسب جریان تحریک برای گشتاورهای مختلمف را روی یک شکل رسم نمایید.

با استفاده از نتایج اندازه گیری منحنی ضریب توان بر حسب جریان تحریک بمرای گشمتاورهای مختلمف را روی یک شکل رسم نمایید.

ضریب توان در نقطه کمترین جریان استاتور در هر مورد چقدر است.

- **6-5 پرسش و محاسبه** .1 نواحی زیرتحریک و فوق تحریک را در منحنیهای V شکل به دسمت آممده مشمخن کنیمد. در کمدام ناحیه، موتور توان راکتیو به شبکه تزریق مینماید؟ .2 ضریب توان در نقطه کمترین جریان استاتور در هر مورد چقدر است؟
- .3 با توجه به نتایج قسمت ،3-5-5 چرا حد پایین جریان تحریک در بارهای زیاد کمتر از حد پایین جریان تحریک در بارهای کم می باشد؟

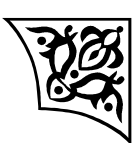

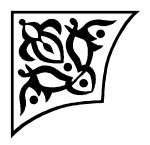

**آزمایش:6 راهاندازی و مشخصه خروجی موتور القایی**

**رتور سیمپیچیشده**

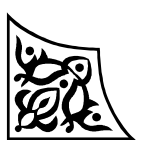

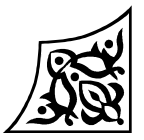

## **1-6 هدف آزمایش**

در این آزمایش ابتدا راهاندازی موتور القایی رتور سیمپیچی شده سه فاز با استفاده از مقاومتهای راهانداز مختلف بررسی و سپس مشخصه گشتاور– سرعت آن رسم میشود.

## **2-6 آمادهسازی جهت آزمایش**

- مشخصه گشتاور سرعت موتور القایی را رسم کنید و در مورد اثر مقاومت روتور بر آن بحث کنید.
- با استفاده از مدار معادل موتور القایی در مورد دامنه جریان راهاندازی موتور القایی و اثر مقاومت رتور بر آن توضیح دهید.
	- رابطه گشتاور حداکثر را در موتور القایی بدست آورید و در مورد اثر مقاومت رتور بر آن توضیح دهید.
- با استفاده از مشخصه گشتاور سرعت، در مورد اثر مقاومت رتور در بازده موتور القایی توضیح دهید )گشتاور بار را ثابت فرض نمایید).
	- تغییر سرعت در یک موتور القایی با رتور سیمپیچی شده چگونه صورت میگیرد؟
	- بخش شبیهسازی را انجام دهید و نتایج آن را همراه پیشگزارش تحویل نمایید.

# **3-6 شبیهسازی 1-3-6 راهاندازی موتور بدون مقاومت رتور**

برای شبیهسازی این قسمت مدل زیر را در فایل Simulink ایجاد و پارامترهای ماشین القایی را به صورت نشان داده شده تنظیم نمایید. روش حل را در بلوک PowerGUI از نوع Discrete با زمان نمونه برداری -6e،5 و در قسمت Parameter Configuration از منوی Tool، نوع حل مساله را Discrete تعیین کنید.

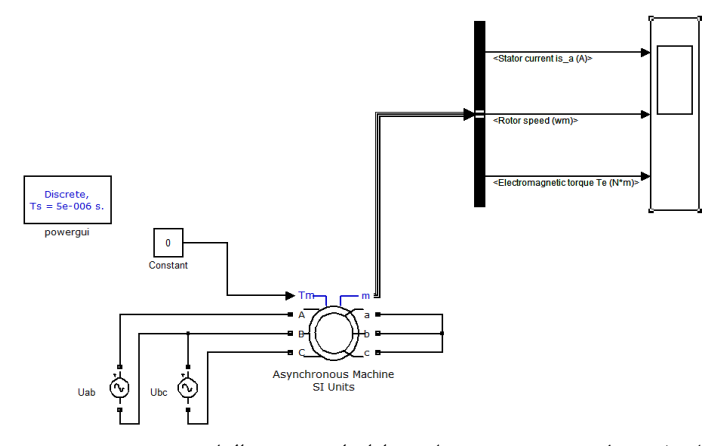

شکل 1 : مدل سیستم شبیهسازی راهاندازی موتور القایی رتور سیمپیچی شده

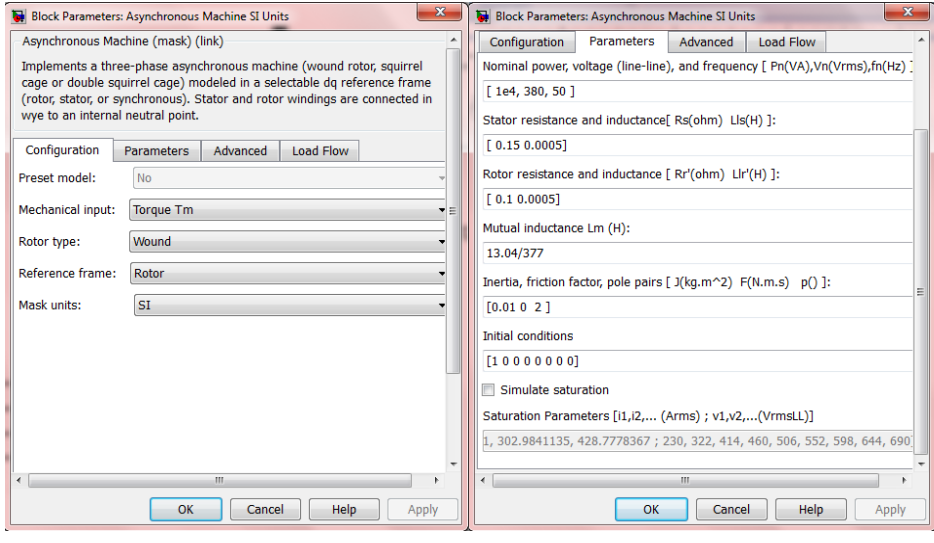

شکل 2 – پارامترهای ماشین القایی

- با استفاده از Help موتور، روابط به کار رفته برای مدلسازی موتور را بنویسید.
- رتور را به صورت نشان داده شده در شکل اتصال کوتاه نموده و با گشتاور صفر، فایل را اجمرا کمرده و شمکل موج جریان را مشاهده و رسم نمایید.
	- مطابق شکل ۳، جای دوفاز را عوض کنید و جهت سرعت رتور را مشاهده نمایید.

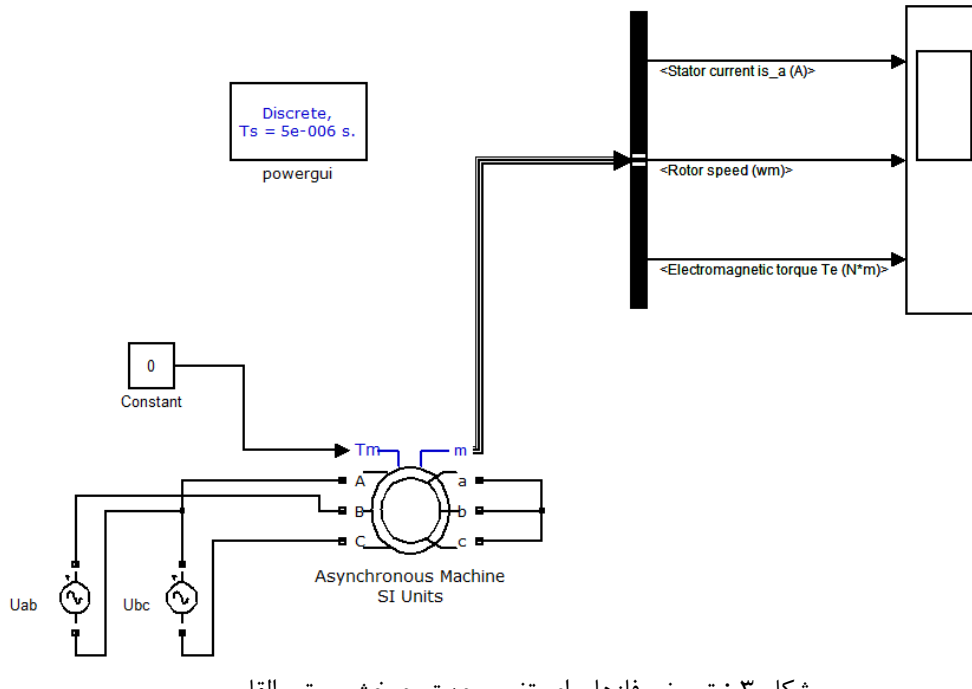

شکل 3 : تعویض فازها برای تغییر جهت چرخش موتور القایی

# **2-3-6 راه اندازی موتور با مقاومت رتور**

در این قسمت به سیمپیچیهای رتور همانند شکل ،4 مقاومت راهاندازی را بمه صمورت اتصمال سمتاره اضمافه نمایید. برای اضافه نممودن مقاوممت ممی توانیمد از کتابخانمه RLC Series/Elements/SimPowerSystems Branch استفاده نموده و در قسمت تنظیم پارامترهای این المان، نوع آن را مقاومت انتخاب نمایید. جریمان و زمان راهاندازی را برای پلههای مقاومتی ،0/05 0/1 و 0/2 اهم با نتایج به دست آمده در حالت قبمل مقایسمه نمایید.

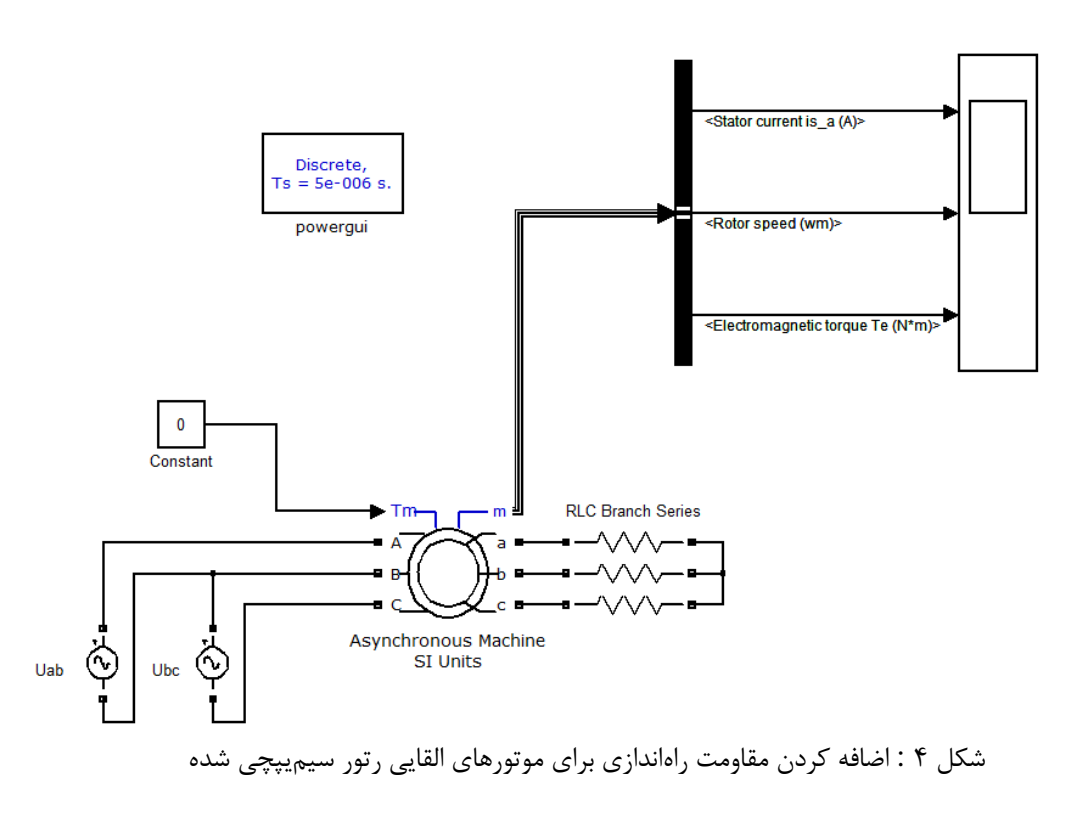

# **3-3-6 بررسی مشخصه گشتاور-سرعت**

از قسمت Configuration در مشخصات ماشین القایی، Input Mechanical را از Tm Torque به Speed W تغییر دهید. برای شبیهسازی این قسمت سرعت موتور را که به عنوان ورودی تعیین شده است؛ برای پله های مقاومتی ،0/05 0/1 و 0/2 اهم، از /60π2×-1500 تا /60π2×3000 تغییر داده و در هر مرحله گشتاور حالت ماندگار ماشین و جریان استاتور را مشخن نمایید. نمودار گشتاور برحسب سرعت و همچنین جریان استاتور بر حسب سرعت را در نواحی کاری مختلف رسم کنید. **توجه داشته باشید در این قسمت با نزدیک شدن سرعت ماشین به صفر، گشتاور حالت گذرا نوسانی است و برای مشاهده گشتاور حالت پایدار باید زمان شبیهسازی را بیشتر کرد.**

**4-3-6 تأثیر گشتاور بار بر سرعت موتور**

برای شبیهسازی این قسمت، مدل زیر را در فایل Simulink ایجاد نماییمد. سمپس شمبیه سمازی را بمرای گشتاورهای ورودی صفر، 30 و 60 نیوتن-متر اجرا کنید و مقادیر سرعت و جریان اسمتاتور را مشمخن نماییمد. برای حالتی که سیمپیچیهای رتور به مقاومت 0/05 و 0/2 اهمی متصل هستند نیز شبیهسازی را تکرار کنید و تأثیر افزایش مقاومت رتور را بر سرعت و جریان استاتور مشاهده و بررسی نمایید.

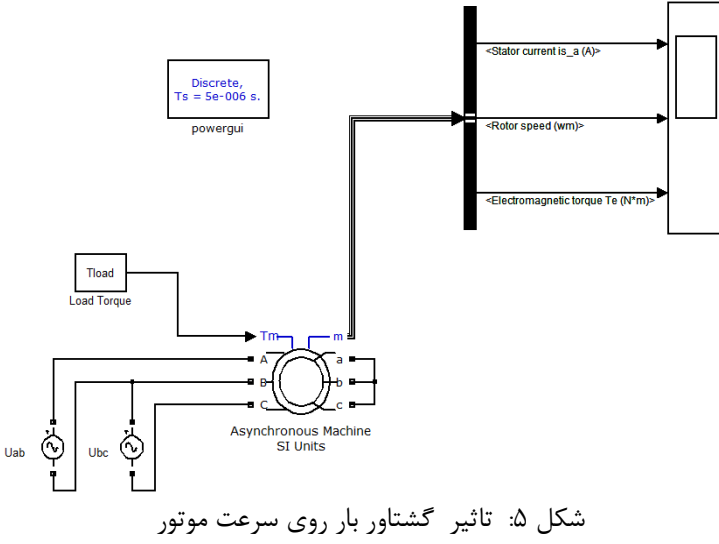

# **4-6 تئوری آزمایش**

 موتور القایی با رتور سیمپیچی شده عالوه بر سه سیمپیچ استاتور دارای سیمپیچ سه فاز در رتور می- باشد. سه سر این سیمپیچی با استفاده از حلقه لغزان و جاروبک همراه پایانههای استاتور در دسترس میباشد. در هنگام راهاندازی به منظور محدود کردن جریان راهاندازی مقاومتی با سیمپیچی رتور سری میشود. پس از راهاندازی موتور به منظور کاهش تلفات این مقاومت از مدار خارج میشود. برای تحلیل اثر مقاومت رتور بر مشخصه موتور القایی در مدار معادل موتور، اتصال سری این مقاومت با مقاومت رتور در نظر گرفته میشود. با تغییر این مقاومت به دلیل متفاوت شدن امپدانس مدار معادل مقادیر گشتاور، سرعت، جریان راهاندازی و .... تغییر میکند. برای تعیین گشتاور در لغزشهای مختلف باید توان عبوری از فاصله هوایی را بر سرعت زاویهای سنکرون تقسیم نماییم. در این صورت مشخصه گشتاور – سرعت موتور القایی به صورت شکل 6 خواهد بود. در این شکل، نواحی کار موتوری، ژنراتوری و ترمزی مشخن شدهاند. اگر گشتاوری به محور ماشین القایی اعمال شود که سرعت آن بیشتر از سرعت سنکرون شود، ماشین القایی در مد ژنراتوری کار میکند. برای سرعتهای کمتر از صفر )دور معکوس(، ماشین القایی در مد ترمزی کار خواهد کرد.

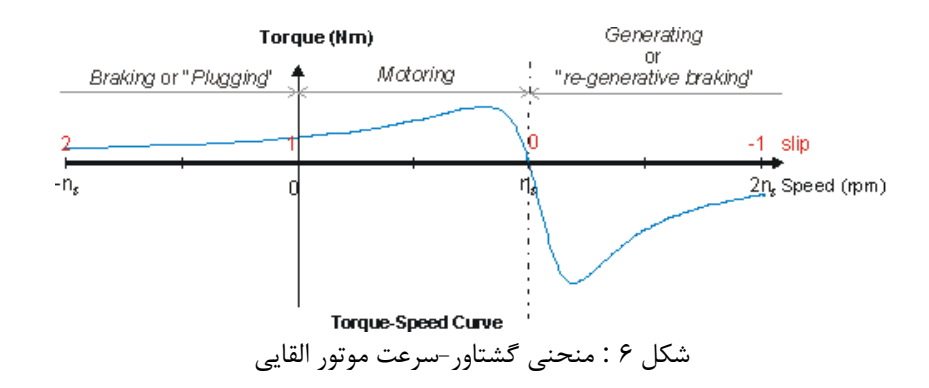

**5-6 انجام آزمایش**

پارامترهای نامی ماشین را مشاهده کرده و در جدول 1 یادداشت کنید.

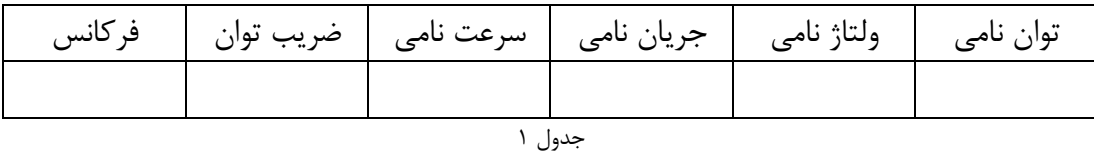

**1-5-6 اندازهگیری مشخصات راهاندازی در حالت اتصال کوتاه بودن رتور**

مدار آزمایش را مطابق شکل 7 ببندید. توجه کنید که آمپرمتر در فاز اول و ولتمتر بین فازهای دوم و سوم وصل شود تا توان سه فاز و ضریب توان توسط واحد کنترل سرو درست اندازهگیری شود. ضمناً جهت چرخش موتور بهتر است؛ به صورت ساعتگرد (جهت مثبت سرو موتور) باشد<sup>۷</sup>. سیمپیچی استاتور به صورت ستاره سربندی شده و رتور نیز اتصال کوتاه شده است (<u>قبل از راه اندازی موتور از اتصال سیم زمین اطمینان</u> حاصل فرمایید).

در این حالت موتور را در گشتاور صفر راهاندازی نمایید و شکل موج جریان راهاندازی را مشاهده نمایید. برای این منظور سرو را در مد PC راهاندازی کنید و در حالت Manual، کنترل گشتاور را انتخاب کنید و عدد صفر را وارد نمایید. نمودار جریان بر حسب زمان را باز کنید (از قسمت New graph)، کلید Continuous را فشار دهید و به محض اینکه عالمت ضربدر روی گراف زمان صفر را نشان داد، موتور را روشن کنید.

l

<sup>&</sup>lt;sup>7</sup>– در غیر اینصورت مطابق قسمت ۵–۵–۲، جهت چرخش را تغییر دهید.

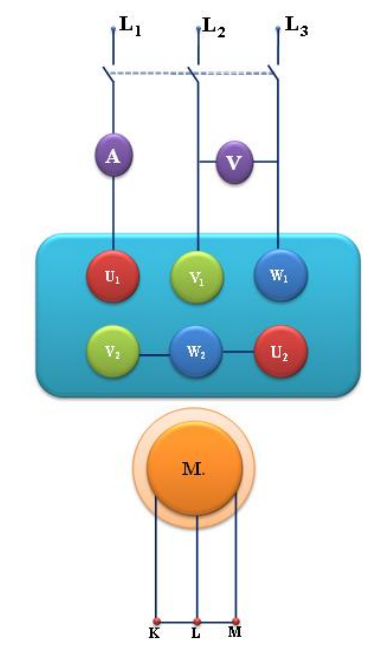

شکل 7 : مدار مربوط به راهاندازی موتور القایی با رتور اتصال کوتاه شده

**2-5-6 تغییر جهت چرخش موتور**

 جای دو تا از فازهای استاتور را عوض کنید. موتور را روشن کرده و تغییر جهت چرخش موتور را مشاهده کنید. سپس دوباره ترتیب فازها را مرتب نمایید تا موتور به صورت راستگرد بچرخد. **3-5-6 نمایش جریان راه اندازی موتور القایی**

مدار شکل 8 را برای این آزمایش ببندید )در مسیر یکی از فاز ها یک آمپر متر )دستگاه چهار کاناله جدید) به صورت سری قرار داده شود). در نرم افزار اندازه گیری (ATRON) قسمت Scope را انتخاب کنید، در قسمت Source Trig کانال یک را انتخاب کنید. سپس در قسمت مربوط به هر کانال تیک آن را فعال کرده و پارامتر جریان را انتخاب کنید. در قسمت Mode Single مقدار Level Trig مناسب را وارد کنید )به وضعیت سوئیچ دستگاه روی ۱آمپر و یا ۱۰آمپر دقت کنید) در قسمت X Axis نیز می توانید تقسیم بندی محور زمان را کم کنید تا کل سیگنال در یکFrame گنجانده شود، سپس با زدن گزینه Capture می توانید آن را ذخیره کنید.

)برای خروج از حالت Single و بازگشت به حالت نمایش پیوسته کافی است با نگه داشتن کلید Shift بر روی گزینه Single کلیک نمایید.(

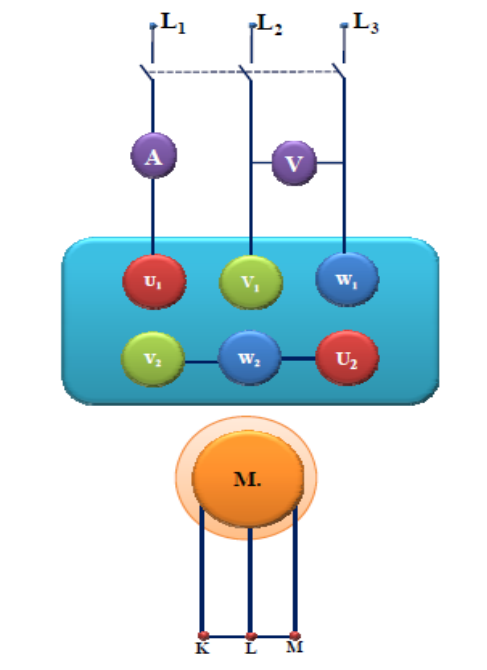

شکل 8 : مدار مربوط به آزمایش نمایش جریان راهاندازی موتور القایی

حال این آزمایش را با توجه به شکل 9 برای حالتی که رتور دارای مقاومت می باشد در پله های 5 و 6 تکرار کنید، سپس با گشتاور 0.5 نیوتن متر که بر روی موتور توسط servo اعمال شده است را در پله های مقاومت 5 و 6 تکرار کنید.

**4-5-6 مشاهده اثر دامنه ولتاژ بر روی جریان راهاندازی موتور القایی رتور سیمپیچی شده** حال، استاتور را به منبع ولتاژ متغیر سه فاز متصل کنید. مشابه قسمت قبل، برای گشتاور صفر این بار برای ولتاژهای خط ،200 250 و 300 ولت شکل جریان راهاندازی را مشاهده، ثبت و تفسیر نمایید.

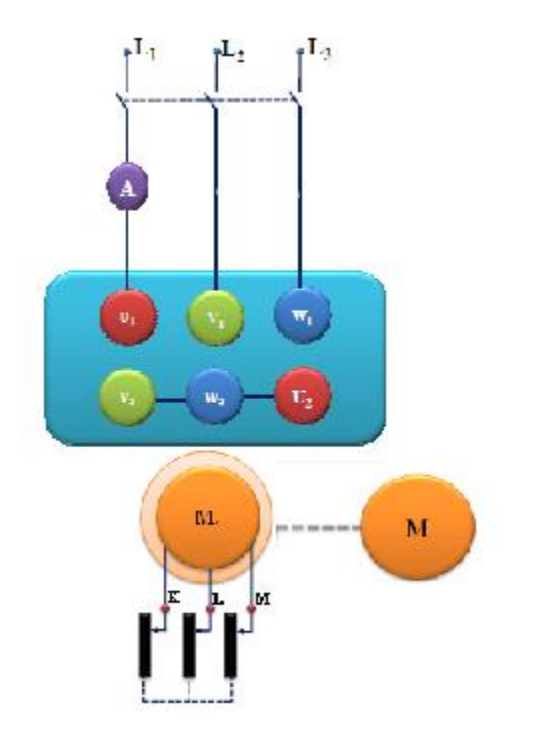

شکل 9 : تاثیر بار بر روی جریان راهاندازی

## **5-5-6 راهاندازی موتور با وجود مقاومت در رتور**

مدار آزمایش را مطابق شکل ۱۰ ببندید (به محل قرار گرفتن آمپرمتر و ولتمتر توجه کنید و جهت چرخش موتور بعد از راهاندازی باید به صورت راستگرد باشد). مقاومت رتور را در وضعیت ۱ و۳ و۶ (مقاومت صفر( قرار دهید و با راهاندازی موتور در هر حالت تاثیر افزایش مقاومت رتور بر جریان و زمان راهاندازی را مشاهده نموده و توضیح دهید.

**6-5-6 تاثیر مقاومت رتور بر مشخصه گشتاور – سرعت موتور القایی**

در مدار قسمت قبل برای حالتیکه مقاومت رتور در وضعیت 1 3، و6 )مقاومت صفر( است؛ سرعت سرو را بین ۱۵۰۰ تا ۵۰- دور در دقیقه تغییر داده، (در زمان ۳۵ ثانیه) نمودار گشتاور، جریان، بازده و ضریب توان را بر حسب تغییرات سرعت مشاهده و ثبت نمایید.

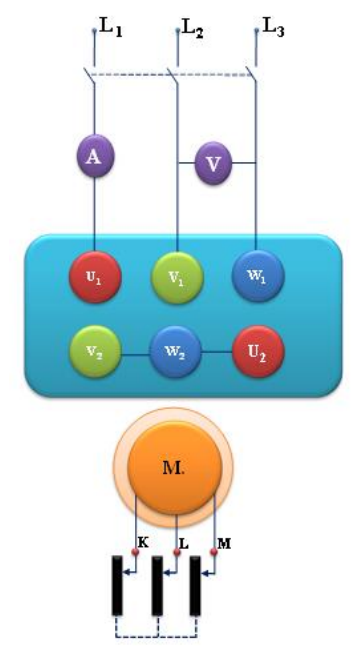

شکل 10 : مدار مربوط به راهاندازی موتور القایی با تغییر مقاومت رتور)اتصاالت نمایش داده شده با خط چین(

**7-5-6 تاثیر دامنه ولتاژ آرمیچر بر مشخصه خروجی)گشتاور-سرعت( موتور القایی سیمپیچی شده** مدار شکل 11 را ببندید.

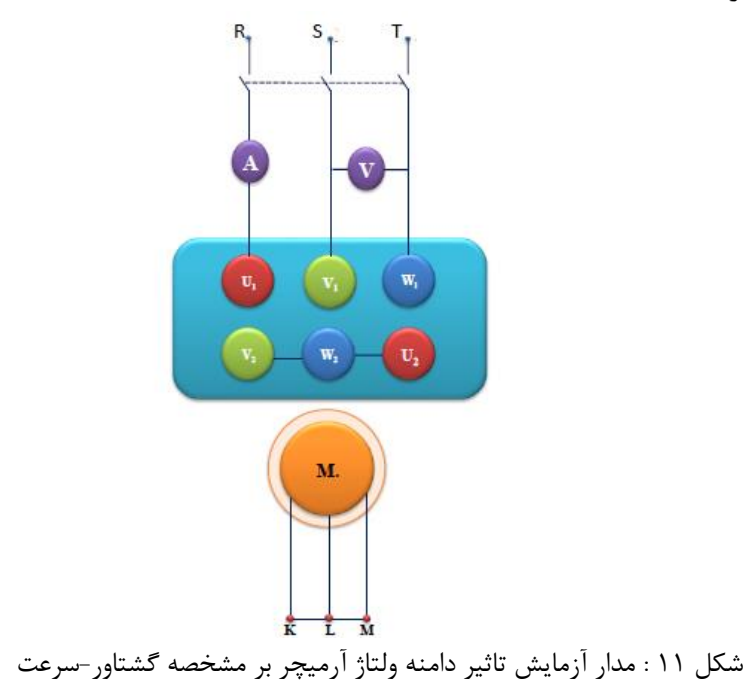

توجه کنید که در این قسمت از آزمایش، باید استاتور را به منبع ولتاژ متناوب **متغیر** متصل کنید. مانند بند ۶-۵-۵، برای ولتاژهای ۵۰ درصد نامی، ۸۰ درصد نامی و ۱۰۰ درصد نامی (۲۰۰ ولت، ۳۲۰ ولت، ۴۰۰ ولت)، نمودار گشتاور، جریان آرمیچر، بازده و ضریب توان را برای سرعت سرو بین ۱۵۰۰ تا ۵۰- دور در دقیقه مشاهده و ثبت نمایید. توجه: در این قسمت از آزمایش، برای تنظیم کردن دامنه ولتاژ ورودی از ولت متر دستگاه آترون استفاده کنید. ولی برای مشاهده نمودارها از ولتمتر و آمپرمتر دستگاه سرو استفاده نمایید.

# **8-5-6 تاثیر گشتاور بار بر سرعت موتور القایی**

مدار را مطابق شکل ،9 ببندید. در قسمت options control گشتاور را مطابق جدول 2 بین صفر تا 2 نیوتن-متر تغییر داده، مقادیر سرعت، جریان استاتور، ضریب توان، توانهای ورودی و خروجی و بازده را در جدول ثبت نمایید.

| ر تور        | اتصال كوتاه (بدون مقاومت راهانداز) |     |  |     |   |  |  |
|--------------|------------------------------------|-----|--|-----|---|--|--|
| T(N.m)       |                                    | 0.5 |  | 1.5 | 2 |  |  |
| N(rpm)       |                                    |     |  |     |   |  |  |
| $I_{st}(a)$  |                                    |     |  |     |   |  |  |
| $cos\phi$    |                                    |     |  |     |   |  |  |
| $P_{in}(W)$  |                                    |     |  |     |   |  |  |
| $P_{out}(W)$ |                                    |     |  |     |   |  |  |
| $\eta$ (%)   |                                    |     |  |     |   |  |  |
| جدول ۲       |                                    |     |  |     |   |  |  |

سپس، سه سر سیمپیچی رتور را به مقاومت راهاندازی متصل نمایید. مراحل فوق را برای مقاومتهای یک و سه انجام داده، تاثیر افزایش مقاومت رتور را بر مقادیر مشاهده شده بررسی کنید.

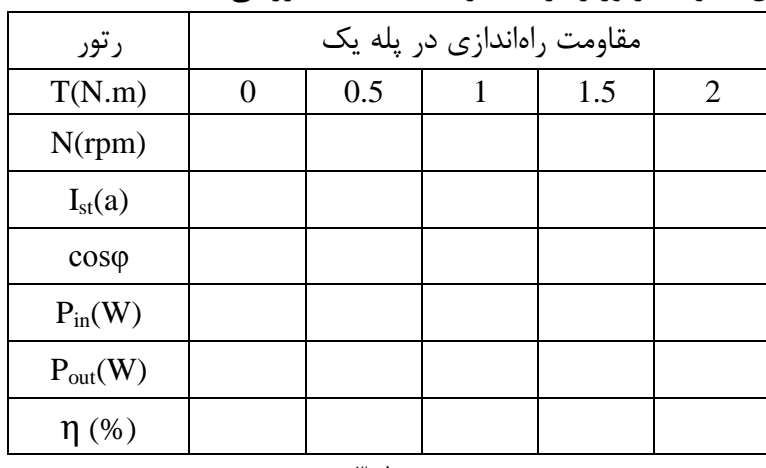

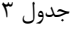
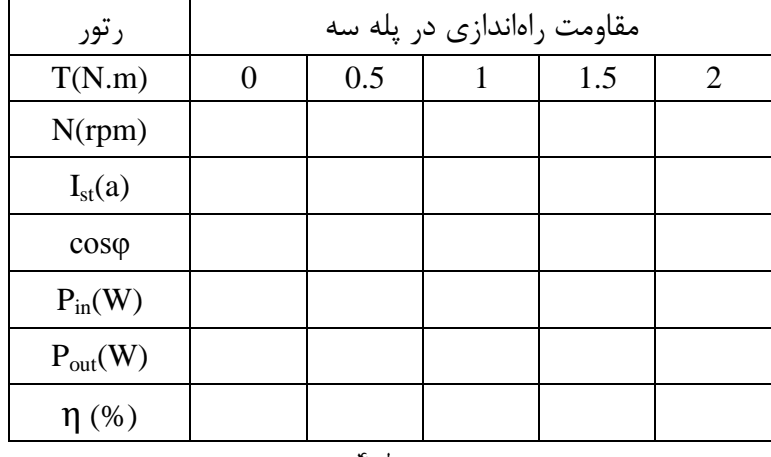

جدول 4

سپس موتور را خاموش نمایید. گشتاور سرو را در مقدار 3 نیوتن متر قرار دهید. **توجه کنید که این مقدار بیشتر از گشتاور نامی موتور است لذا آزمایش را در حداقل زمان ممکن انجام دهید.** برای حالتی که سیمپیچ رتور اتصال کوتاه است؛ موتور را راهاندازی کنید. سپس برای مقاومت راهاندازی 1و3 این کار را تکرار نمایید. مشاهده خود را با توجه به منحنیهای گشتاور سرعت بدست آمده در بخش قبل تحلیل نمایید.

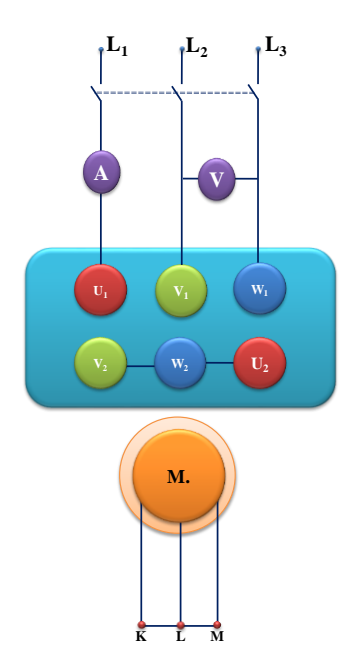

شکل 12 : مدار آزمایش تاثیر گشتاور بار بر موتور القایی

**6-6 پرسش و محاسبه**

- 1( با توجه به نتایج آزمایش، تاثیر تغییر مقاومت رتور را بر جریان و زمان راهاندازی موتور القایی بیان نموده، سپس در مورد علت آن بحث کنید.
	- 2( تاثیر تغییر مقاومت رتور بر سرعت حالت کار دائم چگونه است؟ چرا؟
- 3( با توجه به پاسخ سؤال ،2 فکر میکنید که سرعت موتورهای القایی رتور سیمپیچی شده را چگونه می- توان با مقاومت رتور کنترل کرد؟ عیب این روش چیست؟
- 4( با مقایسه منحنیهای گشتاور- سرعت موتور القایی به ازای مقاومتهای مختلف رتور چه کمیتی در سه منحنی ثابت میماند؟ چرا؟
- 5( با توجه به منحنی هایی که از بند 7-5-5 به دست آوردید، تاثیر کاهش دامنه ولتاژ آرمیچر را بر روی جریان آرمیچر و مشخصه خروجی موتور القایی توضیح دهید.

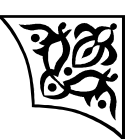

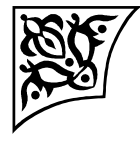

## **آزمایش:7**

# **راهاندازی، بدست آوردن پارامترها و مشخصه خروجی موتور القایی قفس سنجابی**

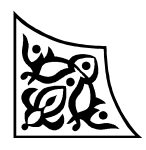

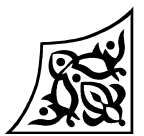

**1-7 هدف آزمایش**

در این آزمایش جریان راهاندازی موتور القایی قفس سنجابی سه فاز مشاهده میشود. سپس مشخصه گشتاور- سرعت این موتور به دست میآید. همچنین پارامترهای مدار معادل ماشین در این آزمایش محاسبه می شود.

**2-7 آمادهسازی جهت آزمایش**

- رابطه ولتاژ فاز و خط در اتصال ستاره و مثلث را با هم مقایسه نمایید.
- روشهای ممکن برای کاهش جریان راه اندازی را ذکر نموده اثر هر یک را در جریان و گشتاور راهاندازی ذکر نمایید.
- نسبت تقریبی جریان راه اندازی یک موتور را وقتی بصورت ستاره راهاندازی میشود به جریان راهاندازی همان موتور وقتی بصورت مثلث راهاندازی می شود محاسبه نمایید.
	- مدار معادل موتور القایی را رسم کنید و در مورد پارامترها و نحوه اندازهگیری آنها توضیح دهید.
- مشخصه گشتاور- سرعت موتور القایی را رسم کنید. نواحی سه گانه کار ماشین القایی را مشخن کنید. با استفاده از مدار معادل در این نواحی توضیح دهید آیا ماشین میتواند در ناحیه ای توان راکتیو تولید  $8.1.5$
- با استفاده از رابطه توان فاصله هوایی و توان تبدیل شده و تلفات مسی در رتور، جهت انتقال توانهای مکانیکی و الکتریکی (در ورودی ماشین) را در حالتهای موتوری، ژنراتوری و ترمزی نمایش دهید.
	- بخش شبیهسازی را انجام دهید و نتایج آن را به همراه پیش گزارش تحویل نمایید.

**3-7 شبیهسازی 1-3-7 راهندازی موتور** برای شبیه سازی این قسمت مدل زیر را در یک فایل جدید Simulink ایجاد نمایید .موتور القایی را می توانید همچنین. کنید انتخاب SimPowerSystems/Machines/Asynchronous Machine SI Units کتابخانه از روش حل در بلوکPowerGUI را Discrete با زمان نمونه برداری -6e5 و در قسمت Parameter Configuration، از منوی Tool نوع حل مساله را Discrete تعیین کنید.

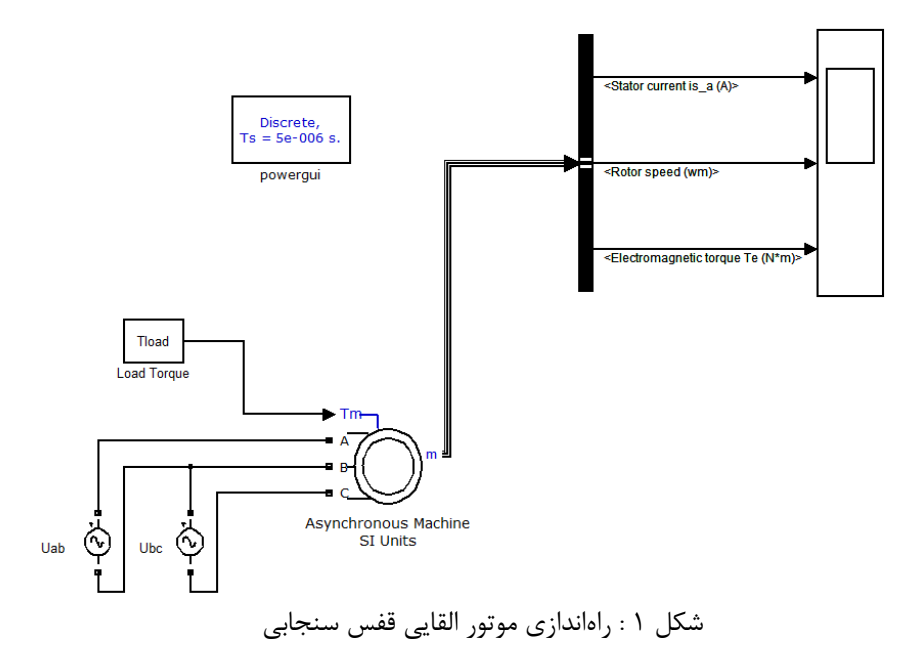

پارامترهای ماشین القایی را به صورت زیر تنظیم نمایید:

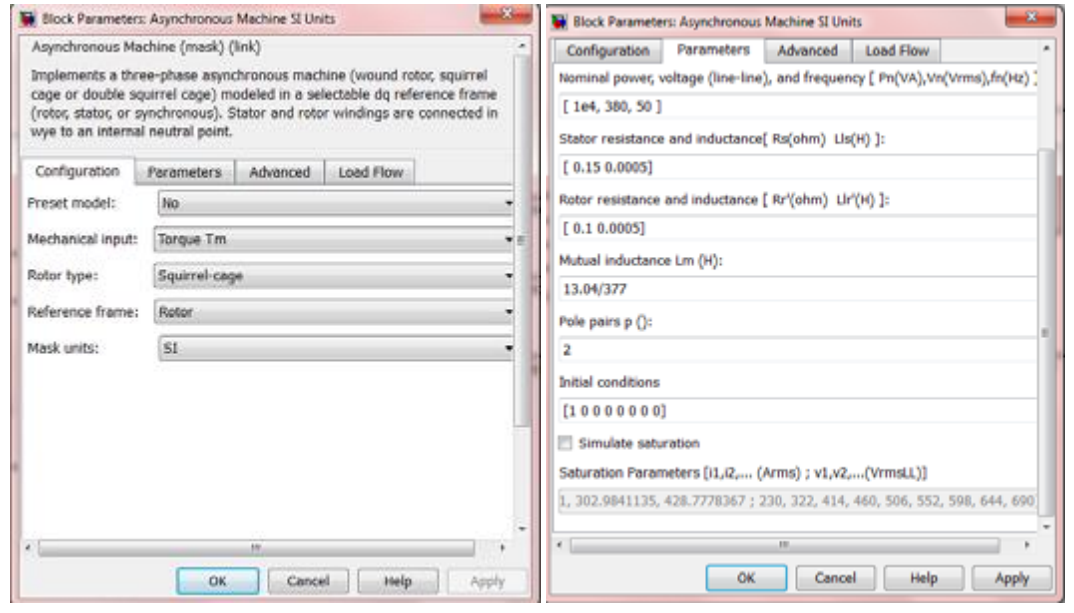

شکل 2 : پارامترهای موتور القایی قفس سنحابی

همچنین پارامترهای ولتاژهای ورودی موتور  $\rm U_{ac}$  و  $\rm U_{bc}$  را همانطور که در شکل زیر نشان داده شده است، وارد کنید .دقت کنید که فاز ولتاژ U<sub>bc</sub>، -17 درجه می باشد.

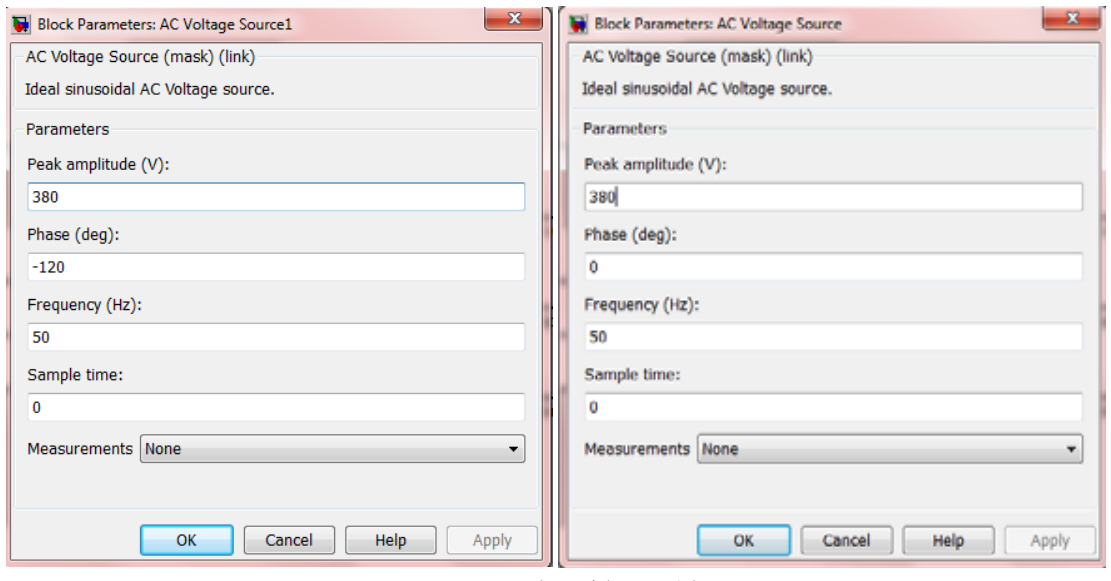

شکل 3 : پارامترهای منبع تغذیه

## شبیه سازی را به صورت زیر انجام دهید: .1 مقدار گشتاور ماشین را بر اساس توان و سرعت سنکرون محاسبه کرده و 50 درصد این مقدار را به عنوان ورودی گشتاور به ماشین القایی اعمال نمایید. مدل را اجرا کرده و جریان راه اندازی موتور را مشاهده و رسم نمایید .همچنین سرعت موتور در حالت دائمی را نیز مشخن کنید. .2 شبیه سازی فوق را برای ورودی صفر گشتاور انجام داده نتایج را مشاهده و رسم نمایید.

#### **2-3-7 تعیین مشخصه سرعت**-**گشتاور**

در این بخش از قسمت Configuration در مشخصات ماشین القاییInput Mechanical را از Torque Tm به SpeedW همانطور که در شکل زیر نشان داده شده است، تغییر دهید.

برای شبیه سازی این قسمت سرعت موتور را که به عنوان ورودی تعیین شده است از/602× -1500 تا 3000×3000 تغییر داده و در هر مرحله گشتاور حالت ماندگار ماشین و جریان استاتور را مشخص نمایید. نمودار گشتاور برحسب سرعت و همچنین جریان استاتور بر حسب سرعت را در نواحی کاری مختلف رسم کنید. توجه داشته باشید در این قسمت با نزدیک شدن سرعت ماشین به صفر، گشتاور حالت گذرا نوسانی بوده و برای مشاهده گشتاور حالت پایدار باید زمان شبیه سازی را بیشتر کرد.

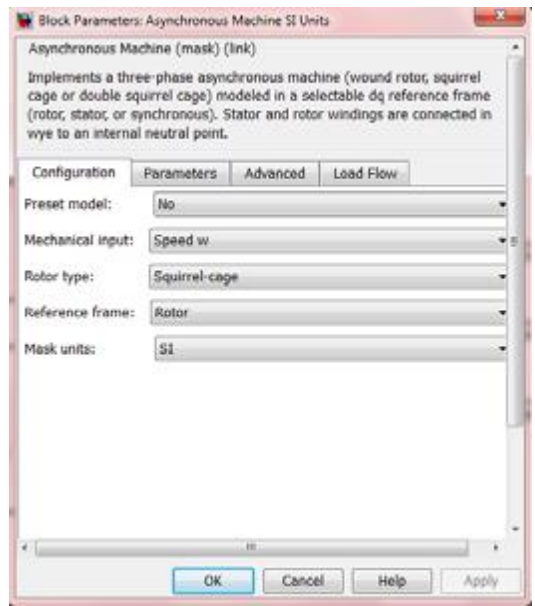

شکل 4 : مشخصات ماشین القایی

#### **3-3-7 استخراج پارامترهای موتور**

شبیهسازی را در حالت بیباری، انجام دهید. سرعت بی باری، جریان بی باری و رابطه آن با جریان نامی، ضریب توان و توان بیباری را یادداشت کنید. سپس حالت رتور قفل شده را نیز شبیه سازی نمایید. در این حالت یکبار شبیهسازی را با ولتاژ نامی، انجام دهید و بار دیگر ولتاژی را اعمال کنید که جریان استاتور موتور نامی شود و مشخصات اتصال کوتاه موتور را یادداشت کنید.

درمورد تفاوت مقدار جریان وقتی موتور با ولتاژ نامی و با ولتاژ کاهش یافته تغذیه می شود، توضیح دهید.

در نهایت با استفاده از نتایج دو آزمون پارامترهای مدار معادل را محاسبه و با پارامترهای اولیه موتور مقایسه نمایید.

#### **4-7 تئوری آزمایش**

در موتور القایی سه فاز قفس سنجابی، بر روی استاتور سه سیمپیچ قرار گرفته که 120 درجه با هم اختالف فاز دارند. اگر به این سه سیمپیچ یک دسته جریان سه فاز اعمال شود میدان گردانی در فاصله هوایی ایجاد می شود که با سرعت متناسب با فرکانس جریان اعمالی میچرخد. رتور اینگونه موتورها از شیارهای اتصال کوتاه شده تشکیل شده است که به صورت قفس سنجاب میباشد. میلههای رتور تغییرات میدان چرخان را دیده و با توجه به قانون فارادی در آنها ولتاژ القا میشود و چون اتصال کوتاه شدهاند جریانی در آنها به وجود میآید که طبق قانون لنز میخواهد عامل به وجود آورنده خود را تضعیف کند. لذا میدان ناشی از این جریان نیز میدان گردانی می شود که با سرعت میدان گردان استاتور حرکت می کند. بدین ترتیب گشتاور تولید میشود و رتور را در جهت میدان چرخان استاتور به حرکت در می آورد ( اگر گشتاور تولیدی از گشتاور بار بیشتر باشد.).

اختلاف سرعت رتور و سرعت میدان چرخان استاتور را با لغزش بیان می کنند به طوری که:  
\n
$$
s = \frac{n_s - n_r}{n_s}
$$

در هنگام راهاندازی که رتور در حالت سکون است مقدار لغزش 1 و در سرعت نامی لغزش در نزدیکی صفر خواهد بود ولی هیچوقت صفر نمیشود زیرا در این صورت رتور میدان چرخان استاتور را ساکن دیده و در آن ولتاژ القا نمیشود.

در شکل زیر مدار معادل موتور القایی شامل مقاومت و راکتانس نشتی استاتور، شاخه موازی مدل کننده تلفات هسته و اندوکتانس مدار مغناطیسی ، مقاومت و راکتانس نشتی رتورنشان داده شده است.

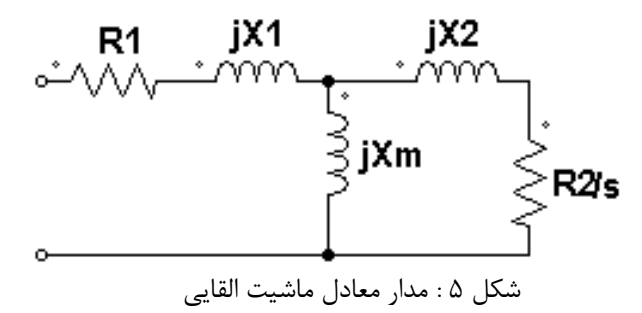

جریان استاتور از تقسیم ولتاژ آن بر امپدانس مدار معادل حاصل میشود. در راهاندازی میزان لغزش بزرگ بوده و مقاومت رتور کوچک میباشد و لذا جریان راهاندازی موتورهای القایی معموال زیاد میباشد. برای تعیین گشتاور در لغزشهای مختلف باید توان عبوری از فاصله هوایی را بر سرعت زاویهای سنکرون تقسیم نماییم. در این صورت مشخصه گشتاور – سرعت موتور القایی به صورت شکل 6 خواهد بود.

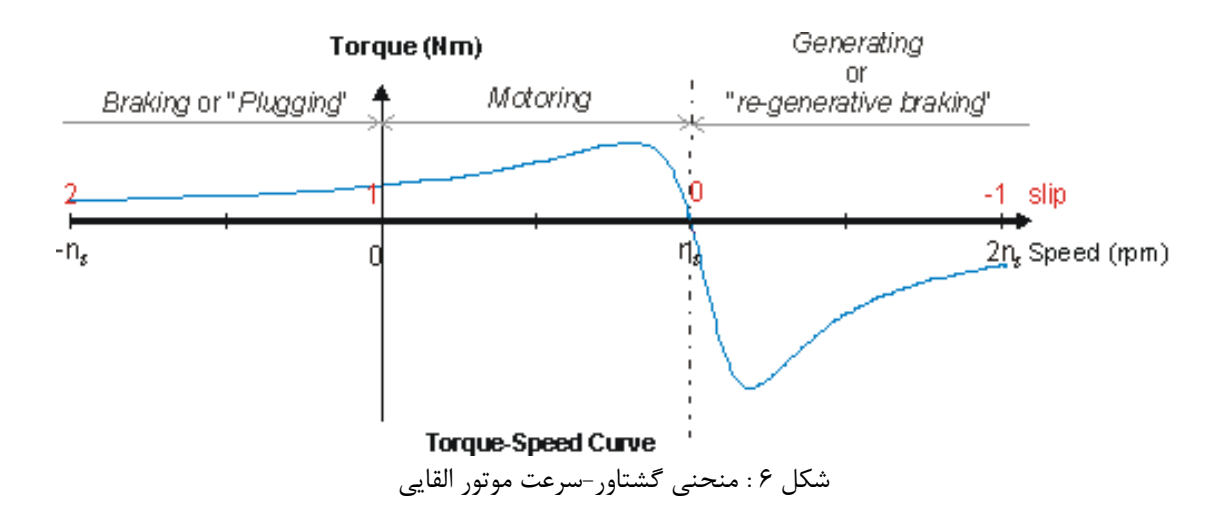

در منحنی گشتاور-سرعت فوق، نواحی کار موتوری، ژنراتوری و ترمزی مشخن شده اند. اگر گشتاوری به محور ماشین القایی وارد شود به نحوی که سرعت ماشین به سرعت بیشتر از سرعت سنکرون رسانده شود، ماشین

القایی در حالت ژنراتوری کار میکند. برای سرعت های کمتر از صفر) دور معکوس(، ماشین القایی در حالت ترمزی کار خواهد کرد.

برای بدست آوردن پارامترهای مدار معادل ماشین القایی از سه آزمایش رتور قفل شده، بی باری و تعیین مقاومت dc استفاده میشود. در آزمایش رتور قفل شده، رتور ماشین ثابت نگه داشته میشود و با اعمال ولتاژ، سعی میشود جریان نامی در استاتور تولید شود. در این حالت 1=s و با صرف نظر کردن از شاخه موازی مدار معادل به صورت زیر در خواهد آمد:

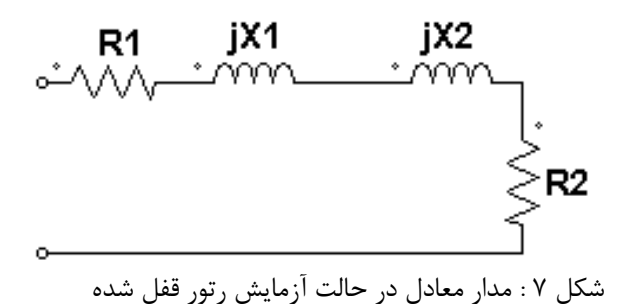

در این حالت جریان، ولتاژ و توان ورودی موتور اندازه گیری میشوند. در آزمایش بی باری، موتور بدون بار مکانیکی کار میکند و جریان، ولتاژ و توان ورودی مجددا اندازه گیری میشوند. در این حالت سرعت ماشین نزدیک سرعت سنکرون و بنابراین  $\sim$  8 است . مدار معادل ماشین در این حالت به شکل زیر در میآید. الزم به ذکر است که در این حالت، مقاومت اندازهگیری شده عالوه بر مقاومت استاتور، معرف تلفات چرخشی نیز خواهد بود.

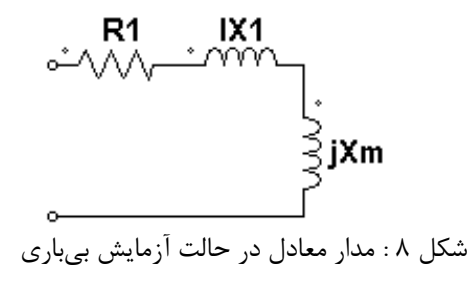

با در نظر گرفتن مجموعه تلفات آهن و تلفات مکانیکی بی باری به عنوان تلفات چرخشی، با استفاده از مقادیر اندازه گیری شده در این آزمایش ها و با توجه به مدار معادل در هر حالت ، می توان پارامترهای ماشین القایی و کمیت تلفات چرخشی را محاسبه کرد. مقاومت استاتور را می توان با اندازه گیری مقاومت DC سیم پیچ با اعمال ولتاژ DC و اندازه گیری جریان، اندازه گیری نمود.

**5-7 انجام آزمایش** ابتدا پارامترهای ماشین را در جدول 1 یادداشت نمایید. به رابطه ولتاژهای نامی در اتصال ستاره و مثلث دقت کنید.

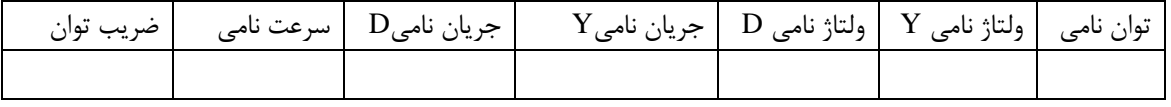

جدول 1

**1-5-7 راهاندازی موتور با اتصال ستاره**

موتور را در اتصال ستاره براساس شکل زیر وصل کنید

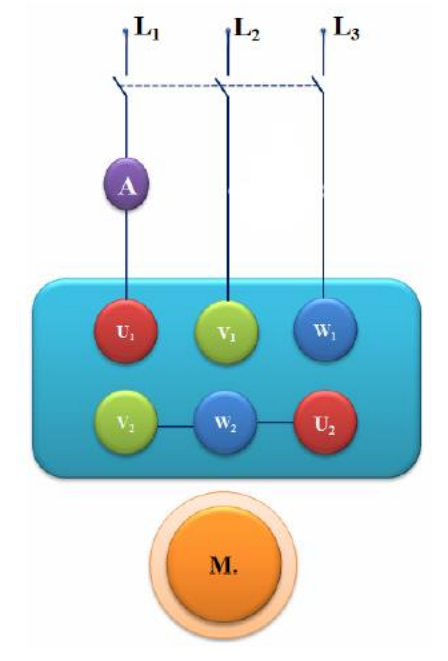

شکل 9 : مدار مربوط به راهاندازی در حالت ستاره

گشتاور نامی را از دادههای پالک موتور و با استفاده از رابطه 2 *<sup>n</sup>* / 60  $T = \frac{P_n}{P_n}$ که در آن  $\rm P_n$  توان نامی بر  $T=\frac{1}{2\pi}$ حسب وات و n سرعت برحسب دور در دقیقه است، تعیین کنید. گشتاور سروموتور را برابر 50 درصد این مقدار تنظیم کنید. برای این منظور الزم است سرو را در مود pc راه اندازی کرده و در مود manual، کنترل گشتاور را انتخاب کنید. اتصال بین محور موتور القایی و بار مکانیکی (سروموتور) را برقرار نمایید. کلید manual را فشار دهید و گشتاور مورد نظر را وارد کنید. سپس کلید Continuous را فشار دهید. برای اندازه گیری و ترسیم جریان موتور، از آمپرمتر موجود روی تابلوی کنترل سرو استفاده کنید. از قسمت graph new، یک نمودار جدید بسازید. در محور افقی، زمان و در محور عمودی جریان استاتور و سرعت را مشاهده کنید. به محض اینکه عالمت ضربدر روی صفر قرار گرفت، موتور را راهاندازی کرده و جریان راهاندازی IAY در اتصال ستاره را را مشاهده و ترسیم کنید (قبل از راه اندازی موتور از اتصال سیم زمین اطمینان حاصل فرمایید).

زمان شتابگیری t<sup>Y</sup> را نیز در اتصال ستاره اندازهگیری نمایید. همچنین، سرعت موتور را در حالت دائمی یادداشت نمایید. آزمایش های فوق را یک بار دیگر برای گشتاور صفر تکرار کنید و نتایج را با حالت قبلی مقایسه کنید و توضیح دهید.

**2-5-7 نمایش جریان راه اندازی موتور القایی قفسه سنجابی**

مدار شکل ۱۰ را برای این آزمایش ببندید (در مسیر یکی از فاز ها یک آمپر متر (دستگاه چهار کاناله) به صورت سری قرار داده شود(. در نرم افزار اندازه گیری )ATRON )قسمت Scope را انتخاب کنید، در قسمت Trig Source کانال یک را انتخاب کنید، در قسمت Single Mode مقدار Trig Level را وارد کنید (به وضعیت سوئیچ دستگاه روی ۱آمپر و یا ۱۰آمپر دقت کنید). در قسمت X Axis نیز می توانید تقسیم بندی محور زمان را کم کنید تا کل سیگنال در یکFrame گنجانده شود، سپس با زدن گزینه Capture می توانید آن را ذخیره کنید.

)برای خروج از حالت Single و بازگشت به حالت نمایش پیوسته کافی است با نگه داشتن کلید Shift بر روی گزینه Single کلیک نمایید.(

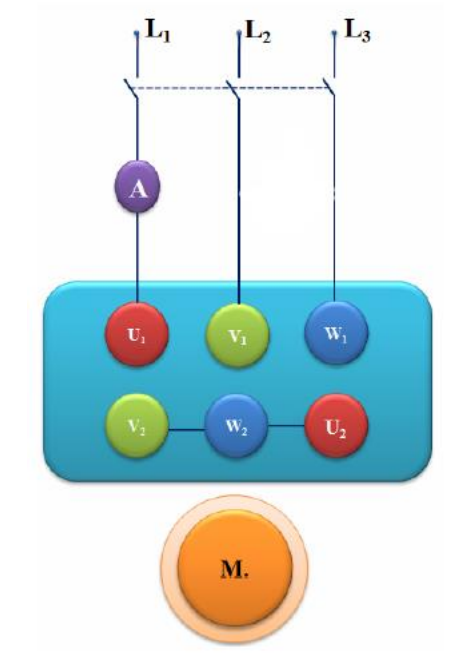

شکل 10 : مدار مربوط به جریان راهاندازی موتور القایی قفس سنجابی

حال با توجه به شکل11 ، به وسیله SERVO گشتاور 2 نیوتن متر را بر روی آن اعمال کرده و آزمایش را تکرار کنید.

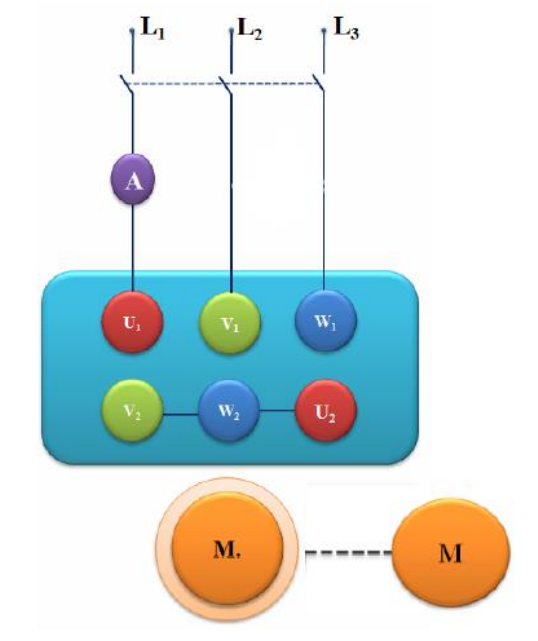

شکل 11 : مدار مربوط به آزمایش راهاندازی موتور القایی قفس سنحابی همراه با گشتاور

**3-5-7 مشاهده اثر دامنه ولتاژ بر روی جریان راهاندازی موتور القایی قفس سنجابی** استاتور را به منبع ولتاژ متغیر سه فاز متصل کنید. مشابه قسمت قبل، برای گشتاور صفر این بار برای ولتاژهای خط ،150 ،175 ،200 250 و 300 ولت شکل جریان راه اندازی را مشاهده، ثبت و تفسیر نمایید.

#### **4-5-7 تعیین مشخصه گشتاور- سرعت موتور القایی قفس سنجابی در اتصال ستاره**

اتصالات را بر اساس شکل ۱۲ وصل کنید. (برای اندازهگیری توان و ضریب توان از ولت متر و آمپر متر کنترل سرو استفاده نمایید). جهت تعیین مشخصه گشتاور سرعت، مجددا مود pc را انتخاب کنید. در این مرحله هدف این است که سرعت را از باالتر از سرعت سنکرون تا سرعت منفی تغییر دهیم و منحنی گشتاور، بازده و جریان استاتور بر حسب سرعت موتور را مشاهده نماییم. نمودار جدیدی باز کنید. موتور القایی را به شبکه متصل کنید، **دقت کنید که جهت چرخش موتور با جهت مثبت سرو یکسان باشد**. سپس در این حالت، پارامترهای کنترل سرعت سرو را مشابه شکل 13 تنظیم کنید تا در زمان آزمایش موتور در 5 ثانیه به سرعت 1550 و سپس در 30 ثانیه به سرعت -50 برسد. منحنی های بدست آمده را مشاهده و تفسیر کنید.

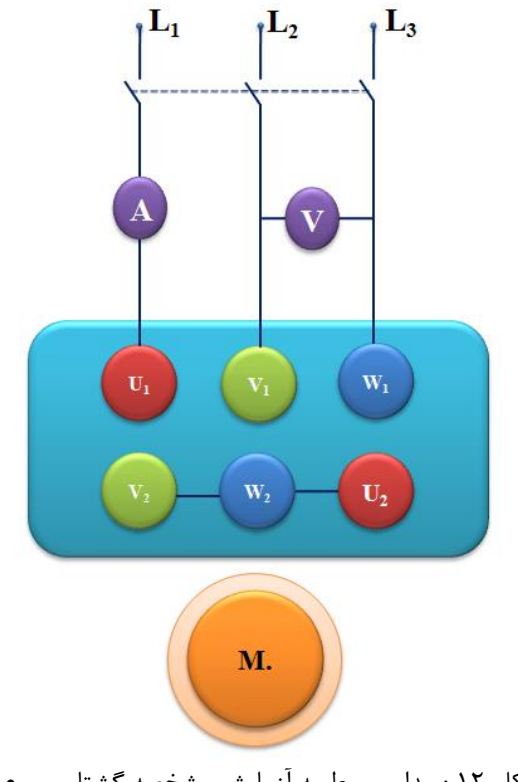

شکل 12 : مدار مربوط به آزمایش مشخصه گشتاور-سرعت

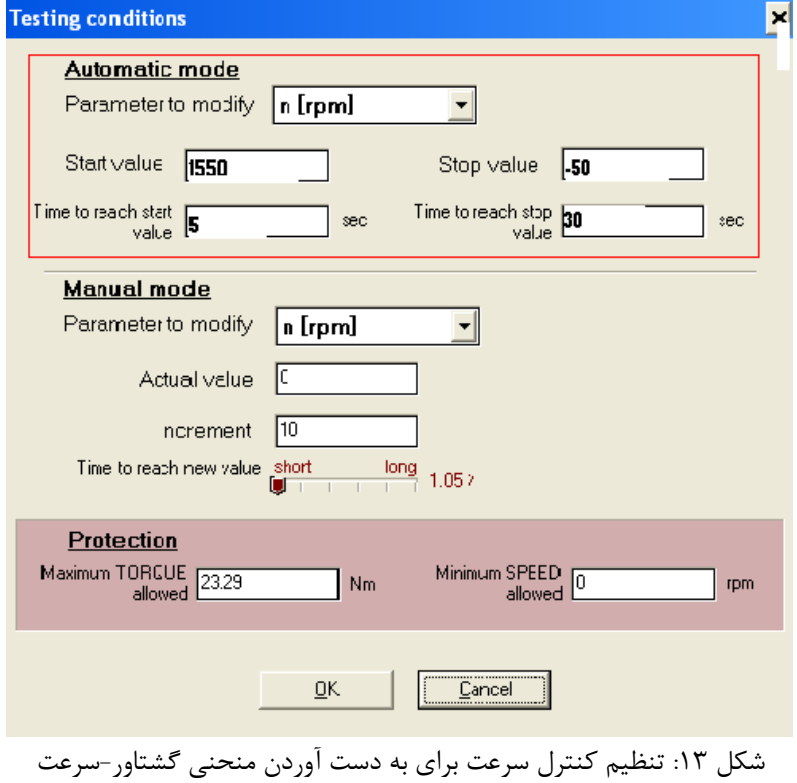

**5-5-7 تاثیر ولتاژ استاتور بر مشخصه های موتور القایی**  در بند پیشین )4-5-7( نمودار گشتاور، جریان آرمیچر، بازده و ضریب توان را بر حسب سرعت سرو در ولتاژ نامی مشاهده کردید. حال میخواهیم این منحنیها را در ولتاژ 50 درصد نامی )200 ولت( مشاهده نماییم. به این منظور، مدار شکل 14 را ببندید.

توجه کنید که در این بند از آزمایش، باید استاتور را به منبع ولتاژ متناوب **متغیر** متصل کنید. مشابه بند ،3-5-7 برای ولتاژ 50 درصد نامی )200 ولت( منحنی گشتاور، جریان آرمیچر، بازده و ضریب توان را بر حسب سرعت سرو بین 1500 تا 50- دور در دقیقه مشاهده و ثبت نمایید.

توجه: در این بند از آزمایش، برای تنظیم کردن دامنه ولتاژ ورودی از ولت متر دستگاه آترون استفاده کنید. ولی برای مشاهده نمودارها از ولتمتر و آمپرمتر دستگاه سرو استفاده نمایید.

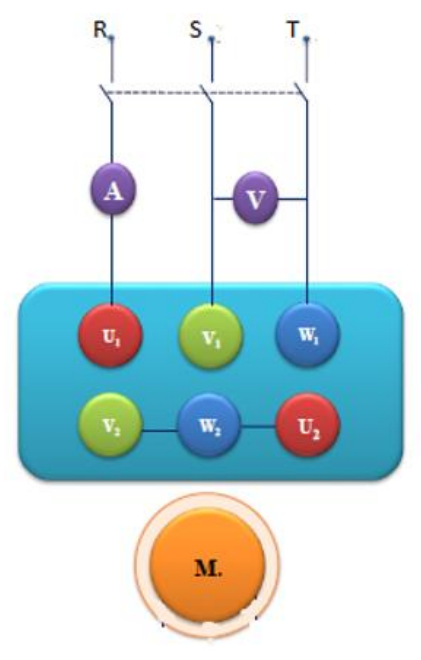

شکل 14 : مدار آزمایش تعیین پارامترهای موتور

**6-5-7 تعیین پارامترهای مدار معادل موتور القایی**

برای تعیین پارامترهای مدار معادل موتور القایی، میتوان از آزمایش های رتور قفل شده، بی باری و تست DC استفاده کرد.

**7-5-7 آزمایش بیباری**

مدار شکل 12 را با استفاده از منبع تغذیه سهفاز متغیر ببندید. ولتاژ منبع تغذیه را به تدریج تا ولتاژ نامی افزایش دهید. از کنترل Manual سرو موتور در مود pc، گشتاور را روی صفر ثابت کنید و مقادیرولتاژ، جریان و توان الکتریکی موتور القایی را اندازه گیری نمایید.

#### **8-5-7 آزمایش رتور قفل**

در این قسمت باید با استفاده مشخصه جریان-سرعت که قبال بدست آورده اید، ولتاژ مناسب برای داشتن جریان نامی را در حالت رتور قفل شده محاسبه نموده و به ماشین اعمال نمایید. برای این منظور از کنترل سرعت سروو موتور در مود pc، سرعت را روی صفر ثابت کنید (آزمایش رتور قفل شده). سپس ولتاژ **منبع ولتاژ متغیر** را به آهستگی افزایش دهید تا جریان استاتور برابر مقدار نامی شود. **توجه کنید که ولتاژ الزم برای انجام این آزمایش کم است.** مقادیر جریان، توان و ولتاژ را در این حالت نیز اندازه گیری نمایید.

#### **9-5-7 تست** DC

برای بدست آوردن مدار معادل به مقاومت استاتور نیز نیاز خواهید داشت. برای اندازهگیری مقاومت استاتور ترمینالهای سه فاز را دو به دو به ولتاژ DC منبع تغذیه قابل کنترل، متصل و جریان را اندازه گیری نمایید. با استفاده از مقادیر اندازه گیری شده، پارامترهای مدار معادل را محاسبه کنید )موتور را یکبار کالس A و بار دیگر کلاس B فرض نمایید).

#### **6-7 پرسش و محاسبه**

- 1( آیا موتور موجود را می توان با شبکه سه فاز V380 با اتصال مثلث راه اندازی نمود؟ توضیح دهید.
- 2( جریان بی باری موتور را با جریان نامی آن مقایسه نمایید. چرا این نسبت خیلی کوچک نمی باشد؟
	- 3( فکر میکنید که جریان راهاندازی زیاد چه تاثیری میتواند بر روی منبع تغذیه داشته باشد؟
- 4( با توجه به منحنی بازده اندازه گیری شده بر حسب سرعت، بازده در چه سرعتی حداکثر است؟ چه نتیجه ای از این قسمت میگیرید؟
- 5( با استفاده از پارامترهای بدست آمده، موتور القایی را شبیه سازی کنید و منحنی گشتاور-سرعت آن را با منحنی ای که در این آزمایش بدست آوردید مقایسه کنید. )موتور را یک بار کالس A و بار دیگر کالس B فرض نمایید(
- **6(** با توجه به منحنی هایی که از بند 4-5-6 و بند 5-5-6 به دست آوردید، تاثیر افزایش دامنه ولتاژ آرمیچر را بر روی جریان آرمیچر و مشخصه خروجی موتور القایی توضیح دهید.

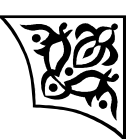

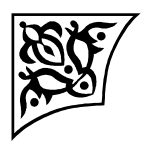

**آزمایش:8**

**تعیین مشخصههای موتور DC سری و شنت**

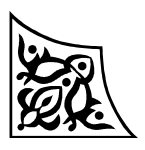

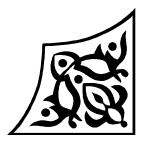

## **1-8 هدف آزمایش** در این آزمایش مشخصه گشتاور، جریان آرمیچر و توان ورودی بر حسب سرعت یک موتور DC سری و سپس شنت به ازای ولتاژهای مختلف آرمیچر تعیین میشود.

**2-8 آمادهسازی جهت آزمایش**

- تغییر سرعت در یک موتور DC سری وشنت چگونه صورت میگیرد؟
- مدار معادل موتورهای جریان مستقیم سری و شنت را رسم کرده و بما توجمه بمه آن، روابمط گشمتاور سرعت آنها را با فرض خطی بودن مشخصه مغناطیسی مدار تحریک بنویسید.
- مشخصههای گشتاور سرعت موتورهای جریان مستقیم سری و شنت را در جریان تحریک نامی و 50 درصد آن رسم کنید. در مورد این منحنیها بحث کنید.
	- اثر عکسالعمل آرمیچر بر منحنیهای قسمت قبلی چگونه خواهد بود؟
	- با استفاده از مدار معادل در مورد دامنه جریان راه اندازی موتورهای DC سری و شنت توضیح دهید.
		- اگر تحریک موتور شنت قطع شود، چه اتفاقی میافتد؟ اگر مدار تحریک اتصال کوتاه شود؛ چطور؟
			- آیا موتور DC سری را میتوان بدون بار راهاندازی نمود؟ چرا؟
			- بخش شبیهسازی را انجام دهید و نتایج آن را به همراه پیشگزارش تحویل دهید.

#### **3-8 شبیهسازی**

در این قسمت، دستورالعمل شبیهسازی عملکرد موتورهای DC مورد بررسی قرار میگیرد. الزم به توضیح است که مدت زمان شبیهسازی در همه قسمتها، به جز قسمت ج از بخش ،2-3-8 سه ثانیه می باشد.

# **1-3-8 موتور DC سری**

مطابق شکل ،1 یک Model جدید بسازید:

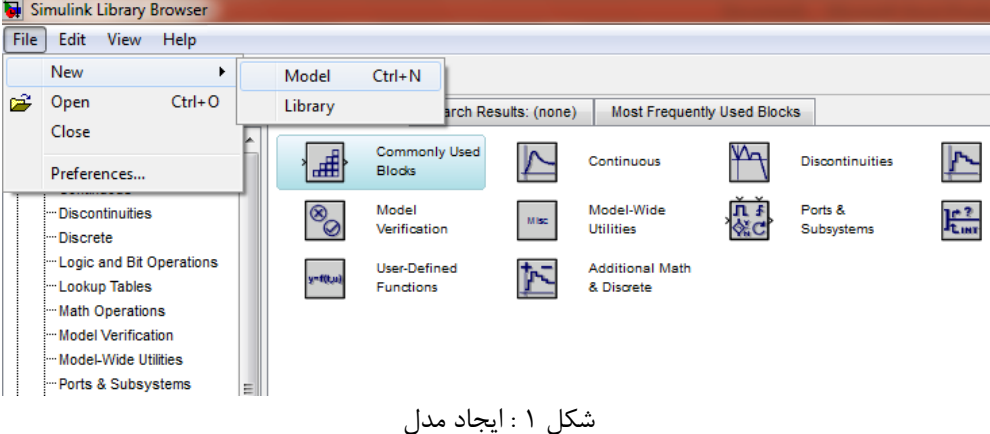

المانهای مورد نیاز را وارد مدل کنید؛ ابتدا یک powergui به مدل وارد کنید. برای این کار در پنجره Browser Library Simulink در قسمت جستجو عبارت powergui را تایپ کنید و پس از پیدا کردن، آن را وارد مدل کنید که با کشیدن المان به مدل یا کلیک راست کردن روی المان و انتخاب گزینه ... to Add این کار امکان پذیر است )شکل 2(.

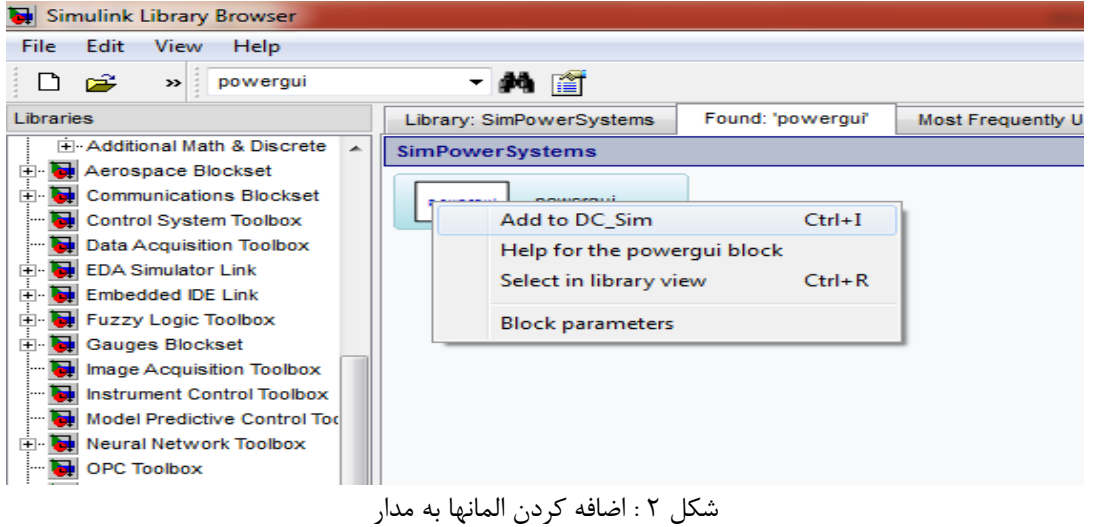

حال باید یک Machine DC وارد مدل کنید که با تایپ این عبارت در قسمت جستجو و سپس کشیدن آن به مدل به شکل 3 می رسیم:

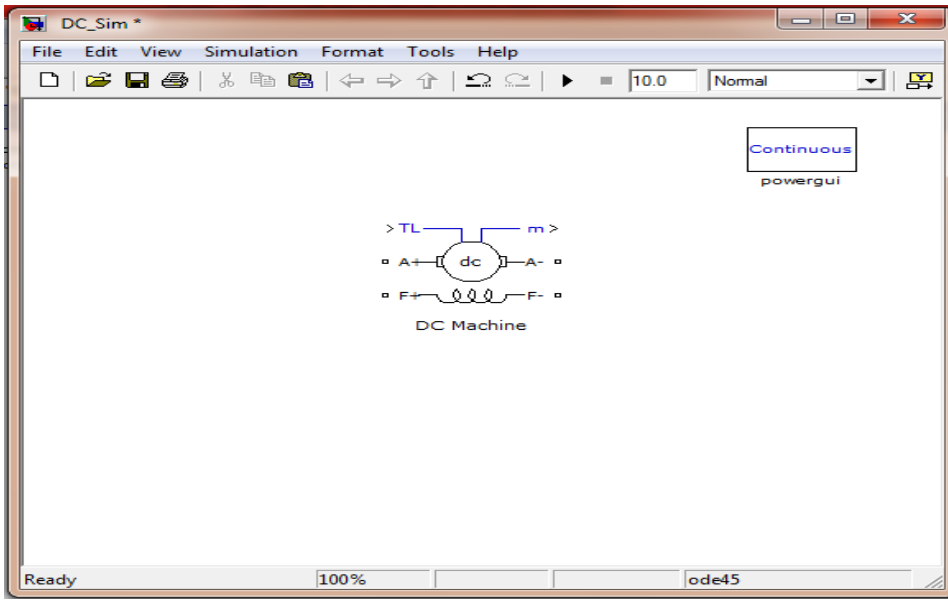

شکل 3 : اضافه کردن ماشین DC

روی Machine DC کلیک کرده قسمت Configuration و Parameters را مثل شکل زیر تنظیم کنید:

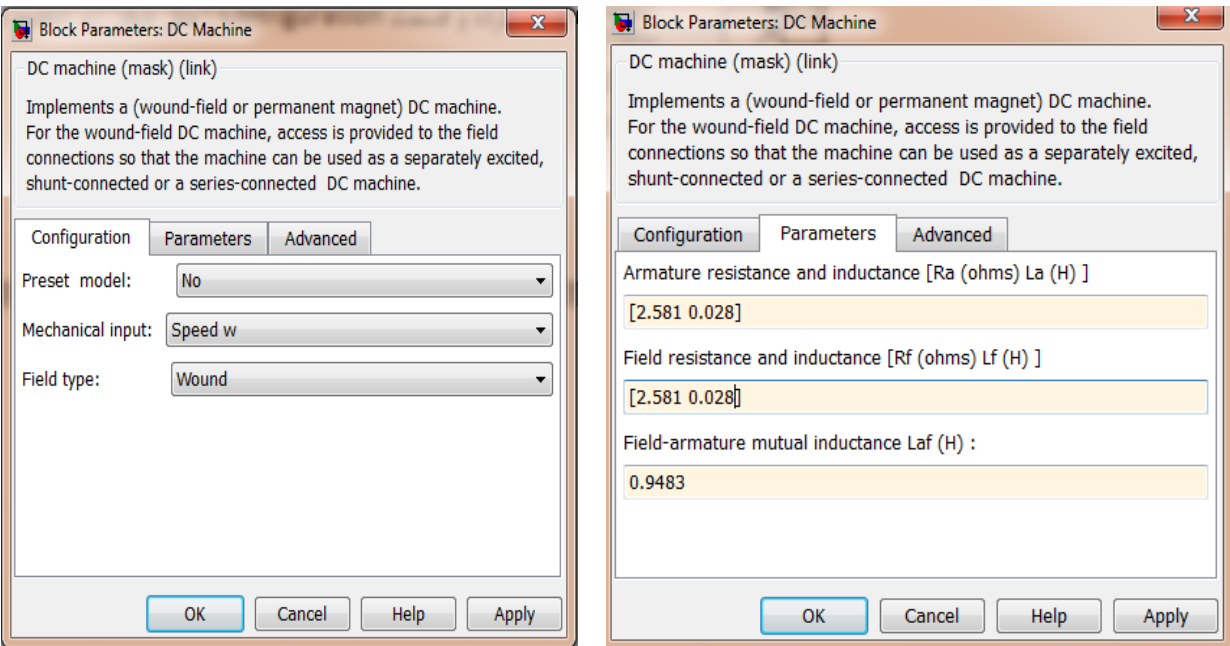

شکل 4 : تنظیم پارامترهای موتور

**الف( مشخصه گشتاور - سرعت**

حال یک Source Voltage DC به مدل اضافه کرده و مقدار آن را 300 ولت قرار دهید، موتور را به صورت سری ببندید یعنی سر مثبت منبع ولتاژ به +F و -F را به +A و -A را به سر منفی منبع ولتاژ وصل کنید )شکل 5(. سپس یک ورودی Ramp مطابق شکل ،6 به عنوان سرعت موتور در واحد رادیان بر ثانیه به موتور بدهید، فرض می شود که این سرعت نامی موتور 150 رادیان بر ثانیه می باشد و می خواهیم نمودار گشتاور سرعت را از سرعت 0 تا 150 رسم کنیم؛ بنابراین اگر زمان شبیه سازی را سه ثانیه قرار دهیم، شیب تابع Ramp باید 50 باشد.

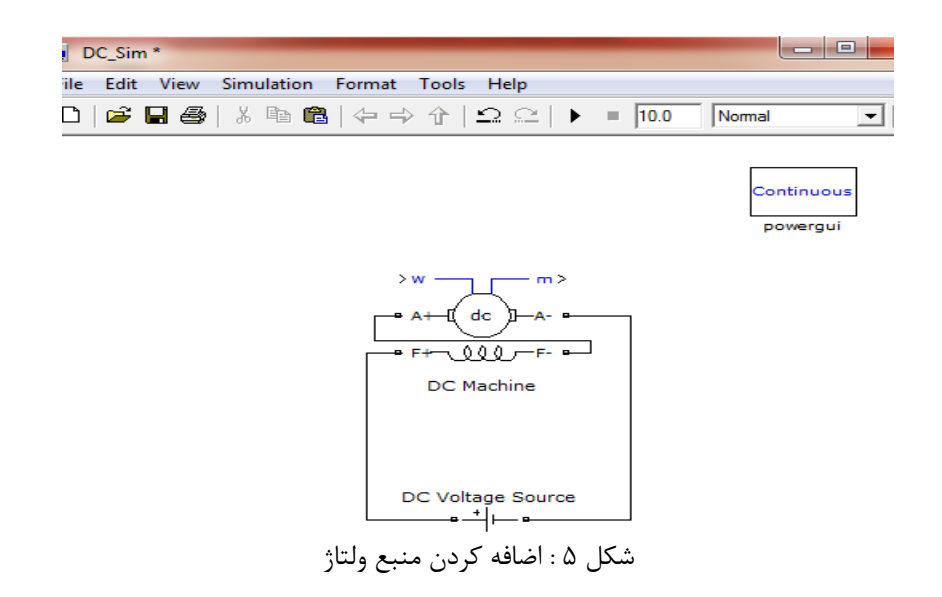

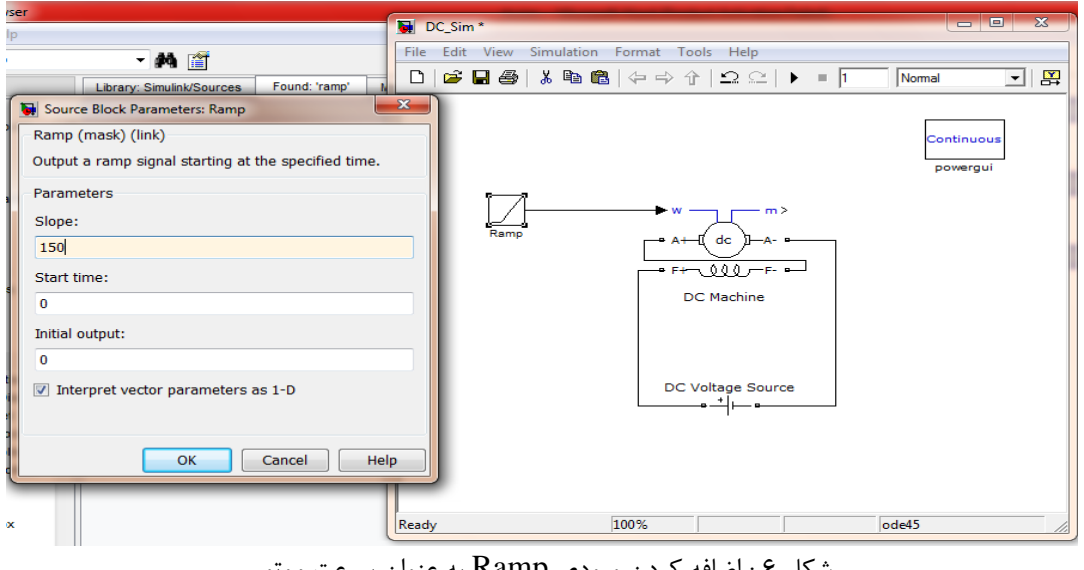

شکل 6 : اضافه کردن ورودی Ramp به عنوان سرعت موتور

برای مشاهده خروجی های موتور، مطابق شکل ،7 یک Selector Bus به مدل اضافه کرده و m موتور را به ورودی آن وصل کنید، روی Selector Bus کلیک کرده و از ستون سمت چپ سرعت ،جریان آرمیچر و گشتاور موتور را انتخاب کرده و با زدن Select این متغیرها را به ستون سمت راست منتقل کنید.

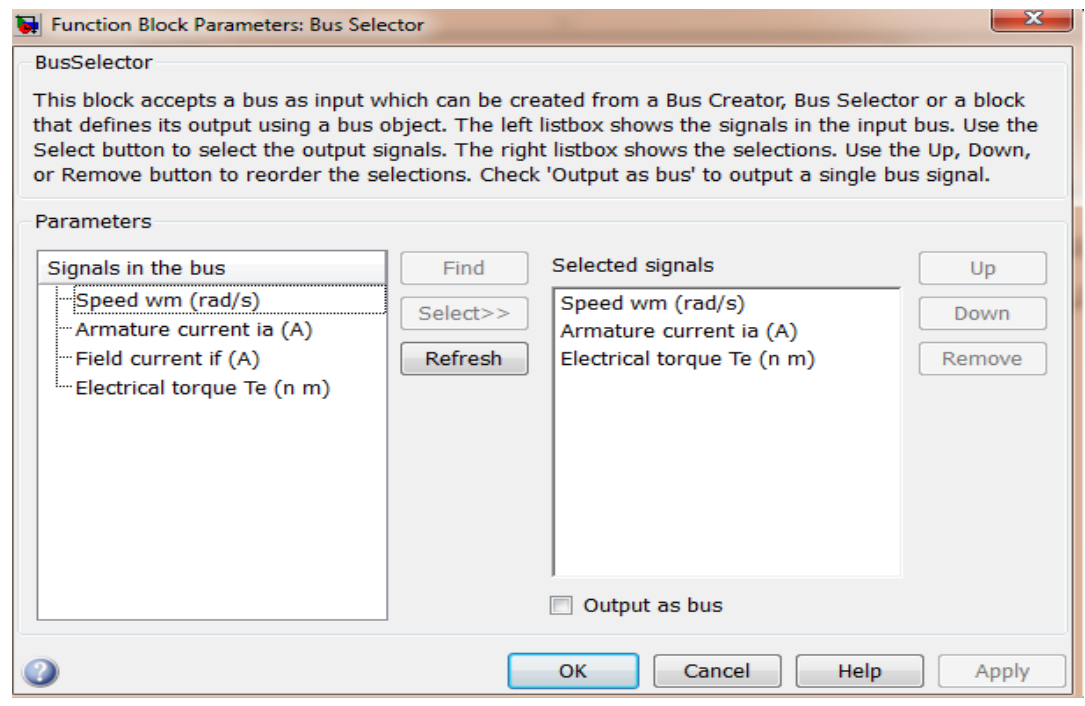

شکل 7 : اضافه کردن Selector Bus برای مشاهده خروحیهای موتور

برای رسم نمودار گشتاور- سرعت و جریان- سرعت باید دو عدد Graph XY به مدل اضافه کنید )شکل 8( و به اولین ورودی هر دو، سرعت موتور را وصل کنید و به دومین ورودیها جریان و گشتاور را وصل کنید. روی XY Graph ها کلیک کرده و مقادیر مینیمم و ماکزیمم X را ۰ و ۱۶۰ و برای  $\gamma$  را ۰ و ۱۰۰ قرار دهید.

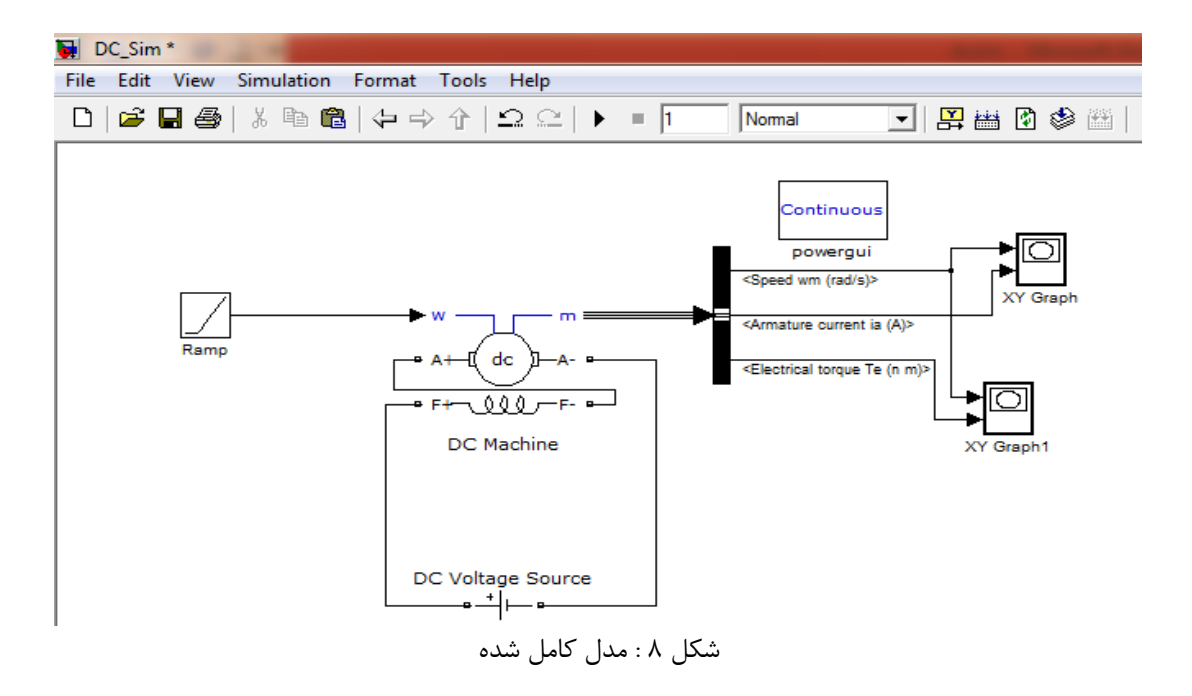

نمودار گشتاور-سرعت و جریان-سرعت موتور را با run کردن برنامه باال رسم کنید. گشتاور راه اندازی را از روی نمودار بدست بیاورید.( لازم استy-max را در xy graph1 به مقدار زیادی افزایش دهید).

#### **ب( بررسی تاثیر مقاومت سری**

المان Branch RLC Series را به مدل اضافه کنید، روی آن کلیک کرده و در Type Branch گزینه R را انتخاب کنید. این مقاومت را در مسیر جریان موتور قرار دهید.

- منحنی گشتاور سرعت و جریان سرعت موتور را برای سه مقدار 1 اهم 5، اهم و 10 اهم رسم کنید.
- یک روش کنترل سرعت موتور سری استفاده از مقاومت اضافی به صورت سری با موتور می باشد، آیا در یک گشتاور بار ثابت با افزایش مقاومت سری اضافی سرعت کم می شود یا زیاد؟ عیب این روش کنترل سرعت را توضیح دهید.

**ج( بررسی تغییر ولتاژ روی مشخصه موتورDC**

- منحنی گشتاور سرعت و جریان سرعت موتور را برای سه مقدار ولتاژ 100 ولت، 200 ولت و 300 ولت رسم کنید.
- یک روش دیگر کنترل سرعت موتور سری تغییر ولتاژ اعمالی به موتور می باشد، آیا در یک گشتاور بار ثابت با افزایش ولتاژ سرعت کم می شود یا زیاد؟

#### **2-3-8 موتور DC شنت**

**الف( منحنی گشتاور سرعت موتور شنت**

مطابق شکل ۹، موتور قسمت قبل را به صورت شنت ببندید و مقاومت را در مدار تحریک قرار دهید. روی موتور کلیک کرده و در قسمت Model Preset موتور نوع 03را انتخاب کنید. برای فیلد این موتور ولتاژ 300 ولت و برای آرمیچر ولتاژ 500 ولت مورد نیاز است. اگر بخواهید موتور را به صورت شنت ببندید و از ولتاژ 500 ولت استفاده کنید باید مقدار مقاومت را برابر 187/5 اهم قرار دهید تا جریان فیلد نامی با ولتاژ 500 ولت و مقاومت سری حاصل شود. سرعت نامی موتور rpm 1750 یا 183 رادیان بر ثانیه است، پس شیب ورودی  $\frac{m}{r}$  , Ramp قرار دهید. مقدار Max X در XY Graph را ۱۹۰ قرار دهید. $\frac{1\Lambda^{2}}{r}$ 

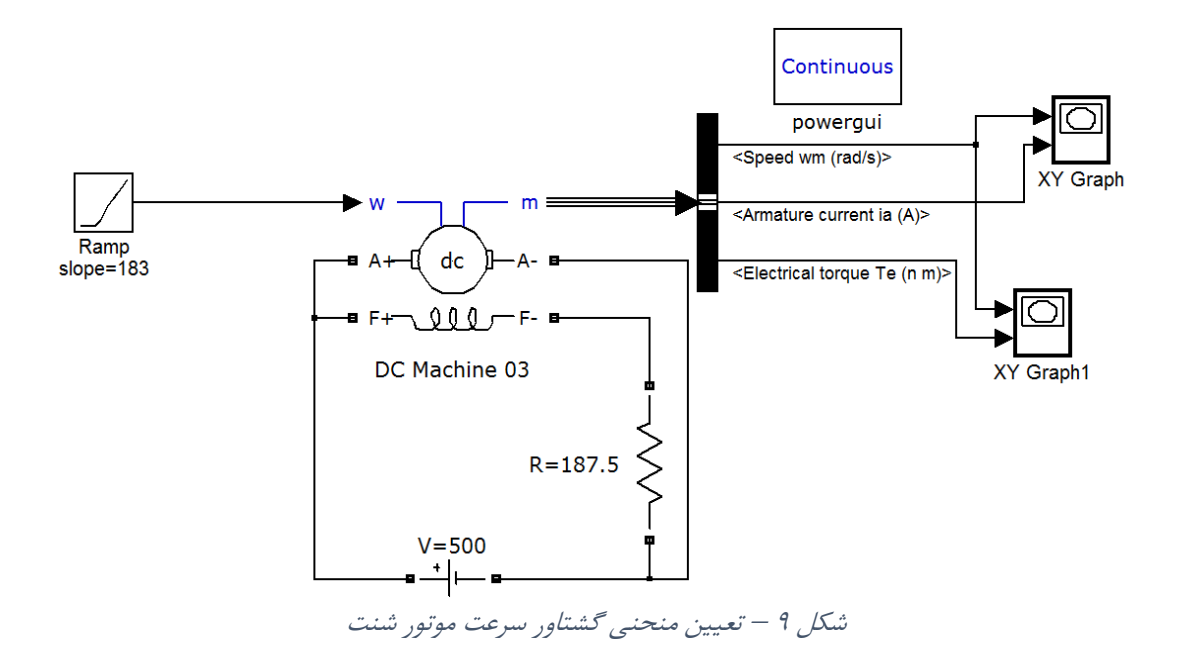

- نمودار گشتاور سرعت و جریان سرعت را با اجرای شبیه سازی باال رسم کنید و با نمودار گشتاور سرعت موتور سری مقایسه کنید.
- گشتاور راه اندازی موتور شنت را از روی نمودار بدست بیاورید و با موتور سری مقایسه کنید . با توجه به نتایج به دست آمده، یک کاربرد برای موتور سری نام ببرید.

**ب( بررسی تاثیر مقاومت سری در مدار تحریک**

- نمودار گشتاور سرعت و جریان سرعت را برای سه مقدار 220=R190,=R160,=R اهم رسم کنید.
- یک روش کنترل سرعت موتور شنت تغییر مقاومت مدار تحریک موتور می باشد، آیا در یک گشتاور بار ثابت با افزایش مقاومت مدار تحریک ، سرعت کم می شود یا زیاد؟

#### **ج( کنترل سرعت به روش تضعیف میدان**

ورودی را به جای سرعت، گشتاور قرار دهید و مقدار آن را توسط المان Constant برابر 5 قراردهید. سرعت موتور را توسط المان Display بخوانید. زمان شبیه سازی را 10 ثانیه قرار دهید.

 مقاومت مدار تحریک را برابر 220=R 190,=R 150,=R اهم قرار دهید و سرعت موتور را بخوانید. در گشتاور بار ثابت (در اینجا ۵) با افزایش مقاومت مدار تحریک، سرعت زیاد می شود یا کم؟

 مطابق شکل ،10 مقاومت مدار تحریک را 3000 اهم قرار داده و اثر آن را روی سرعت موتور مالحظه کنید و توضیح دهید در صورت قطع شدن مدار تحریک موتور شنت چه مشکلی پیش می آید. توجه کنید که سرعت نامی این موتور 183 رادیان بر ثانیه است.

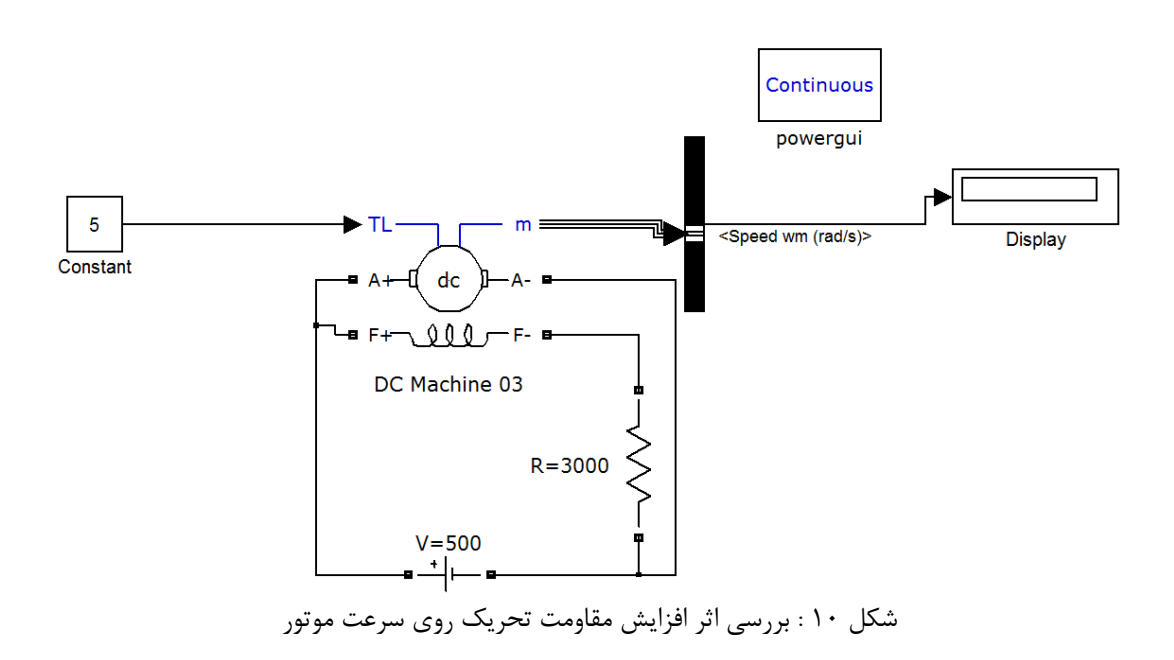

**د( کنترل سرعت به روش تغییر ولتاژ** 

- در مدار شکل ،10 مقاومت را 187.5 قرار دهید و گشتاور همان 5 باقی بماند. ولتاژ را 300 و 400 و 500 ولت قرار داده و سرعت موتور رابخوانید. در بار ثابت با افزایش ولتاژ توضیح دهید که آیا سرعت زیاد می شود یا کم؟
- **ه( کنترل سرعت به روش تغییر مقاومت سری با آرمیچر** ولتاژ را 500 و مقاومت تحریک را 187.5 قرار دهید، گشتاور همان 5 نیوتن متر باقی می ماند. یک مقاومت با آرمیچر سری کنید و سه مقدار ،10 ،20 30 اهم به آن بدهید و سرعت موتور را بخوانید. در بار ثابت با افزایش مقاومت سری با آرمیچر توضیح دهید که آیا سرعت زیاد می شود یا کم؟

**4-8 تئوری آزمایش**

در موتورهای DC دو سیمپیچ تحریک و آرمیچر وجود دارد. با اعمال جریانهای مستقیم به این دو سیمپیچ میدانهای مغناطیسی ایجاد شده و از تقابل این میدانها گشتاوری در موتور تولید میشود که باعث چرخش آن میگردد.

**1-3-8 موتور DC سری**

در موتور DC سری، سیمپیچهای آرمیچر و تحریک به صورت سری به یکدیگر متصل میشوند. لذا جریان آرمیچر و تحریک (میدان) یکی هستند. اگر مشخصه مغناطیسی را خطی فرض کنیم؛ خواهیم داشت:

 $E_A = K I_A \omega$  $T = K I_A I_F = K I_A^2$ 

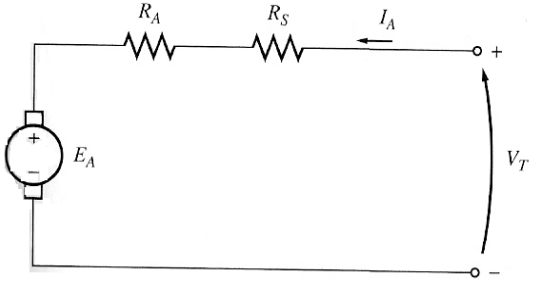

شکل 11 : مدار معادل موتور DC سری

با توجه به مدار فوق، میتوان نوشت:

$$
E_A = V_T - (R_A + R_S)I_A
$$

از ترکیب سه رابطه اخیر، عبارت زیر به دست میآید که بیانگر مشخصه خروجی موتور DC سری است: *K R R KT*  $\omega = \frac{V_T}{\sqrt{2}} - \frac{R_A + R_S}{\sqrt{2}}$ با توجه به این رابطه، میتوان با تغییر ولتاژ آرمیچر سرعت را کنترل نمود. با افزایش ولتاژ آرمیچر سرعت موتور زیاد و با کاهش آن سرعت کم می شود. همچنین سرعت موتور را می تـوان بـا افـزودن یـک مقاومـت بـه صورت سری و تغییر دادن آن تنظیم کرد )چگونه؟(. از طرف دیگر با توجه به صفر بودن ولتاژ القایی آرمیچر در لحظه راه اندازی، الزم است که موتور با ولتاژهای پایین راهاندازی شده و ولتاژ آرام آرام زیاد شود و یا از یک مقاومت راهانداز در موتور به صورت سری با مدار آرمیچر استفاده شود و پس از اینکه موتور راهاندازی شد و نیروی محرکه در آن به وجود آمد این مقاومت برای کاهش تلفات خارج شود.

**2-3-8 موتور DC موازی )شنت(**

در این موتورها سیمپیچی تحریک به صورت موازی با سیمپیچی آرمیچر قرار گرفته است و هر دو توسط یک منبع مشترک تغذیه میشوند. در شکل 12 یک موتور DC موازی نشان داده شده است.

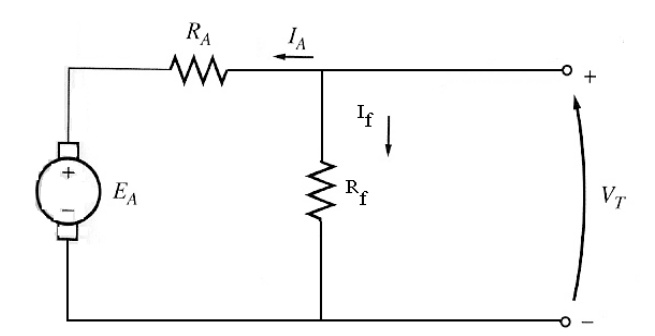

شکل 12 : مدارمعادل موتور DC شنت

مشابه موتور سری میتوان برای این موتور نیز رابطه بین سرعت، گشتاور و ولتاژ آرمیچر را نوشت. این کار را انجام داده و راههای کنترل سرعت آن را با توجه به رابطه به دست آمده بیان نمایید.

> **-4-8 انجام آزمایش -1-4-8 مشخصه موتور DC سری**

> > **الف( مشخصه با باری**

ابتدا ماسک موتور سری )M12 )را بر روی ترمینالهای موتور قرار دهید تا سیمپیچهای تحریک سری و آرمیچر مشخص شود. مقادیر نامی موتور را از روی ماسک بخوانید و در جدول زیر یادداشت کنید.

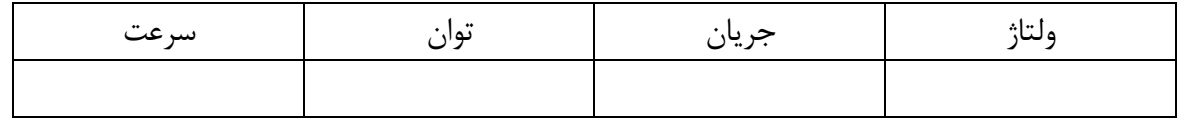

پایانههای سیمپیچ سری (D1,D2) و آرمیچر  $A_1,A_2$  میباشد (این دو پایانه در ماسک موتور سری قابل رویت نیستند). به منظور جبران نمودن عکسالعمل آرمیچر دو سیمپیچ کمکی با سیم پیچ آرمیچر سری شده است. بدین ترتیب پایانه های 2B1,C به عنوان پایانه های مجموعه سیم پیچ آرمیچر و سیم پیچ کمکی استفاده می شود.

قبل از سیمبندی آزمایش، دقت نمایید که منبع ولتاژ را از دو سر -L و +L منبع تغذیه )ولتاژ متغیر صفر تا 230 ولت و ۶ آمپر) بگیرید. مقدار ولتاژ خروجی این منبع با تنظیم کننده موجود قابل تغییر است.

موتور DC سری را به صورت زیر سیمبندی کنید. در واقع مثبت منبع تغذیه DC متغیر را به مثبت آمپرمتر، سر دیگر آمپرمتر را به  $\rm{B}_{2}$  ،  $\rm{C}_{1}$  و  $\rm{D}_{2}$  را به منفی منبع تغذیه وصل نمایید. یک ولتمتر نیز به دو سر منبع تغذیه وصل کنید. با استفاده از یک سیم، زمین موتور را نیز به فیش زمین منبع تغذیه وصل نمایید.

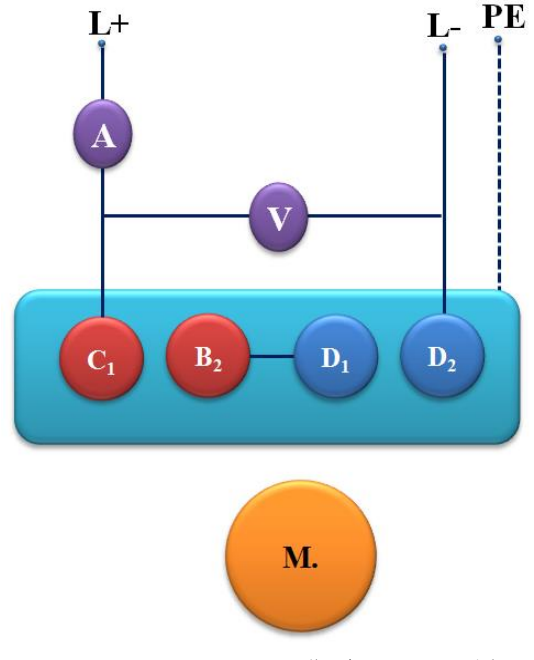

شکل 13 : نحوه اتصال موتور به صورت سری

واحد کنترل را روشن نموده و در این حالت باید چراغهای قرمز خاموش باشند. در غیر این صورت اتصاالت حفاظتی (پروب حفاظت دما، کاورها و یا کاور انتهایی) برقرار نمیباشد. وضعیت selector را روی مد pc گذاشته، نرمافزار را باز نموده، 232RS را detect کنید. در صورتی که کابل 232RS متصل و مد PC درست باشد ارتباط برقرار میگردد. گزینه motor DC را انتخاب نمایید. 8 ولتاژ را از صفر **به تدریج تا 150 ولت** افزایش دهید و موتور را راهاندازی نمایید . **توجه کنید که در هر مرحله از انجام آزمایش چنانچه، سرعت موتور از حد مجاز افزایش پیدا کرد، منبع تغذیه و واحد کنترل سرو را خاموش نمایید.** سپس مد اتوماتیک سرعت را از مقدار نامی تا 90 درصد آن تغییر دهید و نمودار گشتاور، توان ورودی و خروجی، جریان و ولتاژ را بر حسب دور رسم نمایید.

l

<sup>-</sup> روش صحیحتر این است که واحد کنترل سرو را در مد کنترل گشتاور با گشتاور صفر قرار دهیم و ولتاژ منبع تغذیه را به تدریج افزایش دهیم تا سرعت <sup>8</sup> موتور به سرعت نامی برسد. ولی به دلیل محدودیت واحد کنترل، در این شرایط سرعت موتور از کنترل خارج میشود و به شدت افزایش مییابد. لذا، **در این آزمایش به هیچ عنوان از مد کنترل دستی استفاده نکنید مگر اینکه در دستو کار به صراحت قید شده باشد.**

**ب( بررسی تاثیر دامنه ولتاژ**

آزمایش مرحله قبل را به ازای ولتاژهای ،120 100 و 80 ولت تکرار کنید و نتایج را با مرحله قبل مقایسه نمایید.

**ج( منحنی مغناطیس شوندگی**

در این بخش هدف بدست آوردن منحنی تغییرات ولتاژ القا شده در دو سر آرمیچر بر حسب جریان میدان )منحنی مغناطیس شوندگی ماشین DC )در سرعت نامی موتور می باشد. برای این منظور از ماشین DC در مد ژنراتوری استفاده میشود. ابتدا مطابق شکل ،14 سیمپیچ تحریک سری را به منبع تغذیه DC متغیر متصل کنید و مقدار ولتاژ منبع را روی صفر قرار دهید. **سیمپیچی آرمیچر باید مدار باز باشد**. سرعت را روی مقدار نامی تنظیم کنید (در صورت استفاده از سرو در مد سرعت ثابت، با استفاده از ولوم افزایش سرعت، سرعت را به مقدار نامی برسانید و در صورت استفاده از مد PC، سرعت را در مد manual( کنترل سرعت(، روی مقدار نامی تنظیم نمایید). حال مقدار جریان تحریک<sup>۹</sup> را با افزایش ولتاژ منبع در ۵ پله از صفر تا مقدار نامی تغییر دهید و در هر مرحله ولتاژ دو سر آرمیچر (C1 و B2) را یادداشت کنید. در نهایت با استفاده از مقادیر بدست آمده منحنی ولتاژ بر حسب جریان تحریک را رسم کنید.

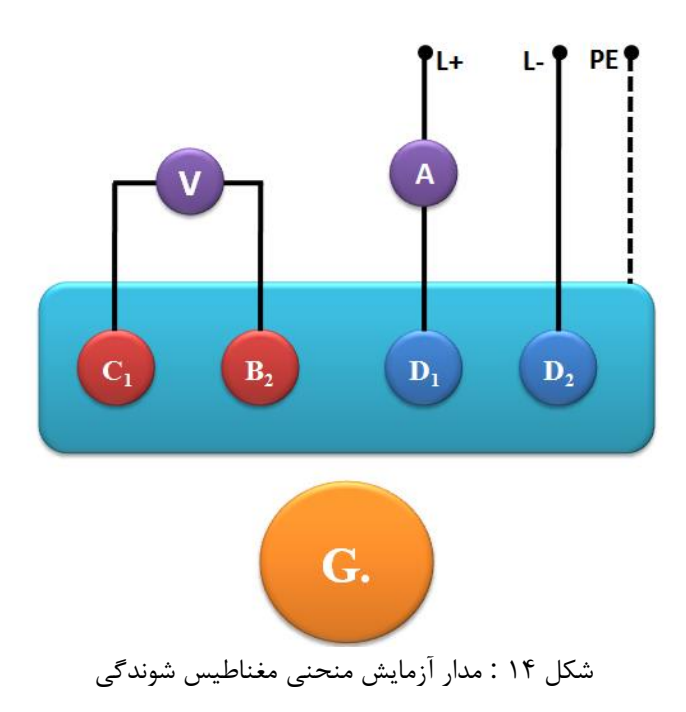

l

<sup>9</sup> - توجه کنید که در موتور سری، جریان تحریک همان جریان آرمیچر است.

**2-4-8 مشخصه موتور DC شنت**

ماسک موتور را عوض کرده و ماسک موتور DC شنت را بر روی ترمینالهای موتور قرار دهید. در این حالت پایانه های سیمپیچی تحریک موتور 2E1,E خواهد بود و پایانه های سیمپیچ آرمیچر 2A1,A میباشد. به منظور جبران نمودن عکسالعمل آرمیچر دو سیمپیچ کمکی با آن سری شده است و میتوان دو سر  $\mathrm{C}_1,\mathrm{B}_2$  را به عنوان دو سر آرمیچر داشت. مجددا مقادیر نامی موتور را از روی ماسک بخوانید و در جدول 1 یادداشت کنید.

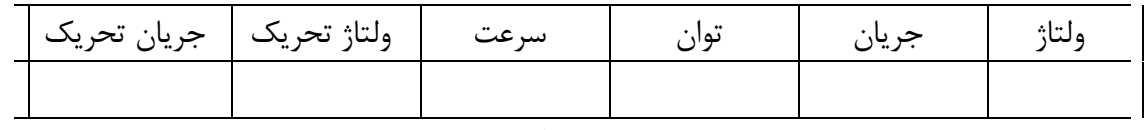

جدول 1

**در این قسمت نیز توجه کنید که در هر مرحله از انجام آزمایش چنانچه، سرعت موتور از حد مجاز افزایش پیدا کرد، منبع تغذیه و واحد کنترل سرو را خاموش نمایید.**

**الف( مشخصه با باری**

موتور را به صورت زیر سیمبندی کنید. مثبت منبع تغذیه را به مثبت آمپرمتر، سر منفی آمپرمتر را به را به سر منفی منبع تغذیه ببرید. سیمپیچ تحریک را با مدار آرمیچر موازی نمایید، یعنی  $E_1$  را به  $C_1$  و  $C_1$ را به B2 وصل کنید. . یک ولتمتر نیز با دو سر منبع تغذیه مانند قسمت قبل موازی کنید. با استفاده از یک  $E_2$ سیم، زمین موتور را نیز به فیش زمین منبع تغذیه وصل نمایید.

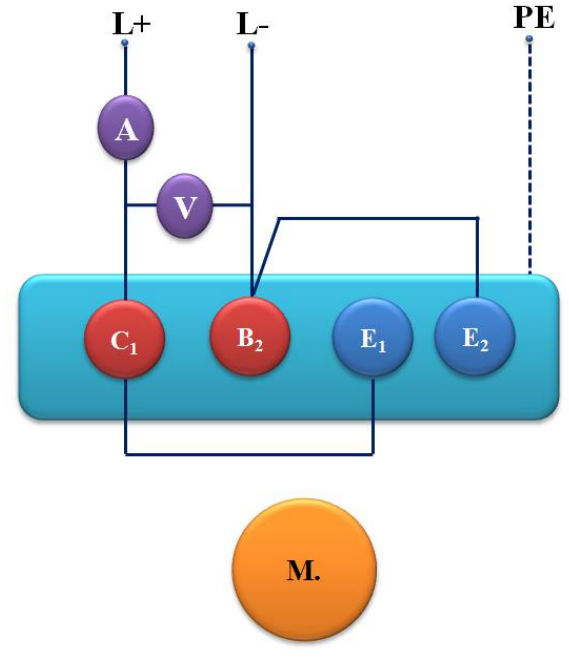

شکل 15 : اتصال موتور در حالت شنت

واحد کنترل را روشن، نرمافزار را اجرا کنید. در اینجا نیز مانند قبل موتور را با ولتاژ پایین راهاندازی نموده و ولتاژ را تا رسیدن به ولتاژ نامی افزایش دهید سپس مد کنترل اتوماتیک سرعت را از سرعت نامی تا 90 درصد آن، تنظیم کنید و مشخصه گشتاور خروجی، توان و جریان ورودی و نیز توان خروجی بر حسب سرعت موتور را رسم نمایید.

**ب( بررسی تاثیر مقاومت سری در مدار تحریک**

**نکته: قبل از آزمایش از قطع نبودن مقاومت به علت سوختن فیوز مطمئن شوید. )چگونه؟ چرا؟(**

در این مرحله، هدف بررسی تاثیر یک مقاومت سری در مدار تحریک روی مشخصه های موتور شنت است. در اینجا از مقاومت نشان داده شده در شکل 16 استفاده کنید و آن را به صورت سری در مدار تحریک قرار دهید. پیش از استفاده از مقاومت هر سه مقاومت را با هم موازی کنید. سپس برای مقاومتهای پله 8 و 5 آزمایش قبل راتکرار نمایید. نتایج را با هم مقایسه کنید و اثر مقاومت را توضیح دهید.

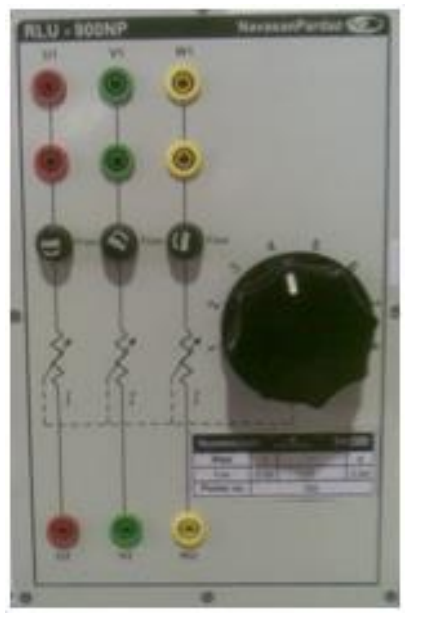

شکل 16 : مقاومت سری در مدار تحریک شنت

**ج( منحنی مغناطیس شوندگی در ماشین شنت** 

در این بخش هدف بدست آوردن منحنی تغییرات ولتاژ القا شده در دو سر آرمیچر بر حسب جریان میدان شنت (منحنی مغناطیس شوندگی ماشین DC) در سرعت نامی موتور می باشد. برای استخراج منحنی مغناطیس شوندگی ماشین DC، مطابق شکل 17 در مد ژنراتوری، دو سر سیمپیچ تحریک را به منبع تغذیه DC متغیر (ولتاژ متغیر صفر تا ٢٣٠ ولت و ۶ آمپر) متصل نمایید. سیمپیچ آرمیچر باید مدار باز باشد. سرعت سرو را روی مقدار نامی تنظیم کنید )با استفاده از مد PC، سرعت را در مد manual (کنترل سرعت) روی مقدار نامی تنظیم نمایید). حال با افزایش ولتاژ منبع مقدار جریان تحریک  $\dot{\phantom{a}}'$ را در ۵ پله از صفر تا مقدار نامی تغییر دهید و در هر مرحله ولتاژ دو سر آرمیچر را یادداشت کنید. با استفاده از این مقادیر منحنی مغناطیس شوندگی را رسم نمایید و رفتار آن را توضیح دهید.

l

باست تا توجه کنید که مقدار جریان تحریک در موتور شنت بسیار کمتر از جریان تحریک موتور سری میباشد (چرا؟).  $\cdot$ 

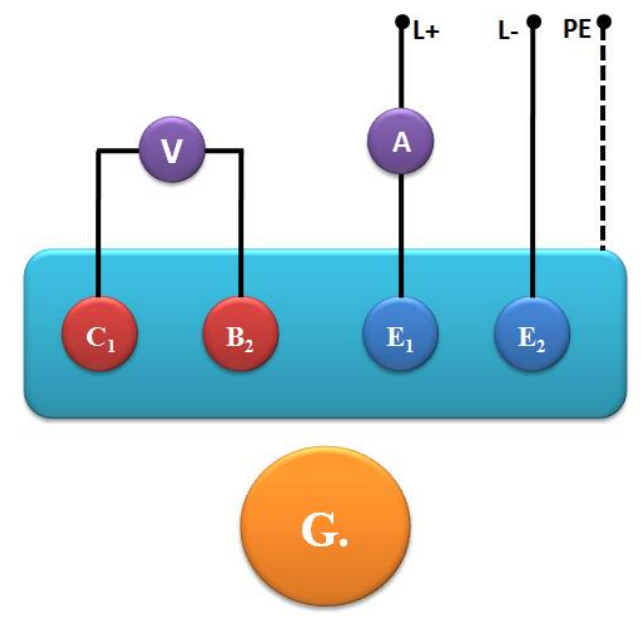

شکل 17 : مدار آزمایش منحنی مغناطیس شوندگی د ماشین شنت

**د( بررسی اثر گشتاور بار و جریان تحریک**

از مدار قسمت (ب) استفاده کنید. سیمپیچی آرمیچر را به منبع تغذیه متصل کنید. فعلا مقاومت سری قرار داده شده در مدار تحریک شنت را اتصال کوتاه کنید. ابتدا باید ولتاژ را برابر مقدار نامی قرار دهید تا سرعت و جریان تحریک نیز به مقادیر نامی برسند. در اینجا نیز الزم است این کار را به آرامی انجام دهید تا از کشیده شدن جریان بیش از حد آرمیچر جلوگیری کنید. پس از این که کمیتهای یاد شده به مقادیر نامی خود رسیدند، سرو را در مد کنترل گشتاور قرار دهید. برای این منظور، در مد PC، در قسمت manual کنترل گشتاور را انتخاب کنید. مقدار گشتاور را در 5 مرحله از صفر تا 1 نیوتون متر افزایش دهید و در هر مرحله سرعت و جریان آرمیچر را یادداشت کنید. منحنی سرعت-گشتاور و جریان-گشتاور را رسم کنید و آنها را توضیح دهید. مقدار جریان تحریک این حالت را نیز یادداشت کنید.

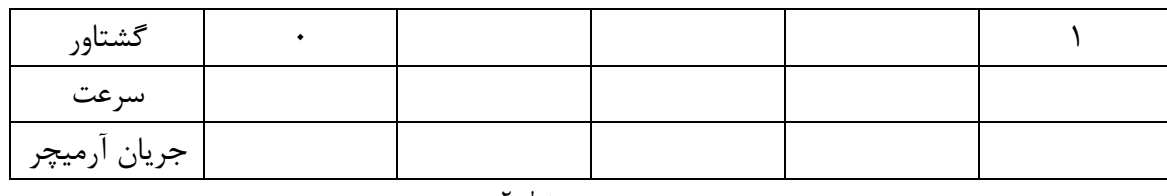

جدول 2

سپس موتور را خاموش کرده و برای بررسی اثر جریان تحریک، مقاومت سری مدار تحریک را وارد مدار نمایید. از آنجا که با اضافه شدن مقاومت در مدار تحریک، سرعت موتور در ولتاژ ثابت افزایش مییابد )چرا؟( مقدار مقاومت اضافه شده باید کوچک باشد. برای این منظور، مانند قسمت قبل هر سه شاخه مقاومت سه فاز را موازی کنید و مقدار مقاومت را نیز در کمترین مقدار (پله ۸) تنظیم کنید. در این حالت سعی کنید موتور را به آرامی

راه اندازی کنید تا ولتاژ آرمیچر به ولتاژ نامی برسد. سرعت موتور در اینحالت نباید بیشتر از 2800 دور بر دقیقه باشد. مقدار جریان تحریک را در این حالت یادداشت نمایید. مجددا آزمایش قبلی را برای 5 مقدار گشتاور از صفر تا 1 نیوتون متر تکرار کنید و منحنیهای سرعت-گشتاور و جریان-گشتاور را رسم کنید. با استفاده از این منحنی ها و نتایج قسمت قبل، تاثیر گشتاور بار و جریان تحریک را بر سرعت موتور و جریان آرمیچر توضیح دهید.

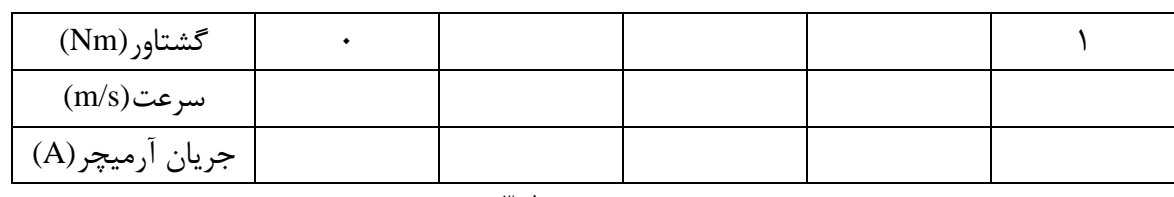

جدول ۳

#### **5-8 پرسش و محاسبه**

- 1( با توجه به نتایج آزمایش، تاثیر تغییرات ولتاژ پایانه را بر مشخصههای موتورهای سری و شنت بیان نمموده، در مورد علت آن بحث کنید.
	- 2( تاثیر افزایش مقاومت تحریک بر مشخصههای گشتاور- سرعت موتورهای سری و شنت را توضیح دهید.
- 3( یکی از مهمترین کاربردهای موتورهای سری در حمل و نقل و به خصوص در مترو ممی باشمد. بما توجمه بمه مشخصه گشتاور- سرعتی که به دست آوردهاید، میتوانید علل این امر را بیان کنید؟
	- 4( محدوده تغییرات سرعت در موتورهای سری بیشتر از بقیه انواع موتورهای DC است. فکر میکنید چرا؟
		- 5( منحنی های مغناطیس شوندگی بدست آمده در آزمایش را مقایسه و تفسیر کنید.
- 6( روشهای کنترل سرعت موتورهای DC( در هر دو حالت موتور سری و شنت( را مقایسه کنید، مزایا و معایب آنها را نام ببرید و محدودیتهای آنها را توضیح دهید.

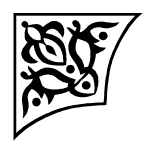

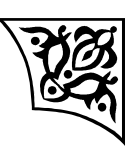

**پیوست :1** 

**شبیهسازی راهاندازی و کنترل سرعت موتورهای سنکرون آهنربای دایم )PMSM)**

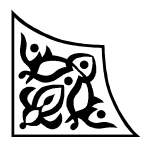

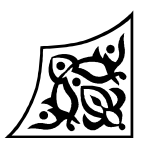

#### **پ1-1 هدف آزمایش**

با انجام و تکمیل این آزمایش، راهاندازی و روشهای کنترل سرعت حلقه باز و حلقه بسته موتورهای سنکرون آهنربای دایم (Permanent Magnet Synchronous Motor (PMSM)) معرفی و در محیط MATLAB-SIMULINK اجرا میشود.

#### **پ2-1 آمادهسازی جهت آزمایش**

- چرا موتورهای سنکرون با وصل به شبکه راهاندازی نمیشوند؟
- چگونه میتوان با استفاده از مبدل فرکانس موتور سنکرون را راهاندازی نمود؟
- چرا در راهاندازی و کنترل سرعت ماشینهای AC نسبت f/V را ثابت نگه می داریم؟
- توضیح دهید که چگونه می توان ولتاژ AC با دامنه و فرکانس قابل کنترل تولید نمود؟
	- انواع مبدلهای فرکانس استاتیکی را نام ببرید و در مورد ساختار آنها توضیح دهید.

#### **پ3-1 تئوری آزمایش**

روشهای مختلفی برای راهاندازی موتور سنکرون مانند راهاندازی به صورت موتور القایی، چرخاندن رتور با محرک خارجی و رساندن سرعت آن به سرعت سنکرون و سپس موازی کردن با شبکه و در نهایت استفاده از مبدل فرکانس استفاده میشود. در راهاندازی با مبدل فرکانس، فرکانس ولتاژ یا جریان تغذیه استاتور از مقادیر کم شروع میشود و به تدریج افزایش مییابد. بدین ترتیب رتور با دنبال کردن افزایش کند فرکانس شتاب می- گیرد. در روشهای حلقه باز، فرکانس تغذیه با شیبی که از قبل تعریف شده است افزایش مییابد در حالیکه در روشهای حلقه بسته کنترل سرعت، فرکانس بر اساس سرعت ماشین و اختالف آن با سرعت مورد نظر به گونه- ای که کنترلکننده سرعت مشخن مینماید تغییر میکند. در این سیستمها با توجه به اندازهگیری سرعت امکان خارج شدن از حالت سنکرون وجود ندارد. بدین ترتیب مبدل فرکانس میتواند ضمن استفاده برای راه- اندازی برای کنترل سرعت در حالت کار دائمی نیز مورد استفاده قرار گیرد.

امروزه برای ایجاد ولتاژ AC با دامنه و فرکانس متغیر از مبدلهای فرکانس استاتیکی استفاده میشود. کنترل سرعت موتورهای سنکرون به دو روش حلقه باز و حلقه بسته امکانپذیر است. در روش حلقه باز پس از انتخاب فرکانس ورودی، ولتاژ DC اعمالی به مبدل سه فاز (اینورتر) متناسب با این فرکانس انتخاب می گردد. ( *f* v<br>4 ثابت). مقدار ضریب مورد نیاز از شرایط نامی موتور به دست میآید. (به عنوان مثال برای یک موتور ۳۸۰ ولت و 50 هرتز این ضریب 50 <u>۲۲۰٬۷۲</u> میباشد.) در مواردی که از کنترل برداری برای کنترل مبدل فرکانس استفاده میشود میتوان عالوه بر دامنه و فرکانس ولتاژ، فاز آن را نیز کنترل نمود.

### **پ4-1 انجام آزمایش پ1-4-1 راهاندازی**

 الف- ابتدا راهاندازی موتور با ثابت نگه داشتن نسبت ولتاژ به فرکانس را آزمایش میکنیم. مدار این آزمایش در شکل1 نشان داده شده است. فایل mdl1.\_pmsm فایل تهیه شده برای این بخش میباشد. آن را باز نموده و دقت نمایید که پارامترهای موتور مطابق شکل2 تنظیم شده باشد. شیب ورودی فرکانس را به گونهای انتخاب نمایید تا در مدت 1 ثانیه فرکانس به 50 هرتز برسد.

شبیهسازی را برای 2 ثانیه اجرا نمایید. با مشاهده سرعت، گشتاور و جریان در مورد نتیجه راهاندازی بحث نمایید.

> با توجه به سیستم شبیهسازی شده سرعت نهایی، گشتاور و توان خروجی را محاسبه نمایید. با استفاده از نتایج شبیهسازی، توان ورودی و ضریب توان نهایی را محاسبه نمایید.

ب- بار دیگر شیب ورودی فرکانس را به گونهای انتخاب نمایید تا در مدت 0/05 ثانیه فرکانس به 50 هرتز برسد.

شبیهسازی را برای 2 ثانیه اجرا نمایید. با مشاهده سرعت، گشتاور و جریان در مورد نتیجه راهاندازی بحث نمایید.

Continuous pow ergui

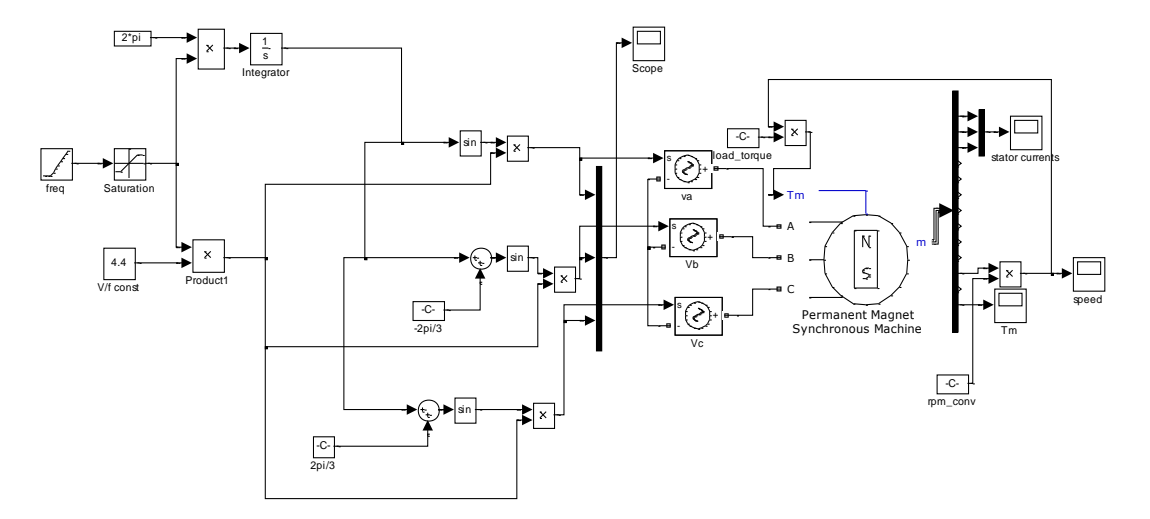

شکل 1 : مدار آزمایش راهاندازی با استفاده از منابع سینوسی ایدهآل
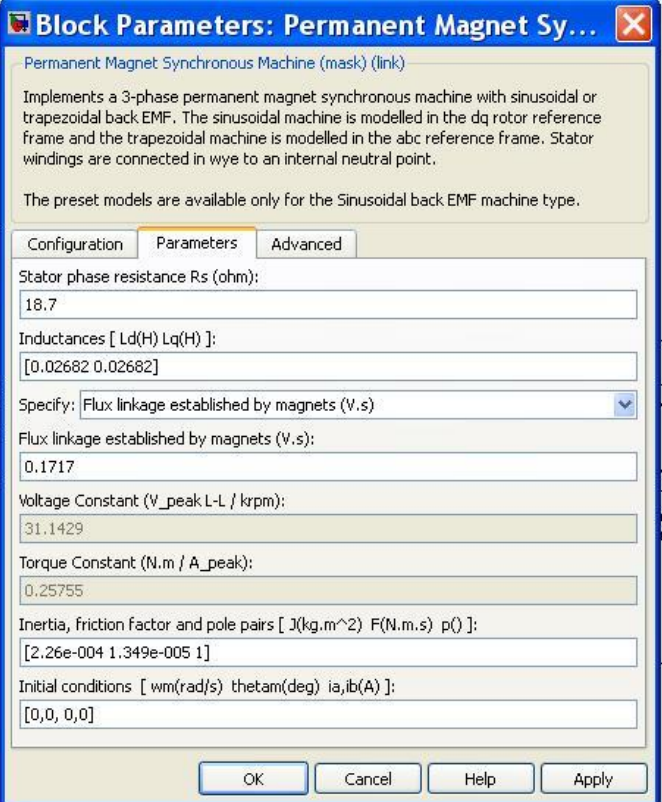

شکل 2 : پارامترهای موتور سنکرون مغناطیس دائم

در سیستمهای عملی، اغلب از مجموعه یکسو ساز و اینورتر به عنوان مبدل فرکانس استاتیکی استفاده میشمود. شکل 4 مدار راهاندازی با استفاده از مبدل فرکانس استاتیکی را نشان میدهد. یکسو ساز با یک منبع ولتاژ DC مدل شده است. برای شبیهسازی این حالت فایل pmsm\_2.mdl را باز نمایید. مطمـئن شـوید کـه پارامترهـای موتور مطابق شکل 2 تنظیم شده است. با استفاده از help هر بلموک در ممورد نحموه تغذیمه و کنتمرل ماشمین توضیح دهید.

بهرههای مختلف و ثابتهای بکار رفته را مشاهده نمایید و در مورد علت انتخاب آنها توضیح دهید. پ- فرکانس ورودی را مشابه حالت الف تنظیم نمایید. شبیهسازی را برای 2 ثانیه اجرا نمایید. با مشاهده سرعت، گشتاور و جریان در مورد نتیجه راهاندازی بحث نمایید.

شکل موج ولتاژ اعمالی به موتور، جریان موتور و گشتاور موتور را مشاهده و با حالت ب مقایسه نمایید. ت- زمان شبیهسازی را 3 ثانیه انتخاب نمایید و پس از حدود 1/5ثانیه گشتاور بار را به گونهای انتخاب نماییمد تا گشتاور بار ۲ برابر شود. با مشاهده سرعت، جریان و گشـتاور موتـور در مـورد اثـر افـزایش بـار روی عملکـرد سیستم توضیح دهید.

مسئله را با گشتاور 3 برابر و 4 برابر تکرار نمایید.

ث- حال به جای استفاده از ramp برای فرکانس، ورودی فرکانس را به شرح زیر انتخاب نمایید: رمپ با شیب 50 برای یک ثانیه، ثابت برای یک ثانیه، رمپ با شیب -50 برای نیم ثانیه و ثابت برای بعد. با مشاهده سرعت، جریان و گشتاور موتور در مورد اثر تغییر فرکانس روی عملکرد سیستم توضیح دهید.

 $n_s = 2e-006 s$ .<br>pow ergui

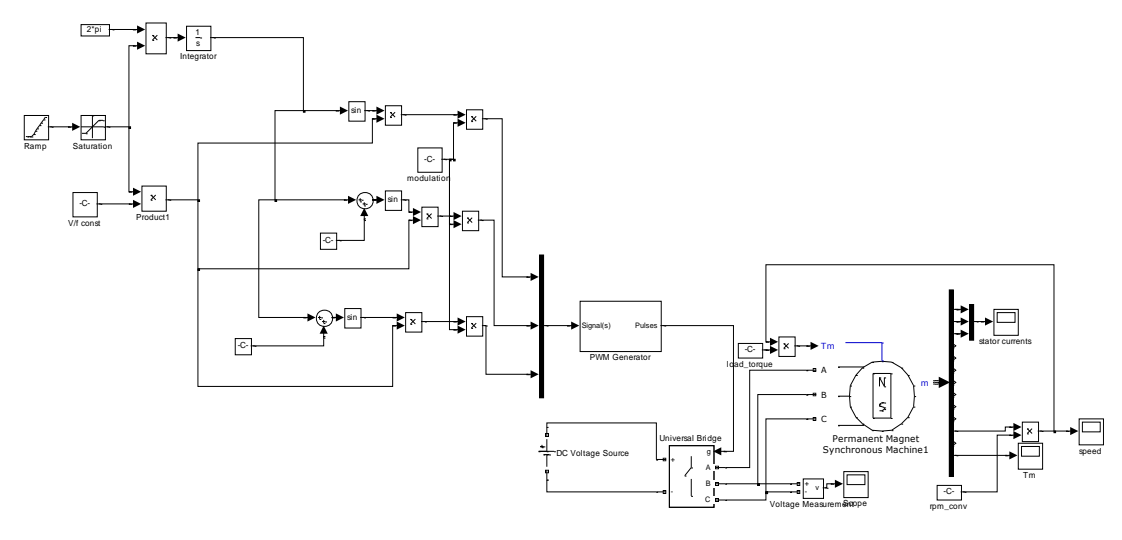

شکل 3 : مدار راهاندازی موتور با استفاده از اینورتر ولتاژ

**روش خود نگهدارنده(synchronizing self(:** 

روشهای مختلفی برای راهاندازی و کنترل حلقه بسته ماشینهای سنکرون پیشنهاد شدهاند. در کلیه این روشها، فرکانس ولتاژ و یا جریان اعمال شده به ماشین به گونهای کنترل میشود که ماشین توانایی دنبال کمردن آن را داشته باشد. به عنوان مثال می توان زاویه ولتاژ اعمالی به استاتور را نسبت به رتور ( و بنابراین نسـبت بـه ولتـاژ القایی Ea )ثابت در نظر گرفت. بدین ترتیب افزایش سرعت رتور باعث افزایش فرکانس ولتاژ اعمالی خواهد شمد. برای ثابت نگهداشتن نسبت f/V میتوان دامنه ولتاژ را متناسب با فرکانس افزایش داد. شکل 5 مدار راهانمدازی با استفاده از روش  $\delta$  (زاویه بار) ثابت را نشان میدهد.

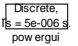

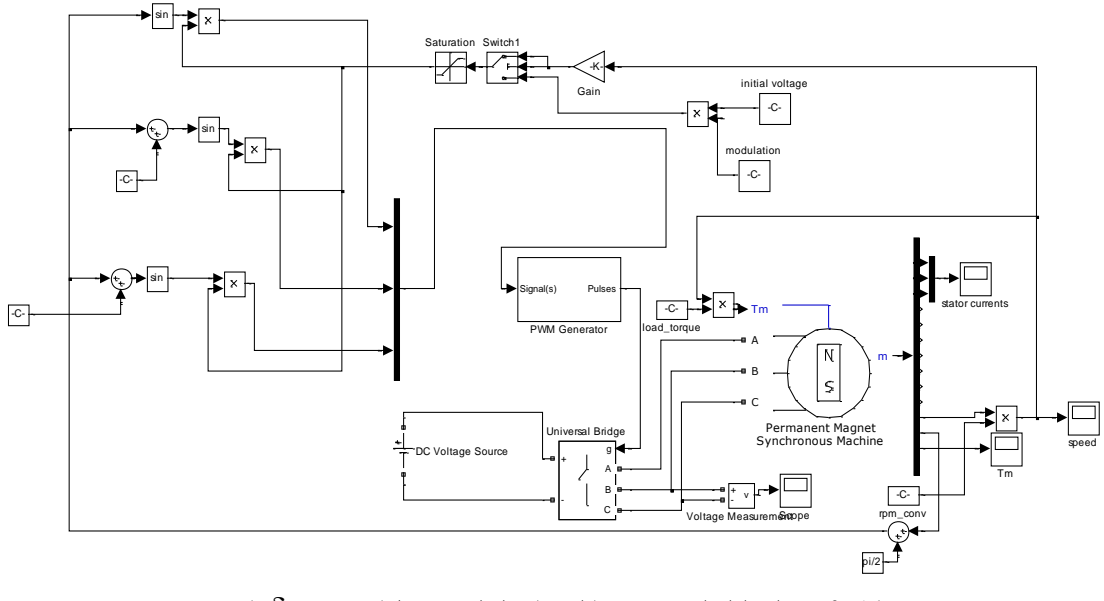

شکل ۴ : مدار راهاندازی موتور با استفاده از اینورتر ولتاژ و روش  $\delta$  ثابت

ت- فایل pmsm\_3.mdl را باز نمایید. با بررسی بلوکهای بکاررفته در مورد عملکرد مدار و روش بکاررفته برای کنترل راه اندازی ماشین توضیح دهید. زاویه بار را برابر 75 درجه انتخاب نموده شبیهسازی را برای 1/5 ثانیه اجرا نمایید. با مشاهده سرعت، گشتاور و جریان در مورد نتیجه راهاندازی بحث نمایید. حال زاویه بار را یکبار 90 درجه و بار دیگر 60 درجه انتخاب و با مشاهده سرعت، گشتاور و جریان و مقایسه آنها با حالت قبل در مورد اثر زاویه بار بحث نمایید.

**پ5-1 پرسش و محاسبه** 1( در بخش الف توابع سینوسی چگونه ساخته شدهاند؟ 2(برای موتوری که با روش ثابت کنترل میشود و دامنه ولتاژ متناسب با فرکانس کنترل میشود، مشخصه گشتاور سرعت را محاسبه نمایید. )از مقاومت استاتور صرفنظر نمایید( 3( کدامیک از روشهای راهاندازی موتور سنکرون را نمیتوان برای موتور سنکرون مغناطیس دائم استفاده کرد؟ چرا؟

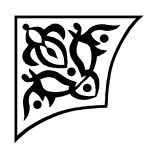

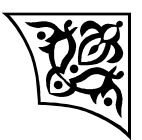

**پیوست :2** 

**شبیهسازی راهاندازی و کنترل سرعت موتورهای القایی**

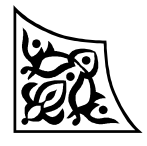

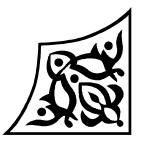

**پ1-2 هدف آزمایش**

با انجام و تکمیل این آزمایش، روشهای مختلف راهاندازی و تغییر سرعت موتورهای القایی معرفی و در محیط MATLAB-SIMULINK اجرا میشود.

**پ2-2 تئوری آزمایش**

در موتورهای القایی سه فاز، ولتاژ سه فاز به سیمپیچهای استاتور اعمال میگردد که در نتیجه آن یک میدان گردان با سرعت متناسب با فرکانس ولتاژ استاتور ایجاد میشود. این میدان در هادیهای رتور جریان القا مینماید. تقابل بین میدان رتور و میدان مغناطیسی گردان استاتور موجب ایجاد گشتاور و حرکت در موتور می- شود. با اینحال جریان زیاد موتور در لحظه راهاندازی یکی از مشکالت مهم موتورهای القایی میباشد. در بسیاری از کاربردها الزم است که سرعت موتور در رنج مشخصی تغییر کند. روشهای کنترل سرعت موتورهای القایی عبارتند از:

- .1 تغییر تعداد قطبهای استاتور
	- .2 تغییر ولتاژ استاتور
- .3 تغییر فرکانس منبع تغذیه استاتور
- .4 تغییر مقاومت رتور )در موتورهای با رتور سیمپیچی(

در این آزمایش ابتدا مشخصه گشتاور- سرعت یک موتور قفس سنجابی 460 ولت، 60 هرتز رسم می-  $\frac{\text{.}}{\text{f}}$ گردد. سپس تاثیر تغییر فرکانس و ولتاژ به صورت مستقل و همچنین به روش v ثابت بر مشخصه گشتاور- سرعت، گشتاور راه اندازی، شار کلی استاتور و جریان راه اندازی موتور بررسی میشود. موارد فوق در دوحالت بدون بار (مکانیکی) و با یک بار مکانیکی مطالعه میشود. در قسمت آخر نیز تاثیر مقاومت رتور بر مشخصه گشتاور- سرعت در یک موتور با رتور سیمپیچی شبیهسازی و چگونگی کنترل سرعت این موتورها به این روش بررسی میگردد.

## **پ3-2 انجام آزمایش**

برای شروع آزمایش ابتدا باید مدار آزمایش را در محیط نرمافزار SIMULINK/MATLAB ایجاد کنید. این مدار در شکل 1 آورده شده است:

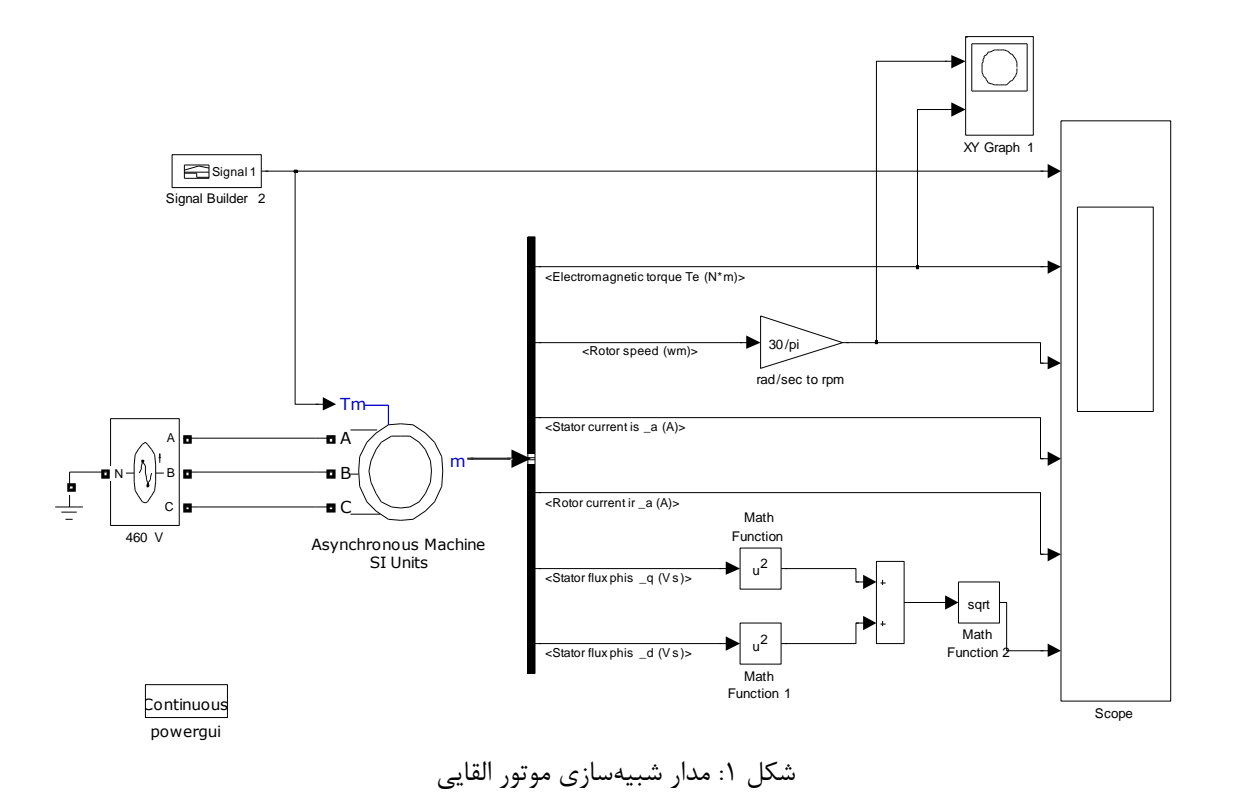

برای ایجاد این مدل باید مراحل زیر را انجام دهید:

- یک صفحه خالی برای کشیدن مدل به نام T-speed-ind ایجاد کنید.
- یک منبع تغذیه سه فاز**)**Source Voltage Programmable Phase-Three **)**با دامنه 460 ولت و فرکانس 60 هرتز انتخاب و پایه نول آن را Ground کنید.
- بلوک موتور القایی (Units SI machine Asynchronous (را به مدل اضافه کنید و پارامترهای آن را به صورت شکل 2 تنظیم نمایید.
- به ورودی P<sup>m</sup> توسط بلوک Builder Signal یک سیگنال صفر که معرف حالت بیباری موتور میباشد اعمال کنید.
- خروجی m موتور را به یک Selector Bus وصل کنید. مشخصه های جریان استاتور، جریان رتور، سرعت رتور (با استفاده از یک گین میتوانید سرعت را بر حسب rpm مشاهده کنید)، گشتاور الکترومغناطیسی و شار محور d و q استاتور را انتخاب و برای مشاهده شکل موج آنها خروجی Selector Bus را به یک scope با تعداد 6 محور وصل کنید. از آنجا که هدف مشاهده شار کلی استاتور میباشد به صورت زیر عمل کنید: 2 q  $\phi = \sqrt{\phi_d}^2 + \phi$
- ابتدا از خروجی Selector Bus شارهای محور d و q استاتور را انتخاب، سپس بلوک Function Math را انتخاب و در قسمت تنظیمات آن )function )تابع square را انتخاب کنید )شکل 3(.

 $\bullet$ 

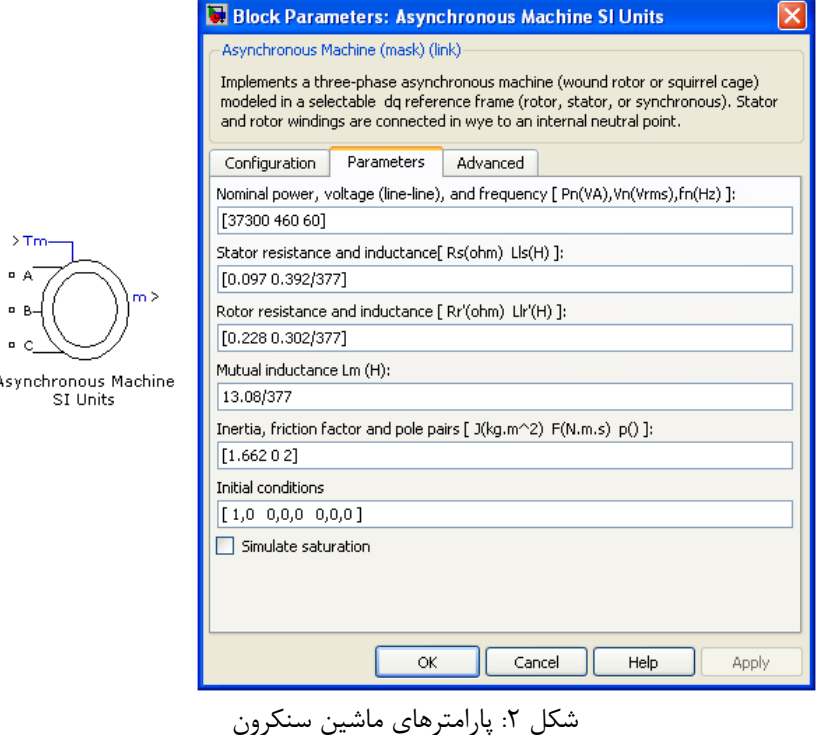

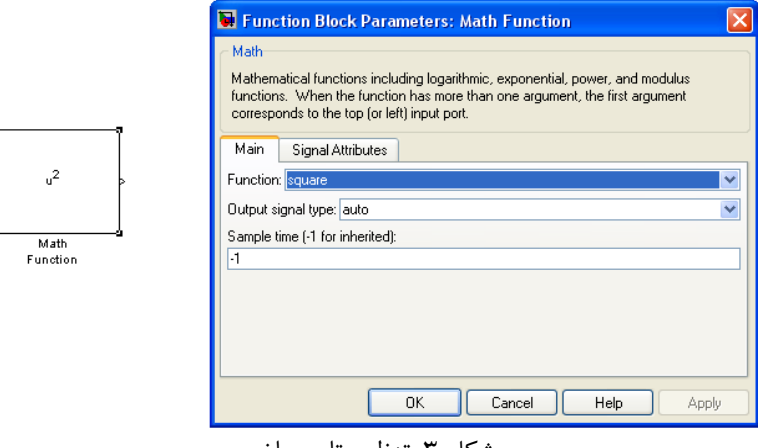

شکل ۳: تنظیم تابع ریاضی

سپس بلوک sum را انتخاب و تنظیمات آن را به صورت جمعکننده دو ورودی انجمام دهیمد و در نهایمت از خروجی آن جذر بگیرید. این کار را با انتخاب بلوک Function Math و قرار دادن تمابع آن بمه صمورت sqrt انجام دهید. در نهایت نیز خروجی را به scope دهید.

 برای رسم مشخصه گشتاور- سرعت از بلوک Graph XY استفاده کنید )شکل 4(. خروجی سرعت رتور Bus Selector را به ورودی باالیی )x )و خروجی گشتاور Selector Bus را به ورودی پایینی )y )وصل کنید. در زمان شبیه سازی باید مقادیر ماکزیمم و مینیمم گشتاور و سرعت را در تنظیمات این بلوک مشخن کنید.

الزم به ذکر است که مشخصه حاصل از این اسکوپ مشخصه گذرای گشتاور– سرعت میباشد در حالی که در درس مشخصه حالت دائمی موتور مورد بررسی قرار گرفته بود.

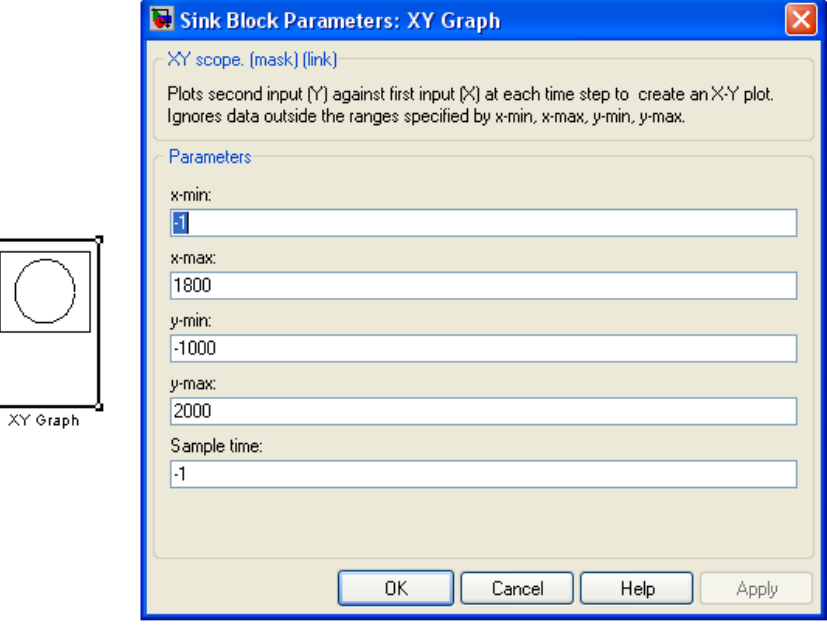

شکل ۴: بلوک XY Graph

 اکنون فایل شبیهسازی آماده است. قبل از اجرای شبیهسازی، پارامترهای الزم برای اجرای شبیهسازی را به صورت شکل 5 تنظیم کنید. زمان شبیهسازی در این مرحله 10 ثانیه است.

![](_page_116_Picture_105.jpeg)

شکل ۵: تنظیمات شبیهسازی

- بعد از تنظیم پارامترهای شبیهسازی، فایل شبیهسازی را اجرا کنید خروجیهای شبیهسازی را رسم کنید و در مورد آنها بحث نمایید. شکل جریان راهاندازی و گشتاور راهاندازی را با آنچه در تست عملی دیدید مقایسه کنید.
- فرکانس منبع تغذیه را نصف کرده و با ثابت نگه داشتن دامنه ولتاژ استاتور، خروجیها را رسم کرده و در مورد نتایج بحث کنید (گشتاور راه اندازی، سرعت رتور، جریان و شار استاتور <sup>۱٬</sup>).
- در مرحله بعد فرکانس را روی 60 هرتز تنظیم کنید و ولتاژ را نصف کنید. دوباره شبیهسازی را تکرار و خروجیها را رسم کرده در مورد نتایج حاصل بحث کنید.
	- سپس ولتاژ و فرکانس را همزمان نصف کرده و مراحل فوق را تکرار کنید.

l

- حال به منظور تکمیل بررسی اثر تغییر همزمان و متناسب ولتاژ و فرکانس، فرکانس را از 6 هرتز تا 60 هرتز در 5 پله )،6 ،18 ،30 42و 60 هرتز( تغییر داده و اثر این روش را روی جریان راه اندازی، گشتاور راهاندازی و حداکثر گشتاور ذکر نمایید.
- اکنون سیگنال مربوط به بار موتور را به صورت شکل 6 تغییر دهید و کلیه مراحل فوق را تکرار کنید. در واقع در این حالت میخواهید با داشتن بار مشخن سرعت موتور را با روشهای فوق کنترل کنید.

 $^{-}$  توجه نمایید که با دو برابر شدن شار استاتور، در ماشین واقعی، ماشین اشباع میشود و جریان مغناطیس کنندگی و در نتیجه جریان ماشین به شدت افزایش مییابد و شکل موج آن از حالت سینوسی خارج میشود.

![](_page_117_Figure_1.jpeg)

 حال موتور را به موتور با رتور سیمپیچی شده تبدیل کنید. یک مقاومت سه فاز ) RLC series phase-three branch )را انتخاب و به خروجیهای رتور وصل کنید )شکل 7(.

![](_page_117_Picture_71.jpeg)

شکل ۷: مقاومت رتور

 مقاومت را به مقادیر ،0/5 1 و 2 تغییر دهید موتور را با ولتاژ و فرکانس نامی تغذیه و در هر بار خروجیها را با وجود بار مکانیکی (بار پلهای) مشاهده و در مورد چگونگی تأثیر مقاومت رتور بر جریان راهاندازی و مشخصه گشتاور- سرعت بحث کنید.

**پ4-2 پرسش و محاسبه**  $\frac{\cdot}{\rm f}$  مزیت روش کنترل سرعت به صورت  $\frac{\cdot}{\rm f}$ ثابت چیست؟  $\frac{\rm v}{\rm f}$ 2( چرا جریان راهاندازی موتور القایی زیاد است و تأثیر روشهای کنترل سرعت فوق بر این جریان به چه صورت است؟

3( گشتاور راهاندازی با تغییر ولتاژ استاتور و مقاومت رتور به چه صورت تغییر میکند؟

![](_page_119_Picture_1.jpeg)

![](_page_119_Picture_2.jpeg)

**پیوست :3** 

# **شبیهسازی عملکرد راهاندازی و ترمز موتور DC**

![](_page_119_Picture_5.jpeg)

![](_page_119_Picture_6.jpeg)

**پ1-3 هدف آزمایش**

با انجام و تکمیل این آزمایش، ضمن آشنایی بیشتر با نرمافزار SIMULINK/MATLAB، با عملکرد راه- اندازی و ترمزی ماشینهای DC، آشنا میشوید.

## **پ2-3 تئوری آزمایش**

در ماشینهای DC، معکوس کردن جهت جریان آرمیچر باعث انتقال از حالت موتوری بمه حالمت ترممزی میشود. معکوس کردن شار میدان نیز گشتاور الکترومغناطیسمی را معکموس ممی نمایمد ولمی بمه نمدرت از آن استفاده میشود.

- در این آزمایش، عملکرد راهاندازی و ترمزی موتور جریان مستقیم را بررسی خواهیم کرد. روشهای ترمز کردن موتور dc عبارتند از:
- -1 معکوس کردن تغذیه: V<sup>a</sup> معکوس شده و همزمان برای محدود کردن Ia، مقاومت خارجی به پایانههمای آرمیچر متصل میگردد.
- -2 ترمز دینامیکی: منبع ولتاژ V<sup>a</sup> قطع شده و همزمان برای محدود کردن Ia، مقاومت خارجی به پایانههای آرمیچر متصل میگردد.
- -3 ترمز با بازیابی توان: وقتی V<sup>a</sup> کوچکتر از E<sup>a</sup> شود، جهت I<sup>a</sup> معکوس میگردد. این شرایط را با استفاده از یک منبع Va قابل تنظیم و یا با افزایش  $E_a$  ناشی از افزایش سرعت (برای مثال وقتی کـه گشــتاور بـار، موتور را میچرخاند)، میتوان برقرار ساخت.

موتور مورد بررسی در این آزمایش یک موتور 2 اسب بخار، 125 ولت و 16 آمپر است که سرعت نامی آن ۱۷۵۰ دور در دقیقه میباشد. با فرض اینکه جریان آرمیچر از ۲۵۰٪ مقدار نامیاش یا ۴۰ آمپر تجاوز نمی کنــد؛ ابتدا مقاومتهای محدود کننده الزم برای حالت معکوس کردن تغذیه و ترمز دینامیکی را تعیین میکنیم.

#### **الف( مقدار مقاومت برای معکوس کردن تغذیه**

با صرفنظر کردن از عکسالعمل آرمیچر، میتوان فرض کرد کمه شمار موتمور در ضممن ترممز برابمر شمار عملکرد موتوری خواهد بود و تغییر نخواهد کرد. شار در شرایط موتوری از رابطه زیر محاسبه میگردد:  $V_{\circ} - R_{\circ}I_{\circ}$  120 -  $/15 \times 15$ a aaa

$$
K_a \phi = \frac{V_a - V_a r_a}{\omega_m} = \frac{V_a - V_f + V_b}{\omega_m} = -\frac{1}{2} \sqrt{3} \rho^2 \phi^2
$$
 Nm/A (1)

بنابراین گشتاور توسعه یافته T<sub>em</sub> = K<sub>a</sub>φI a =۱۰/۷۲ N.m و ولتاژ داخلی E<sub>a</sub> = K<sub>a</sub>φω<sub>m</sub> =۱۲۲/۷۶ V خواهد بـود. در این آزمایش ولتاژ و جریان تحریک نیز مقادیر ثابتی فرض شدهاند.

انتقال از حالت موتوری به ترمزی با استفاده از روش معکوس کردن تغذیه با معکوس کردن پالریته ولتماژ اعمالی به دو سر آرمیچر و همزمان اضافه کردن مقاومت خارجی Rext به مدار آرمیچر انجام میگیرد. با توجه به ثابت بودن شار و سرعت رتور بالفاصله بعد از ترمز کردن؛ مقدار Rext که I<sup>a</sup> را در %250 مقدار نمامی آن محمدود می کند؛ از رابطه زیر محاسبه می شود:  $(7)$  $E_{a} - (-V_{a}) = I_{a}^{max}(R_{ext} + R_{a})$ با جاگذاری مقادیر معلوم؛ داریم:  $- \cdot / \Delta f = 5 / \Delta f \Omega$  $(1)$  $=$  $\frac{177/75+170}{2} - \cdot 15 = 5/605$ 8/axi  $\frac{1177/78+170}{2} - \frac{1}{15} = 5/$ /  $R_{ext} = \frac{157}{100}$ 

×

**ب( مقدار مقاومت برای ترمز دینامیکی** رابطه )2( را میتوان برای محاسبه مقاومت محدود کننده در روش ترمز دینامیکی نیز بکار برد؛ بجز اینکه V<sup>a</sup> در ترمز دینامیکی صفر خواهد بود. لذا در این حالت مقدار Rext برابر 2/929 اهم خواهد بود.

**پ3-3 انجام آزمایش**

**پ1-3-3 شبیهسازی حالت راهاندازی موتور DC**

در این آزمایش، حالت گذرای راهاندازی یک موتور dc با تحریک جداگانه را بررسی میکنمیم. بمرای ایمن منظور گذراهای راهاندازی موتور را در هر یک از شرایط زیر بررسی میکنیم:

- وقتی موتور مستقیما راهاندازی میشود
- وقتی موتور با یک راهانداز مقاومتی راهاندازی میشود.

در این آزمایش فرض می کنیم که تحریک میدان موتور dc، قبـل از اتصـال منبـع ولتـاژ بـرای راهانـدازی موتور، به مقدار حالت ماندگار مطلوب آن رسیده باشد. با توجه به اینکه نیرو محرکه داخلی آرمیچر، متناسب بما حاصلضرب شار میدان و سرعت موتور است؛ وقتی رتور ساکن است، سرعت و در نتیجمه Ea صمفر هسمتند . ایمن موضوع سبب زیاد شدن جریان راهاندازی موتور جریان مستقیم ممی شمود. بمرای حمل ایمن مشمکل ممی تموان از مقاومتهای راهانداز برای محدود کردن جریان استفاده نمود. روش دیگر راهاندازی، استفاده از ولتاژ کنترل شمده است. به این ترتیب که ولتاژ از مقدار کم، به تدریج افزایش یابد تا مقدار نامی.

برای شبیهسازی راهاندازی مستقیم، mفایلی به صورت زیر با نام Parameters ایجماد کنیمد و پارامترهمای شبیهسازی را در آن وارد نمایید.

```
clc; clear all;
Prated = 2*746; % rated Power
Vrated = 125; % rated voltage
Iarated = 16; % rated armature current
wmrated = 1750*(2*pi)/60; % rated angular velocity
Trated = Prated/wmrated; % rated torque
Ra = 0.14; % Armature resistance
Rf = 111; % field resistance
Laq =0.018; % Armature inductance
```
\nLf = 10; % field inductance  
\nD = 0; % damping  
\nJ = 0.5; % rotor inertia in kgm<sup>2</sup>  
\n
$$
T_{load} = -T_{mech} = 0.01 + 3.189e^{-4}\omega_m^2
$$
 Nm  
\néja  
\n $T_{load} = -T_{mech} = 0.01 + 3.189e^{-4}\omega_m^2$  Nm  
\néja  
\n $T_{load} = -T_{mech} = 0.01 + 3.189e^{-4}\omega_m^2$  Nm  
\néja  
\n $T_{mod} = -T_{mech} = 0.01 + 3.189e^{-4}\omega_m^2$  Nm  
\n $T_{mod} = -T_{mech} = 0.01 + 3.189e^{-4}\omega_m^2$  Nm  
\n $T_{end} = 0.5; % of the\n $T_{end} = 0.6; Y_{end} = 0.04$  Nm  
\n $T_{end} = 0.04$  J.  $T_{end} = 0.0415e^{-4}$$ 

![](_page_122_Figure_2.jpeg)

شکل :1 شبیهسازی حالت راهاندازی مستقیم موتور جریان مستقیم

برای شبیهسازی راهاندازی مقاومتی، ابتدا مقدار مقاومت خارجی را به نحوی محاسبه کنید که جریان راهانمدازی به %250 مقدار نامیاش یا 40 آمپر محدود شود. مقدار مقاومت را به صورت

; مقدار محاسبه شده= Rext

به mفایل شبیهسازی اضافه کنید و آن را اجرا نمایید. سپس فایل سیمولینک را به صورت شکل ،2 اصالح نموده و دوباره شبیهسازی را اجرا کنید. نتایج را با نتایج قسمت قبل مقایسه نمایید.

![](_page_123_Figure_1.jpeg)

شکل ۲: شبیهسازی راهاندازی مقاومتی موتور جریان مستقیم

**پ2-3-3 شبیهسازی ترمز با معکوس کردن تغذیه**

در این قسمت کارایی روشهای ترمز با معکوس کردن تغذیه را بررسی خواهیم کرد. شکل ۳، شبیهسازی سیمولینک را برای این آزمایش نشان می دهد. در این شبیهسازی یک منبع پله (Timing motoring2braking) برای شروع عمل انتقال از حالت موتوری به ترمزی بکار میرود. به منظور کاهش گذراهای راهاندازی و در نتیجه صرفهجویی در زمان شبیهسازی؛ از مقادیر حالت ماندگار جریان آرمیچر و سرعت رتور بمه منزلمه مقمادیر اولیمه انتگرالگیری مربوطه در شبیهسازی استفاده میکنیم. در mفایلParameters مقادیر مقاومت محدود کننده جریان و ولتاژ ترمز را به صورت زیر وارد کنید و آن را اجرا نمایید:

 $Rext = 6.054;$ Vbrake  $= -V$ rated: در مدار شکل 3؛ برای کلیدها )1switch و2switch ) مقدار threshold را 0/5 تنظیم کنید؛ مقادیر اولیه ) Initial condition )انتگرالگیرهای جریان و سرعت را به ترتیب برابر Iarated و wmrated تنظیم کنید. سمپس شمبیه - سازی را اجرا نمایید و منحنیهای  $I_{\rm a}$ ؛ I<sub>a</sub> و  $\omega_{\rm m}$  را رسم کنید.

![](_page_124_Figure_1.jpeg)

شکل ۳: مدار شبیهسازی عملکرد ترمز دینامیکی و ترمز با معکوس کردن تغذیه

**پ3-3-3 شبیهسازی ترمز دینامیکی** در mفایل Parameters مقادیر مقاومت خارجی و ولتاژ ترمز را به صورت زیر تغییر دهید:  $Rext = 2.929$ ; Vbrake  $= 0$ ; و دوباره شبیهسازی را اجرا نمایید. توجه کنید که در این حالت هنگمام ترممز کمردن، مقاوممت Rext بمه صمورت موازی دو سر آرمیچر قرار میگیرد.

**پ4-3-3 ترمز با بازیابی توان** 

در این قسمت آزمایش عملکرد موتور DC تحریک جداگانه را که با یک منبع ولتاژ قابل تنظیم تغذیه میگمردد؛ بررسی میکنیم. این منبع ولتاژ برای ;کنترل موتوری که باری مشابه آسانسور دارد به صورت الکترونیکی کنترل میگردد. برای باال بردن بار؛ ماشین DC در ربع اول کمه گشمتاور و سمرعت همر دو مثبمت هسمتند و در حالمت موتوری کار می کند. در انتهای بالا رفتن؛ قبل از پایین آمدن با یک سرعت کنترل شده؛ باید بار بر خلاف نیروی جاذبه اعمالی ساکن نگه داشته شود. شکل 4؛ شبیهسازی سیمولینک این حالت را با یک سیستم سمرعت حلقمه بسته نشان میدهد. این شبیهسازی برای نمایش عملکرد باال رفتن؛ نگه داشتن و پایین آممدن اسمتفاده خواهمد شد.

پیش از انجام این آزمایش، بهتر است اثر کاهش ولتاژ ورودی در سیستم حلقه باز مورد آزمایش قرار گیرد. برای این منظور در فایل شبیهسازی شکل ۳، زمان را در قسمت Timing motoring2braking بیشتر از زمان شـبیه-سازی قرار دهید تا در طول شبیهسازی؛ عمل تعویض ولتاژ صورت نگیرد. سپس مقدار Vrated را به مقدار نصف و یک سوم مقدار نمامی تغییمر دهیمد و در همر مرحلمه شمبیه سمازی را اجمرا کنیمد. شمکل مموج همای گشمتاور الکترومغناطیسی، سرعت و جریان آرمیچر را رسم کنید.

اکنون برای بررسی حالت حلقه بسته، فایلی به صورت شکل ،4 ایجاد کنید. در این شکل؛ سرعت مرجع با یمک منبع ترتیبی تکرار شونده مشخص شده است. گشتاور بار با یک منبع پله کـه گشـتاور بـار را در لحظـه صـفر از مقدار صفر به مقدار نامی تغییر می دهد؛ مشخص گردیده است. مقادیر زمانی ترتیب تک رار بـه صـورت [ ۰ ۳۰  $[0 \text{ wraise} \text{ 0 } 0 \text{ wlower } 0]$  بوده و مقـادیر سـرعت خروجـی مربـوط  $[1 \cdots 9 \text{ a } 0 \text{ v0 } 8 \text{ a } 0 \cdots 9]$ [0 0 wlower است. در این شبیهسازی؛ دینامیک پل یکسوساز قابل کنترل و کنتمرل کننمده آن کمه Va قابمل کنترل را برای ماشین فراهم میسازد؛ توسط یک تابع تبدیل ساده با یک تاخیر مرتبه اول نشان داده شده است. مقادیر wraise و wlower را به صورت زیر در mفایل parameters اضافه کنید.

wraise=wmrated; wlower=-wmrated/3;

![](_page_126_Figure_1.jpeg)

بلوک cycle hoisting of\* wm را با استفاده از Sequence Repeating و با پارامترهای شکل 5 ایجاد کنید:

![](_page_126_Picture_73.jpeg)

wm\* of hoisting cycle بلوک ایجاد برای Repeating Sequence پارامترهای :5 شکل

برای محدود کردن حد باال و پایین جریان نیز از یک بلوک Saturation با محدوده ±120 درصد جریمان نمامی آرمیچر به شرح زیر استفاده کنید:

![](_page_127_Picture_58.jpeg)

شکل ۶: بلوک Saturation

گشتاور بار در این قسمت به صورت یک ورودی پلهای با مقدار اولیمه صمفر و مقمدار نهمایی Trated –در زمان یک ثانیه شبیهسازی شده است. مقادیر اولیه انتگرالگیرهای سرعت و جریان نیز برابر صفر تنظیم شدهاند. کنترل کننده جریان و مبدل dc/ac با استفاده از function transfer به صورت زیر ایجاد شدهاند:

![](_page_127_Picture_59.jpeg)

شکل :7 پارامترهای بلوک function transfer برای کنترلکننده جریان

![](_page_128_Picture_76.jpeg)

شکل :8 پارامترهای بلوک function transfer برای مبدل dc/ac

این شبیهسازی را با گشتاور بار نصف مقدار نامی تکرار کنید و روی پروفایل جریان آرمیچر و ولتاژ بحث کنید.

**پ4-3 پرسش و محاسبه**  1( چرا با معکوس کردن جهت جریان آرمیچر، ماشین از حالت موتوری به حالت ترمزی منتقل میشود؟ 2( چرا معموال از روش معکوس کردن شار میدان، برای انتقال از حالت موتوری به حالت ژنراتوری اسمتفاده نمیشود؟ 3( در عمل برای ترمز کردن قطارهای قدیمی، از کدامیک از روشهای ارائه شده در این آزممایش اسمتفاده میشود؟ 4( بااستفاده از شکل 1 ، معادالت الکتریکی و مکانیکی ماشین جریان مستقیم را استخراج کنید. 5( راهانداز مقاومتی که در عمل استفاده میشود با آنچه در این آزمایش بررسی شده، چه تفاوتی دارد، چرا؟

مراجع Ong C., "*Dynamic Simulation of Electric Machinery Using Matlab/Simulink*", Prentice Hall PTR. Upper Saddle River, New Jersey, 1998.

![](_page_129_Picture_1.jpeg)

![](_page_129_Picture_2.jpeg)

**پیوست :4** 

**خطرات انرژی الکتریکی و حفاظت در برابر آنها**

![](_page_129_Picture_5.jpeg)

![](_page_129_Picture_6.jpeg)

#### **پ1-4 مقدمه**

بدن انسان هادی جریان برق است. عبور جریان برق از بدن فرد که به آن برقگرفتگی گفته میشود، متناسب با دامنه و زمان عبور جریان میتواند بسیار خطرناک باشد. در جریان برق گرفتگی عالوه بر سوختگی پوست محل ورود و خروج جریان برق، بافتها هم دچار آسیب میشوند. اگر جریان برق از قلب عبور کند؛ منجر به اختالل در سیستم قلب و اگر از مغز عبور کند منجر به مهار مرکز تنفس و وقفه تنفسی خواهد شد. لذا با توجه به اهمیت موضوع، در این قسمت خطرات انرژی الکتریکی و حفاظت در برابر آنها بیان میشود.

#### **پ2-4 انواع برقگرفتگی**

برق گرفتگی به دو دسته تقسیم میشود: با ولتاژهای باال و با ولتاژهای پایین. در موارد با ولتاژ باال، حتماً بدن الزم نیست مستقیم با سیم یا کابل برق تماس داشته باشد بلکه ممکن است در فاصله چند متری هم جریان برق از هوا عبور کند و به بدن فرد منتقل شود و باعث برقگرفتگی شود. در این موارد هر چقدر ولتاژ برق و رطوبت هوا بیشتر باشد میزان انتقال و آسیبی که به بدن وارد میشود بیشتر است. در موارد ولتاژ پایین برق- گرفتگی بر اثر تماس مستقیم فرد با هادی حامل جریان پیش میآید. در برقگرفتگی با ولتاژ پایین بدن فرد دچار لرزش و گاهی گرفتگی عضالت میشود. گرفتگی عضالت گاهی منجر به حفظ اتصال دائم با هادی حامل جریان خواهد شد.

رعایت جوانب احتیاط در حین ارائه کمکهای اولیه به فرد برقگرفته توصیه اول به فرد کمککننده می- باشد. بدین ترتیب که تا وقتی که جریان برق به مصدوم متصل است نباید به مصدوم دست بزنیم. ابتدا باید جریان برق قطع شود. این کار با قطع کردن فیوز یا کشیدن دو شاخه از پریز ممکن میشود. بعد از قطع جریان برق باید بدن مصدوم را از اتصال به لوازم برقی جدا کرد. فرد کمککننده باید دمپایی الستیکی به پا کند و یا اگر زمین خیس است از چند روزنامه برای خشک کردن استفاده کند و توسط یک چوب و یا هر چیزی که غیر رسانا است فرد مصدوم را از محل که برق در آن وجود دارد دور کند. بعد از قطع ارتباط برق در ابتدا باید تنفس مصدوم را کنترل کرد. اگر تنفس نداشت باید تنفس دهان به دهان انجام شود. باالفاصله باید ضربان قلب و نبض کنترل شود. در صورتی که نبض وجود نداشت ماساژ قلبی ضروری است. در هر نوع برقگرفتگی شخن باید به بیمارستان منتقل شود و باید تا 24 ساعت تحتنظر باشد. البته تا رسیدن به پزشک تنفس مصنوعی و همچنین ماساژ قلبی لازم است.

#### **پ3-4 خطر حریق در اثر انرژی الکتریکی**

گاهی در اثر اتصال سیمهای برق، حریق به وجود میآید. اگر پوششهای عایق سیمهای از بین برود و مستقیما به هم متصل شوند، جرقههایی در محل اتصال پدید میآید و بقیه روپوش سیمها را میسوزاند. همچنین اگر جریان زیاد و بیش از حد مجاز از سیمها و تجهیزات الکتریکی بگذرد؛ گرم میشوند و ممکن درجه

حرارت آنها بحدی برسد که برای سوزاندن آنها کافی باشد. در ضمن شل بودن اتصاالت سیمها باعث ایجاد جرقههای کوچک میشود. به تدریج این جرقهها شدیدتر شده و سیمها را میسوزانند. فیوزهایی که استاندارد نباشند هم وقتی که بسوزند، ممکن است فلز آنها ذوب شود و روی چوب یا هر ماده قابل اشتعال دیگری بریزد و موجب آتشسوزی شود [1].

**پ4-4 اقدامات ایمنی در صورت بروز آتشسوزی با انرژی الکتریکی**

به محض بروز آتشسوزی در اثر اتصالی برق یا آتش گرفتن سیمها، فورا جریان برق را توسط کلید اصلی قطع نمایید. اگر دسترسی به کلید اصلی ندارید و ناچارید سیمهای برق را قطع کنید؛ به وسیله یک انبردست دسته عایق یا یک چوب بلند و خشک این کار را انجام دهید [1]. هرگز روی سیمهای برق آب نریزید. زیرا آب- های معمولی هادی الکتریسته هستند و برای شما خطر جانی دارد. خاموش کردن شعلههای آتش باید به وسیله ریختن شن و پاشیدن پودرهای مخصوص (کپسولهای آتشنشانی نصب شده روی دیوارهای آزمایشگاه برای این منظور میباشند) صورت گیرد. در ضمن، در اولین فرصت باید اداره آتشنشانی را از وقوع حریق مستحضر سازید و علت آتشسوزی را نیز یادآوری نمایید.

> **پ5-4 انرژی الکتریکی روی چه دستگاههای فیزیولوژیکی از بدن انسان تاثیر میگذارد؟** برق از سه طریق به انسان صدمه میزند: 1( به وسیله تاثیر روی قلب

در مورد قلب ابتدا ضربانهای خارج از موقع پیدا میشود. بعد ریتمهای مضاعف و یا چهار برابر تولید می- گردد. تعداد ضربانها گاهی به 8 برابر ضربانهای طبیعی میرسد و پس از آن قلب به رعشه میافتد. 2( تاثیر روی سلسله اعصاب

جریان متناوب با ولتاژ کم اختالل مهمی در اعصاب تولید نمینماید. اما جریانهای با ولتاژ زیاد مرکز تنفس واقع در پیاز نخاعی را از میان میبرد. بدون اینکه قلب متوقف شود مرگ در اثر تورم ریوی روی میدهد. 3( عضالت

بر اثر جریان الکتریکی اعصاب محیطی قابلیت تحریک و هدایت خود را از دست میدهند و همچنین سیستم عضالنی که تحت تاثیر جریان برق قرار میگیرد دارای انقباضات کزازای شکل میشود و هنگامی که جریان قطع میشود انقباض عضالنی نیز از بین میرود و گاهی در اثر جریان برق استفراغهای متوالی پیدا میشود که ممکن است باعث خفگی شود[1].

> **پ6-4 عوامل موثر در شدت برقگرفتگی**  شدت برقگرفتگی تابع عوامل زیر است[3-1]:

**الف( مسیر جریان بدن**

به عقیده اغلب محققین مسیر جریان مصدوم کننده بسیار مهم است، زیرا ممکن است این جریان از قلب و سیستم تنفسی و یا مغز عبور نماید و یا ممکن است بدون عبور از مغز و یا قلب، سبب اختالل در مراکز عصبی شود. مقاومت کف دست در رنج 100 اهم تا 1 مگا اهم است. اعصاب، شریانها و ماهیچهها، مقاومت کمتری دارند و استخوان، چربی و زردپی مقاومت نسبتا باالیی دارند. در جدول ،1 مقاومت مسیرهای مختلف جریان را در شرایط خشک و مرطوب، مشخن شده است. به طور کلی مسیر دو دست برای عبور جریان که در آن ریه و قلب در معرض برقگرفتگی قرار میگیرند و خطر خفگی هم وجود دارد، بسیار خطرناک است [3].

| <b>Resistance</b> | Hand - to- Hand      | <b>Hand - to-Feet</b> |                      |
|-------------------|----------------------|-----------------------|----------------------|
|                   | <b>Dry Condition</b> | <b>Wet Condition</b>  | <b>Wet Condition</b> |
| <b>Maximum</b>    | 13,500               | 1,260                 | 1,950                |
| <b>Minimum</b>    | 1,500                | 610                   | 820                  |
| Average           | 4,838                | 865                   | 1221                 |

جدول :1 مقاومت اعضای بدن بر حسب اهم از استاندارد 1990 – 1048 IEEE

**ب( مقدار جریان**

اگر مقدار جریان DC که از بدن انسان عبور میکند بیش از 0/05 آمپر باشد، برای اغلب افراد خطرناک است. جریان ۱۰ میکرو آمپر که به صورت مستقیم از قلب عبور کند، می تواند سبب ایست قلبی شود. در این شرایط بافت ماهیچه قلب دچار تپش نامنظم میشود، به طوری که خون نمیتواند پمپ شود. در مورد جریان AC نیز، جریان 100 تا 1000 میلیآمپر کافی است تا سبب ایست تنفسی و یا ایست قلبی شود [3]. شایان ذکر است جریان بالا سبب صدمه گرمایی به بافتها میشود و گرمای بافتها با مربع جریان افزایش مییابد (RI $^2$ ) [۳]. جدول ۲، تاثیر مقدار جریان روی بدن انسان را نشان میدهد. **ج( مدت تاثیر جریان**

با افزایش مدت عبور جریان، گرما افزایش مییابد و میتواند سبب سوراخ شدن طبقه شاخی پوست شود. چارلز دلزیر <sup>۱۲</sup> تحقیقی را راجع به ارتباط زمان عبور جریان با میزان جریان عبوری که سبب بروز شوک می شود؛ انجام داده است[3]:

$$
I = \frac{K}{\sqrt{t}} \tag{1-1}
$$

که در آن :

l

<sup>&</sup>lt;sup>11</sup> - Charles Dalziel

 $\text{Im}\,(A)$ : جریان بر حسب  $\text{Im}\,(A)$ t: زمان عبور جریان بر حسب ثانیه K: ثابت است و 11۶ برای ۵٪ جمعیت (جمعیت حساس) و ۱۵۷ برای کارگران صنایع با وزن بیش از ۷۰ کیلوگرم

| جريان (mA)   |      |                        |              |            |       |                                                                     |
|--------------|------|------------------------|--------------|------------|-------|---------------------------------------------------------------------|
| جريان متناوب |      |                        | جريان مستقيم |            | تاثير |                                                                     |
| ۱۰ هرتز      |      | ۶۰ هرتز                |              |            |       |                                                                     |
| زن           | مر د | زن                     | مر د         | زن         | مر د  |                                                                     |
| ۵            | ٧    | $\cdot$ / $\mathsf{r}$ | $\cdot$ /۴   | $\cdot$ /۶ |       | احساس خفیفی روی دست                                                 |
| ۱۱           | ١٧   | 1/5                    | $1/\lambda$  | ۶          | ٩     | شوک" بدون درد، بدون از دست<br>دادن كنترل ماهيچەاي                   |
| ٣٧           | ۵۵   | ۶                      | ٩            | ۴۱         | 55    | شوک دردناک، آستانه از دست<br>دادن كنترل ماهيچهای                    |
| ۶۳           | 96   | ۱۵                     | ۲۳           | ۶.         | 9.    | شوک دردناک همراه با مشکلات<br>تنفسی و از دست دادن کنترل<br>ماهیچەای |

جدول ٢: تاثیر مقدار جریان روی بدن انسان [۴]

**د( فرکانس جریان متناوب**

به عقیده بیشتر محققین فرکانسهای 50 تا 60 هرتز مهلک ترین فرکانس برای انسان میباشد و اگر این فرکانس را کم یا زیادتر سازیم خطرات مرگ کمتر خواهد شد. فرکانسهای زیاد 3000 تا 10000 معموال باعث مرگ نمیشوند بلکه موجب سوختگی محلی میشوند[1].

**ه( ولتاژ مجاز** ولتاژ 100 تا 400 ولت متناوب کشندهترین ولتاژ است و به اندازه کافی زیاد است تا جریان قابل توجهی را در بدن ایجاد نماید و سبب شود که ماهیچهها به شدت منقبض شوند[3]. در ولتاژهای باالتر، انقباض شدید

l

<sup>1</sup> - اختالل در سیستم گردش خون که سبب مختل شدن خونرسانی به مراکز حیاتی بدن و در نتیجه کاهش اکسیژنرسانی به این مراکز شود؛ باعث شوک میشود [5]

ماهیچهای ممکن است مصدوم را پرتاب کند[3]. نتایج آزمایشی که در مورد تاثیر ولتاژ روی خرگوشها انجام شده، در جدول ۳، آمده است [۱].

|                          |          |     | یر ریز ریز کا ایسا |                 | يت ريبات           | . ر ب            |                       |
|--------------------------|----------|-----|--------------------|-----------------|--------------------|------------------|-----------------------|
| 110.                     | $\gamma$ | 46. | ۲۱۶                | 15 <sub>A</sub> | ٩.                 | ۶.               | ولتاژ متناوب (v)      |
| $\gamma \gamma \gamma$ . | 149.     | ۸۵۴ | ٣۴۴                | ۱۵۹             | $\Delta f/\lambda$ | $f\Delta/\Delta$ | شدت جریان (mA)        |
| $f/\lambda$              | 9/9      | 9/9 | $8/\lambda$        | 99              | ۱۴                 | ۱۴               | مدت تاثیر جریان (sec) |
| ۵۰                       | ٣٣       | ٣٣  | ٣٣                 | 7818            | 1815               | $\Delta/\lambda$ | مرگ (%)               |

جدول ٣: نتایج آزمایش تاثیر ولتاژ روی خرگوش ها [١]

## **پ7-4 روش های حفاظت از برق گرفتگی**

- قبل از تکمیل اتصاالت مدار، تغذیه اصلی را وصل نکنید.
- قبل از وصل کردن مدار به ولتاژ صحت اتصاالت را بررسی کنید و مراقب باشید هیچ سیمی بدون اتصال نباشد.
	- به قسمت های بدون حفاظ و پوشش ایمنی دست نزنید(مثلا قسمت فلزی سیمهای چنگکی)
- اگر کسی را برق گرفت به او دست نزنید؛ بوسیله چوب یا ابزار عایق سیمهای برق را از او جدا کنید و فورا جریان برق را قطع کنید.
- خونسردی خود را هنگام کار و بروز حادثه حفظ کنید چون کوچکترین اشتباه ممکن است جان شخصی را به خطر بیندازد.
- باید دانست شخن برق گرفته معموال در حالت خفگی است و مرگ او ظاهری است. بنابراین باید با تمام قوا کوشش کنید که تنفس مصنوعی مداوم و طولانی به او بدهید (همراه با اکسیژن). ضایعات سوختگی نیز باید مانند سوختگی معمولی پانسمان شده و تحت درمان قرار گیرند ولی باید همیشه بخاطر داشت که تنفس مصنوعی اولین اقدام برای افراد برقگرفته است.
- به مصدوم دست نزنید؛ ممکن است مصدوم »برقدار» باشد و شما هم در معرض برقگرفتگی قرار بگیرید . هرگز از وسایل فلزی برای قطع تماس الکتریکی استفاده نکنید. روی یک ماده خشک نارسانا ایستاده، از یک وسیله چوبی استفاده کنید . آماده باشید تا در صورت توقف تنفس مصدوم، احیای تنفسی یا ماساژ قلبی را تا رسیدن کمکهای اورژانس آغاز کنید.
- کلید اضطراری قطع برق آزمایشگاه را فشار دهید، تماس بین مصدوم و منبع برق را از طریق فشار دادن این کلید، قطع کنید. اگر به هر دلیل به کلید اضطراری اصلی دسترسی ندارید، به موارد زیر عمل کنید:

مطابق شکل ،1 برای محافظت از خود، روی یک ماده خشک نارسانا مثل یک جعبه چوبی، یک کفپوش پلاستیکی یا یک دفترچه بایستید . با استفاده از یک وسیله چوبی (مثل یک جارو)، اندامهای مصدوم را از روی منبع الکتریکی کنار بزنید و یا منبع الکتریکی را از مصدوم دور کنید . اگر قطع تماس (مصدوم با منبع برق) با یک وسیله چوبی مقدور نیست، ضمن آنکه کاملاً مراقب هستید تا به

مصدوم دست نزنید، طنابی را به دور مچ پای مصدوم یا بازوان وی حلقه کنید و وی را از منبع جریان الکتریکی دور کنید.

در صورتی که با استفاده از هیچیک از روشهای فوق نتوانستید مصدوم را بیبرق کنید؛ وی را با کشیدن بخشهایی از لباسش که شل و خشک هستند، (از منبع برق) دور کنید .این کار را تنها به عنوان آخرین تالش انجام دهید زیرا ممکن است مصدوم همچنان »برقدار» باشد [4].

![](_page_135_Figure_4.jpeg)

شکل :1 برای محافظت از خود، روی یک ماده خشک نارسانا بایستید و با استفاده از یک وسیله چوبی، منبع الکتریکی را از مصدوم دور کنید.

## **مراجع**

[1] ابوالفضل اشعریون، »تکنولوژی برق» ، انتشارات دانشگاه علم و صنعت ایران  $[2]$  استخراج شده در تاریخ ۱۳۸۴/۱۱/۲۶ از سایت http://www.tbzmed.ac.ir [3] Professor Mohamed A. El-Sharkawi, "Electric Safety", University of Washington. [4] استخراج شده در تاریخ 1385/1/26 از سایت سالمتیران، پایگاه اطالعات پزشکی، تغذیه، طب مکمل و <http://www.iranhealers.com/salamat/iranhealers> :آدرس به متافیزیک [5] صغری مینا، رحیم عساکره، "کمکهای اولیه و مهارتهای امدادی"،موسسه فرهنگی نشر آیندگان، .1382

![](_page_136_Picture_1.jpeg)

![](_page_136_Picture_2.jpeg)

**پیوست :5** 

**کمکهای اولیه به فرد برقگرفته**

![](_page_136_Picture_5.jpeg)

![](_page_136_Picture_6.jpeg)

**پ1-5 مقدمه**

در این قسمت ابتدا مفهوم ایست قلبی و تنفسی بیان میشود و سپس اقدامات اولیه شامل احیای قلبی و ریوی )CPR )توضیح داده میشود.

### **پ2-5 ایست قلبی و تنفسی**

منظور از ایست قلبی حالتی است که ضربان قلب کامال از بین می رود و منظور از ایست تنفسی از کارافتادن تنفس خودبخودی در فرد است. این حاالت میتواند به دنبال سکته قلبی، شوک، خونریزیهای سیارشدید، گیرکردن اجسام خارجی در حلق، غرقشدگی، برقگرفتگی و ... رخ دهد. بیشترین شانس برای زنده ماندن ارگانهای حیاتی بدن خصوصا مغز در صورت ایست قلبی و تنفسی 3 الی 4 دقیقه است و در این فرصت باید سریعا اقدامات اولیه (احیای قلبی و ریوی) برای مصدوم انجام شود [۱].

## **پ3-5 احیای قلبی ریوی )CPR] )3-2[**

همانگونه که ذکر شده چنانچه پس از وقوع ایست قلبی یا تنفسی در کمتر از 4 دقیقه به فرد مصدوم رسیدگی شود و عملیات احیاء وی شروع گردد؛ شانس زنده ماندن وی باال خواهد رفت . قبل از شروع عملیات احیای قلبی ـ ریوی باید مطمئن شد آیا فرد واقعا دچار ایست قلبی ـ ریوی شده است یا خیر ، چرا که انجام عملیات اقدامات اولیه بر روی فردی که دچار ایست قلبی نشده باشد میتواند منجر به ایست قلبی و مرگ وی شود .

![](_page_137_Picture_7.jpeg)

شکل :1 گوش یا گونه خود را نزدیک دهان مصدوم قرار دهید تا صدای تنفس وی را بشنوید یا جریان آن را حس کنید.

جهت اطمینان از ایست تنفسی با مشاهده حرکات تنفسی قفسه سینه میتوان به وجود تنفس در مصدوم پی برد و یا میتوان مطابق شکل ،1 گوش یا گونه خود را نزدیک دهان وی قرارداد تا صدای تنفس وی را شنید یا جریان آن را حس کرد. سپس نبض بیمار بررسی میشود . بهترین محل لمس نبض دریچههای کوچک نبض شریان رانی است در ناحیه کشاله ران لمس میشود و بهترین محل نبض دریچه- های نبض گردنی است که در ناحیه گردن و پشت نای قراردارد.

لمس نبض باید با دو انگشت نشانه و میانی صورت گیرد. در صورتی که هیچ گونه نبضی احساس نشود و یا مصدوم تنفس خودبخودی نداشته باشد، عملیات احیاء باید مطابق دستور ذیل انجام شود:

- .1 بیمار را به پشت بخوابانید و به آرامی تکان دهید تا پاسخ به تحرک مشخص شود.
- .2 اگر بیمار بدون پاسخ باشد راه های تنفسی او را کنترل کنید . چنانچه راه تنفسی بسته است با کمک انگشت راه تنفسی وی را باز کنید و چنانچه راه تنفسی باز است ولی بیمار نفس نمی کشد تنفس مصنوعی را شروع کنید.
	- .3 سر مصدوم را به عقب خم نمایید.

.4 مطابق شکل ،2 دو تنفس مناسب دهان به دهان به وی بدهید.

![](_page_138_Picture_5.jpeg)

شکل ۲: تنفس دهان به دهان

- .5 نبض را لمس نمایید اگر ضربان نبض، لمس شود باید به تنفس مصنوعی ادامه داد و اگر لمس نشود، ماساژ قلبی باید شروع شود.
	- ۶. جهت انجام ماساژ قلبی، مطابق شکل ۳، دست چپ خود را به حالت ضربدر پشت دست دیگر گذاشته پاشنه دست راست را بر روی جناغ سینه به اندازه دو بند انگشت باالتر از محل دو شاخه شدن جناغ قراردهید. آرنجها نباید خم شوند. به کمک وزن بدن فشار محکمی به قفسه سینه وارد کنید تا جناغ سینه به اندازه تقریبی 4 تا 5 سانتیمتر به داخل برود.

![](_page_138_Picture_9.jpeg)

شکل ۳: ماساژ قلبی

تعداد ماساژ قلبی باید حدود 80 بار در دقیقه باشد و به ازای هر 15 ماساژ قلبی 2 تنفس مصنوعی با روش دهان به دهان داده شود. در صورتیکه فرد دیگری به شما کمک میکند باید به ازای هر ۵ ماساژ قلبی یک تنفس مصنوعی داده شود. امروزه براساس نظر متخصصین و بسیاری از مراجع علمی در عملیات احیای قلبی ریوی دو نفره، نیازی به قطع ماساژ قلبی برای انجام تنفس مصنوعی نیست و همزمان با انجام ماساژ قلب توسط یک فرد، فرد دیگر میتواند تنفس مصنوعی را انجام دهد.

.7 پس از گذشت یک دقیقه عملیات را به مدت 4 تا 5 ثانیه جهت لمس نبض گردنی متوقف نمایید. اگر نبض لمس شد، ماساژ قلبی را قطع نمایید و چنانچه تنفس هم برقرار شده باشد تنفس مصنوعی را نیز متوقف کنید. در صورت عدم برقراری تنفس خودبخودی، ماساژ قلبی و تنفس مصنوعی را مجدا شروع کنید و هر 3 دقیقه یک بار عملیات را جهت لمس نبض، به مدت 4 تا 5 ثانیه متوقف نمایید.

**پ3-5 نکات مهم**

- .1 فرد را نباید روی سطح نرم مثل تشک و یا تختخواب بخوابانید، بلکه سطح سختی مثل کف اتاق بهتر است  $\lceil \cdot \rceil$
- .2 در تنفس دهان به دهان باید بینی مصدوم را با دو انگشت خود ببندید تا هوایی که به ریهها دمیده میشود، مستقیما از بینی خارج نشود [3-2].
	- .3 موقعیت سر و گردن را درست تنظیم کنید.
	- .4 طی عملیات احیا، فردی را جهت تماس با اورژانس یا پزشک مامور نمایید.
- .5 باید دهان شما با دهان مصدوم کامال مماس باشد تا هوایی که از بین آنها خارج نشود. برای پیشگیری از انتقال بیماریها در حین انجام تنفس مصنوعی میتوان از ماسک ویژه این کار یا پارچه توری مناسب استفاده نمود [3-2].
- .6 عملیات احیا را تا زمانی که فرد با تجربه یا پزشک بر بالین بیمار برسد و یا تا زمانی که وی به درمانگاه منتقل شود، ادامه دهید [4].
- .7 چنانچه مصدوم مشکوک به ضایعه نخاعی است، سر را مختصری به عقب کشیده به آرامی کمی به عقب خم نمایید سپس تنفس مصنوعی و ماساژ قلبی را ادامه دهید [ 4].
- .8 حداکثر زمان انجام عملیات احیای قلبی ریوی در منابع علمی مختلف، گوناگون ذکر شده اما مدت زمان بین 30 تا 45 دقیقه، زمان مناسبی بنظر میرسد که پس از این مدت اگر عملیات احیاء موفق به نجات مصدوم یا بیمار نگردید، میتوان از ادامه عملیات خودداری نمود [3-2].

**مراجع** [۱] استخراج شده از سایت http://www.tbzmed.ac.ir در تاریخ ۱۳۸۴/۱۱/۲۶ [2] سایت اطالع رسانی جمعیت هالل احمر ایران [3] استخراج شده در تاریخ 1385/1/26 از سایت سالمتیران، پایگاه اطالعات پزشکی، تغذیه، طب مکمل و <http://www.iranhealers.com/salamat/iranhealers> :آدرس به متافیزیک

[4] صغری مینا، رحیم عساکره، "کمکهای اولیه و مهارتهای امدادی"، موسسه فرهنگی نشر آیندگان،  $.1717$